মোঃ মিজানুর রহমান

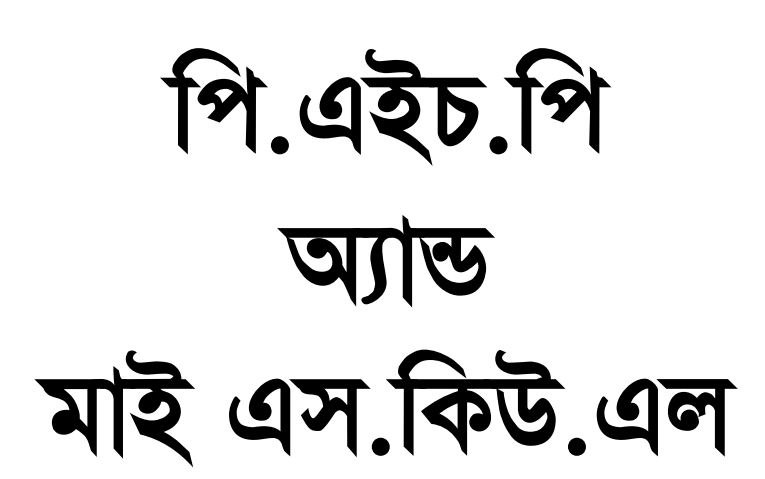

১ ম অধ্যায়

১ ম অধ্যায়

## পি.এইচ.পি অ্যান্ড মাই এস কিউ এল

- : মোঃ মিজানুর রহমান লেখক
- : লেখক স্বত্তু
- : শরীফ হাসান তরফদার প্ৰকাশক জ্ঞানকোষ প্ৰকাশনী, ৩৮/২-ক, বাংলাবাজার, ঢাকা-১১০০। ফোন- ৭১১৮৪৪৩, ৮৬২৩২৫১, ৮১১২৪৪১
- প্ৰকাশকাল  $\sim 10^{-11}$
- সেটিং ও মেকাপ :
- প্ৰচ্ছদ
- : কম্পিউটার লিট্যারেসি হাউস কস্পোজ

 $\ddot{\cdot}$ 

- : নোভা প্ৰেস এন্ড পাবলিকেশন্স মুদ্রণ  $\sqrt{a}$ , মিরপুর রোড ঢাকা-১২০৫। ফোন ঃ ৯৬৬৭৯১৯
- **ISBN**  $: 978 - 984 - 8933 - 05 - 7$
- : \*\* টাকা মাত্র মূল্য

# উৎসৰ্গ

আম্মু মিসেস সাফিয়া বেগম এবং

 $\circ$ 

◆

# कुछछन

# মোঃ জুয়েল রানা পি.এইচ.পি প্রোগ্রামার (সাউথ এশিয়ান আইসিটি)

রফিকুল ইসলাম পি.এইচ.পি প্রোগ্রামার

# ধন্যবাদ ঃ

- ১. মোঃ শরিফ হোসেন (শিহাব), ওয়েব প্রফেশনাল (সাউথ এশিয়ান আইসিটি)
- ২. সালমান জুনায়েদ, ওয়েব প্রফেশনাল (সাউথ এশিয়ান আইসিটি)
- ৩. ইমরান হোসেন, ওয়েব প্রফেশনাল (সাউথ এশিয়ান আইসিটি)

# এই বইটির সাথে ফ্রি যা রয়েছে:

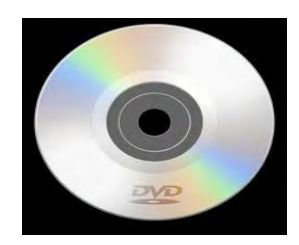

ফ্ৰি পিডি

- ১. বইটির সাথে একটি ফ্রি সিডি আছে।
- ২. বইয়ে ব্যবহৃত সকল কোডসমূহ উক্ত সিডিতে দেয়া আছে।
- ৩. বইয়ে ব্যবহৃত সকল প্রজেক্টসমূহ উক্ত সিডিতে দেয়া আছে।
- ৪. এছাড়া কম্পিউটারে পি.এইচ.পি এবং মাই এস কিউ এল প্রোগ্রামসমূহ রান করার জন্য উপযুক্ত সফটওয়্যার সমূহ আপনারা সিডিতে পাবেন।

পি.এইচ.পি অ্যান্ড মাই এস.কিউ.এল

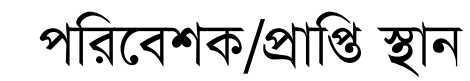

 $\blacklozenge$ 

ভামকা

একটু গভীরভাবে চিন্তা করে দেখুন তো, ইন্টারনেটের পূর্বে আমাদের জীবন কী সত্যিই সহজ ছিল ? অথচ এই ইন্টারনেট আবির্ভাবের দরুণ আমাদের দৈনন্দিন জীবন তথা যোগাযোগ ব্যবস্থা, লেখাপড়া, বিনোদন, কেনা-কাটা ইত্যাদি সব কিছুই হয়ে উঠেছে সহজ থেকে সহজোত্তর। মুহূর্তের মধ্যেই ইন্টারনেট তথা ওয়েবসাইটের মাধ্যমে আমরা আমাদের কোন কাজ্ঞিত তথ্য কিংবা বিভিন্ন প্রয়োজন মেটাতে সক্ষম হচ্ছি। শুরুর দিকে এই ওয়েবসাইটগুলো কেবলমাত্র কিছু ডকুমেন্ট ধারণ করত। অথচ, দিন বদলের সাথে সাথে একদিকে যেমন-ওয়েবসাইট তৈরির পরিমাণ বৃদ্ধি পাচ্ছে, সেইসাথে বিভিন্ন ধরণের প্রোগ্রামিং ল্যাংগুয়েজ ব্যবহার করে মানসম্মত এবং উন্নত তথা ডাইনামিক ওয়েবসাইট তৈরির চাহিদাও বাড়ছে। আর পি.এইচ.পি হচ্ছে একটি শক্তিশালী সার্ভার-সাইড স্ত্রিপ্টিং ল্যাংগুয়েজ, যা দিয়ে খুব সহজেই ডাইনামিক কোন ওয়েবসাইট তৈরি করা সম্ভব। অন্যান্য প্রোগ্রামিং ল্যাংগুয়েজ-এর তুলনায় শক্তিশালী, সহজে বোধগম্য এবং ওপেন সোর্স হওয়ায় এর জনপ্রিয়তাও তুঙ্গে। তাছাড়া এটি প্রায় সকল ধরণের অপারেটিং সিস্টেমে (উইন্ডোজ, লিনাক্স, ইউনিক্স ইত্যাদি) কাজ করে এবং বিভিন্ন প্রকার ডেটাবেজ (মাই এস.কিউ.এল, ওরাকল, ইনফোরমিক্স, সাইবেস, সলিড ইত্যাদি) সাপোর্ট করে এবং প্রায় সকল ধরণের সার্ভারের (এপাচি,আই.আই.এস ইত্যাদি) সাথে সামঞ্জস্যপূর্ণ। বিশ্বের বেশিরভাগ ডাইনামিক ওয়েবসাইটগুলো পি.এইচ.পি তে তৈরি করা এবং উপরিউক্ত সুবিধাসমূহের জন্য ওয়েব ডেভেলপারদের কাছে এর চাহিদা ক্রমাগত বৃদ্ধি পাচ্ছে। অন্যদিকে ডেটাবেজ হিসেবে পি.এইচ.পি-এর সাথে মাই এস.কিউ.এল সর্বাধিক ব্যবহৃত। ডেটাবেজ হচ্ছে মূলত কিছু প্রোগ্রাম এর সমন্বয়ে গঠিত সফটওয়্যার/অ্যাপিকেশন, যেখানে তথ্যসমূহ (টেক্সট, ইমেজ, ভিডিও ইত্যাদি) সংগ্রহ করে রাখা যায়। আর এই তথ্যসমূহ পরিচালনা (তথ্যসমূহে প্রবেশ, নতুন তথ্য সংযোজন, কোন তথ্য মুছে ফেলা ইত্যাদি) করার জন্য আমাদের প্রয়োজন হবে কোন একটি ডেটাবেজ ম্যানেজমেন্ট সিস্টেমস ( $\overline{\mathrm{DBMS}}$ ) এর। আমরা আমাদের বইতে ডেটাবেজ ম্যানেজমেন্ট সিস্টেমস (DBMS) হিসেবে মাই এস.কিউ.এল ব্যবহার করে দেখাব। উন্নত সব ফিচার এবং অপশন সমৃদ্ধ মাই এস.কিউ.এল (DBMS) অন্যান্য সব ডেটাবেজ সফটওয়্যার থেকে দ্রুত, ব্যবহারে সহজ এবং ওপেন সোর্স হওয়ার কারণে ওয়েব ডেভেলপাররা ডেটাবেজ হিসেবে মাই এস.কিউ.এল কেই প্রাধান্য দিয়ে থাকেন। এটি প্রায় সকল ধরণের অপারেটিং সিস্টেমে ব্যবহারযোগ্য। পি.এইচ.পি এবং মাই এস.কিউ.এল এখন প্যাকেজ সফটওয়্যার আকারে পাওয়া যায়।

 $\mathsf{q}$ 

# লেখকের কথা

মহান আল্লাহ্ তা'আলার অশেষ শুকরিয়া, বাংলাদেশে মাতৃভাষায় ''পি.এইচ.পি অ্যান্ড মাই এস.কিউ.এল'' বইটি পাঠকদের হাতে তুলে দেবার জন্য। দেশের অগণিত পাঠকদের চাহিদা আর অনুরোধই আমাকে এই বইটি লেখার অনুপ্রেরণা যুগিয়েছে।

বর্তমান উন্নত বিশ্বের সাথে তাল মিলিয়ে চলা, কিংবা নিজের একটি অবস্থান তৈরি করার জন্য মানুষ আজ যে কোন একটি বিষয়ের উপর দক্ষ হচ্ছেন। এক্ষেত্রে কম্পিউটার প্রোগ্রামিংকে পেছনে ফেলার কোন সুযোগই নেই । মানুয়ের নিত্য-নতুন চাহিদা, কিংবা বিভিন্ন সমস্যা সমাধানে বিভিন্ন ডেস্কটপ কিংবা ওয়েব অ্যাপিকেশন তৈরিতে প্রোগ্রামিং-এর ব্যবহার অনস্বীকার্য। উন্নত বিশ্বের মানুষরা তো এখন তাদের দৈনন্দিন কাজ-কর্ম, কিংবা চাহিদা সব ইন্টারনেটের মাধ্যমেই পুরণ করছেন। প্রতিদিন তারা তাদের চাহিদা পুরণে ভিজিট করছেন বিভিন্ন ধরণের ওয়েবসাইট। ভিজিটরদের এসকল চাহিদা পুরণে তৈরি হচ্ছে নানা ধরণের ওয়েবসাইট। উন্নত থেকে উন্নতোত্তর সেবা প্রদানের লক্ষ্যে পালা দিয়ে বাড্ছে মানসম্মত ডাইনামিক ওয়েবসাইট তৈরির হারও। যেগুলো তৈরিতে ব্যবহৃত হচ্ছে বিভিন্ন ধরণের প্রোগ্রামিং ল্যাংগুয়েজ। তন্যধ্যে পি.এইচ.পি হচ্ছে শক্তিশালী একটি প্রোগ্রামিং ল্যাংগুয়েজ (সার্ভার-সাইড স্ক্রিপ্টিং ল্যাংগুয়েজ), যা ব্যবহার করে খুব সহজেই যে কোন ধরণের ডাইনামিক ওয়েবসাইট তৈরি করা সম্ভব। যেহেতু, দিন দিন ওয়েবসাইট তৈরি তথা ওয়েব ডেভেলপিং-এর চাহিদা বৃদ্ধি পাচ্ছে, সেহেতু বলা যায়, একজন ওয়েব ডেভেলপার হয়ে নিজ কর্মসংস্থানের এক আশাপূর্ণ দিক উন্মোচন করা সম্ভব। আমাদের দেশের আইটি কোম্পানীগুলো আজ তাদের চাহিদা অনুসারে দক্ষ এবং উপযুক্ত হারে ওয়েব ডেভেলপার পাচ্ছেন না। তাছাড়া, এখন তো মানুষ চাকুরির জন্য আর শহরে শহরে ঘুরে বেড়াচ্ছেন না। ইন্টারনেটের কল্যানে আজ তারা ঘরে বসেই প্রচর পরিমাণে অর্থ উপার্জন করতে সক্ষম হচ্ছে। তারা আজ ইন্টারনেটের মাধ্যমেই তাদের কর্মসংস্থানের পথ প্রসারিত করছে। কিন্তু, প্রোগ্রামিং-এর নাম শুনলেই অনেকের মনে ভয়ের সঞ্চার হয়-আসলে কতই না কঠিন!! অথচ মানুষের কঠিন কাজগুলোকে সহজ করার জন্যেই এই প্রোগ্রামিং-এর ব্যবহার। তাই আমি আমার এই বইটিকে এমনভাবে উপস্থাপন করার চেষ্টা করেছি, যেন তা সকলের নিকট সহজে বোধগম্য হয়। পি.এইচ.পি ই হবে আপনার জীবনের প্রথম প্রোগ্রামিং ল্যাংগুয়েজ-যেটি শিখার পর আপনি অন্যান্য প্রোগ্রামিং ল্যাংগুয়েজসমূহ যেমন-সি. সি++, রুবি, পার্ল, পাইথন, ডট নেট ইত্যাদি সহজে আয়ত্ত করতে পারেন। প্রোগ্রামিংকে সকলের নিকট উন্মুক্ত করার উদ্দেশ্যেই আমার এই ক্ষুদ্র প্রয়াস। তাই, অন্যান্য ল্যাংগুয়েজ শিখার পূর্বে এই বইটি পড়ে নিন, যেখানে আপনাকে প্রোগ্রামিং শিখানো হবে মজার ছলে। সবশেষে, সকলের সাফল্য কামনা করছি, আমি-

> মোঃ মিজানুর রহমান facebook.com/bookbd facebook.com/miianurrahmanbd

# মডিউল ১: পি.এইচ.পি (PHP)

# অধ্যায় অধ্যায়-১ ঃ পি.এইচ.পি (PHP): অধ্যায়-২ ঃ পি.এইচ.পি এনভায়রনমেন্ট: অধ্যায়-৩ ঃ বেসিক পি.এইচ.পি : অধ্যায়-৪ ঃ কনস্ট্যান্ট ভ্যারিয়েবলস অ্যান্ড ডেটা টাইপস :

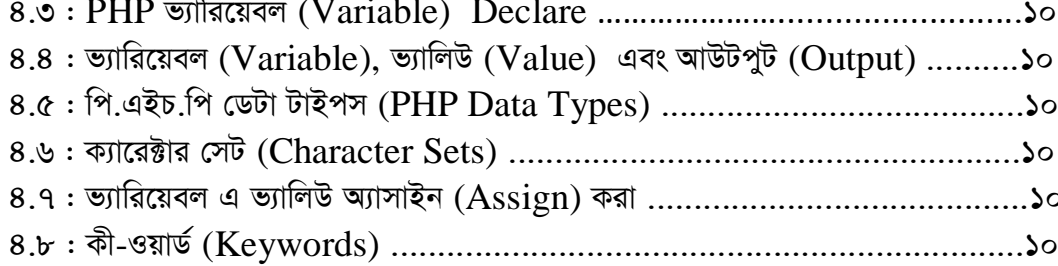

#### পষ্ঠা

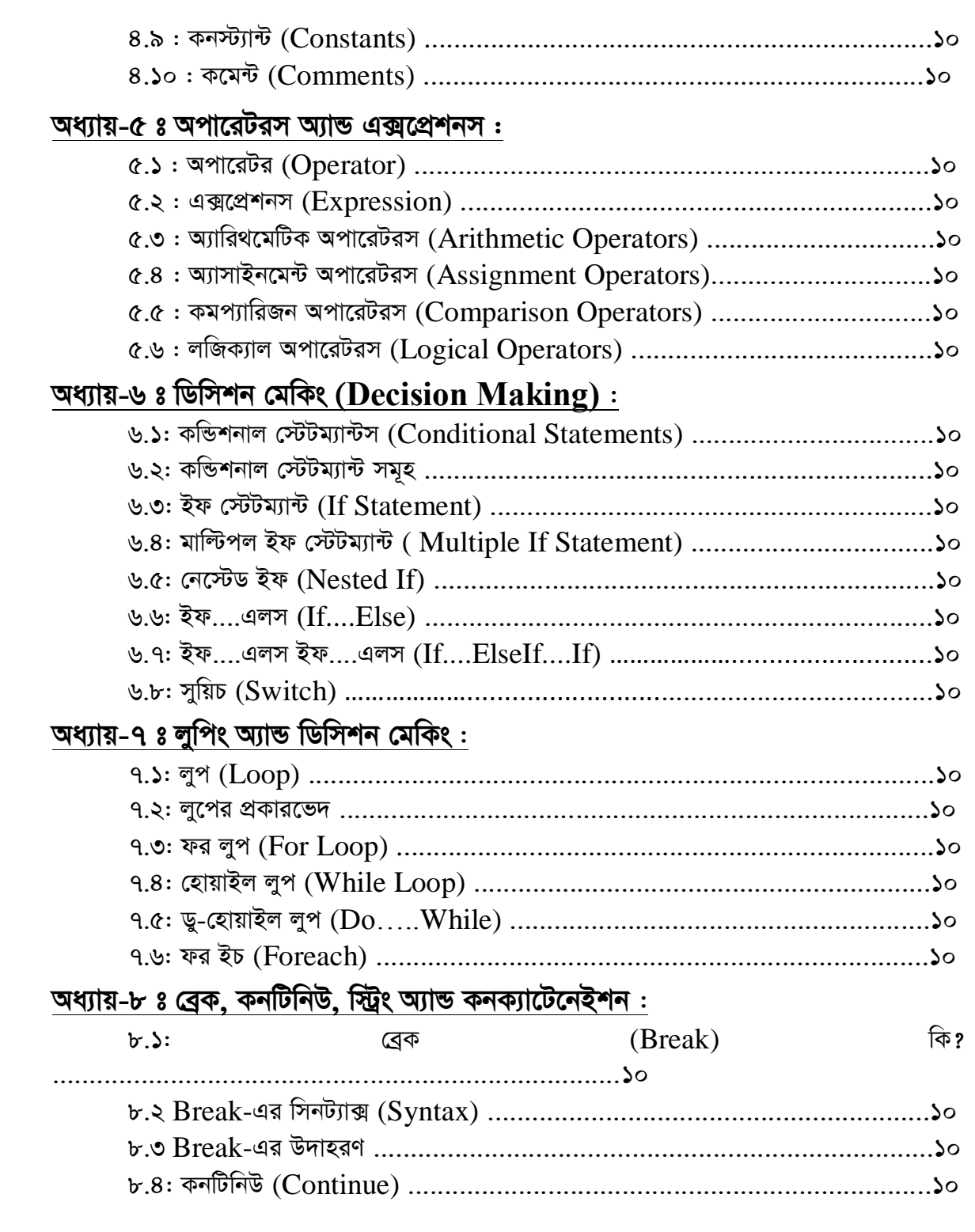

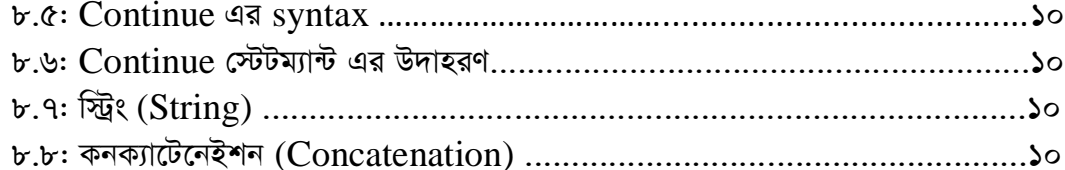

# <u> অধ্যায়-৯ ফাংশন ঃ (Functions) :</u>

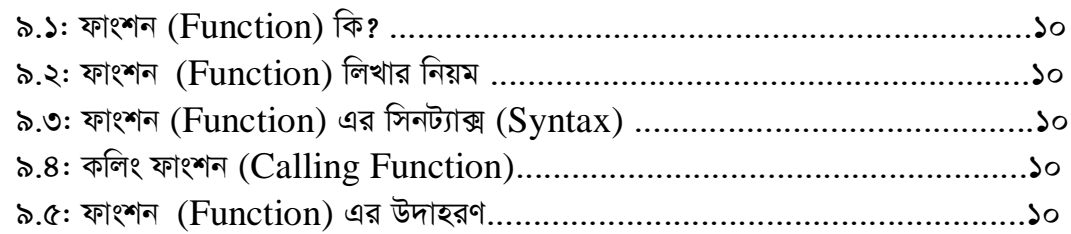

# <u> অধ্যায়-১০ অ্যারে ঃ  $(Arrays)$ :</u>

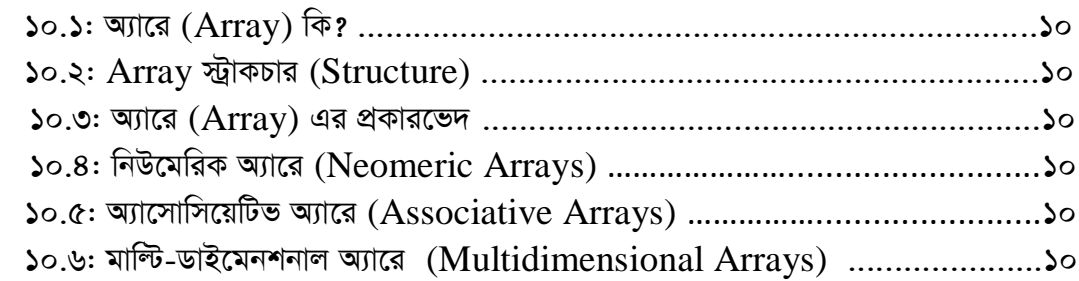

# <u>অধ্যায়-১১ ঃ পি.এইচ.পি Date ফাংশন ও সেশন :</u>

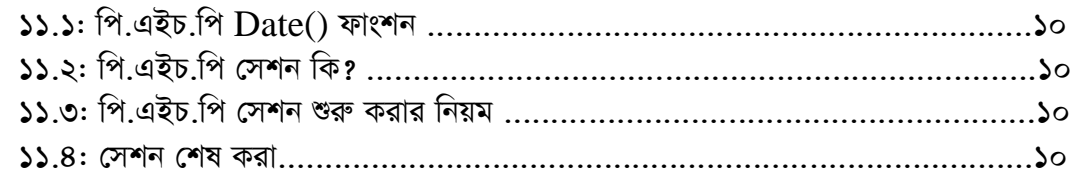

# <u> অধ্যায়-১২ ঃ পি.এইচ.পি ফর্ম (ইউজার ইনপুট):</u>

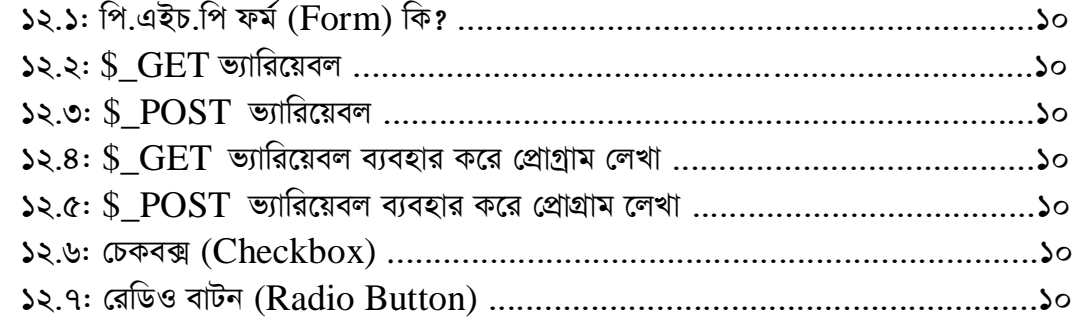

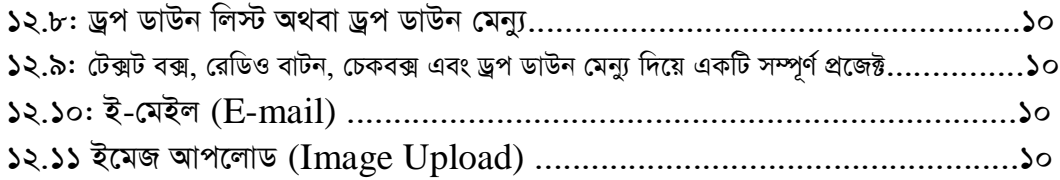

# মডিউল ২ঃ মাই এস.কিউ.এল.  $\rm (MySQL)$

# অধ্যায়-১৩ মাই এস.কিউ.এল. প্ৰাথমিক :

### <u>অধ্যায়-১৪  $MysQL$  কে উইভোজের জন্য প্রস্তুতকরণ:</u>

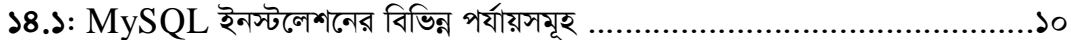

## <u>অধ্যায়-১৫ ঃ  $MySQL$  নিয়ে কাজ করা:</u>

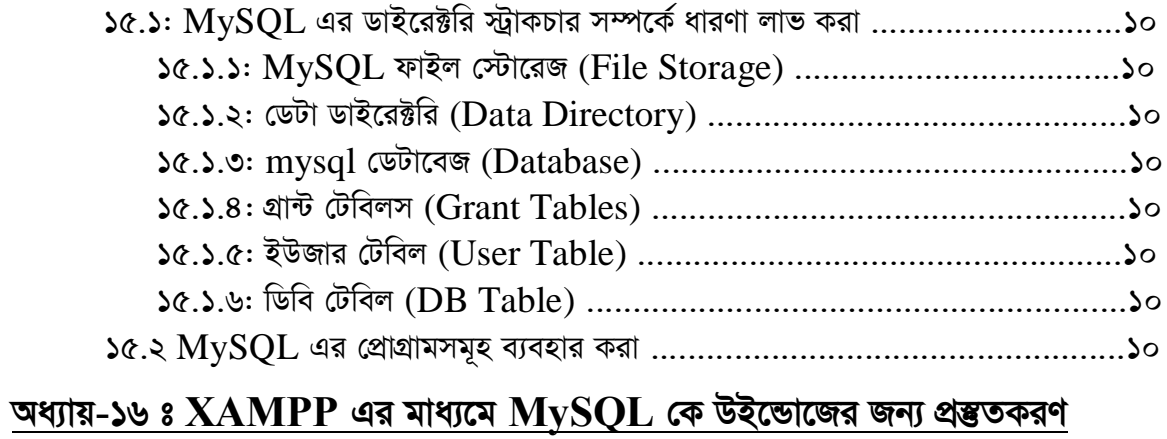

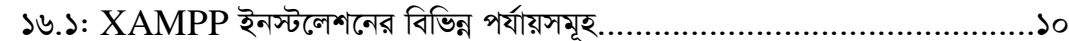

## অধ্যায়-১৭ ঃ XAMPP পরিচিতি:

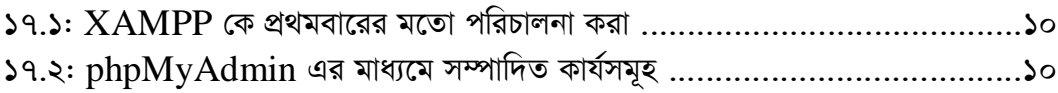

# <u> অধ্যায়-১৮ ঃ ডেটাবেজ, টেবিল এবং ইনডেক্সসমূহের ব্যবস্থাপনা :</u>

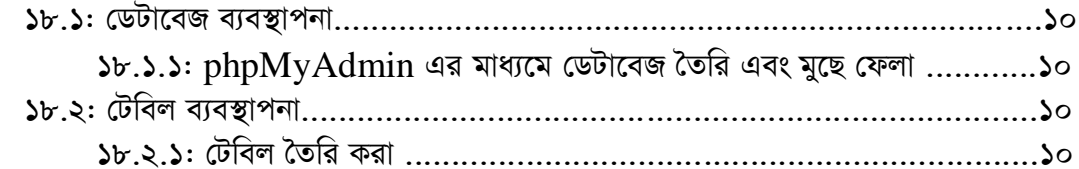

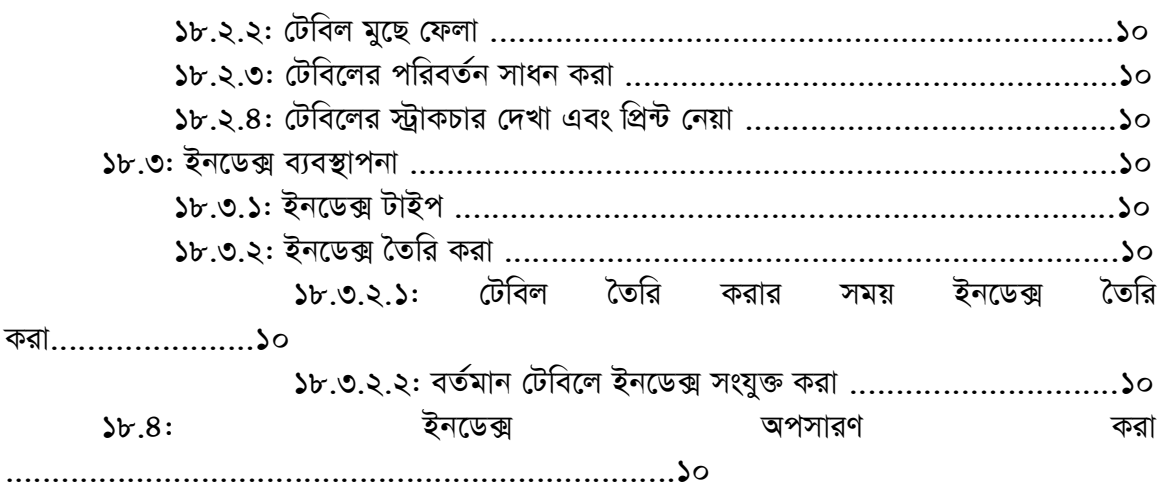

# <u> অধ্যায়-১৯ ঃ টেবিলে ডেটা ব্যবস্থাপনা :</u>

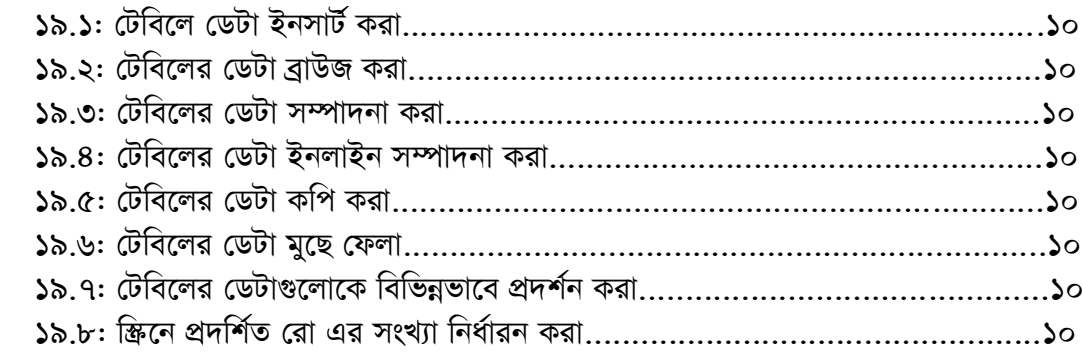

# <u>অধ্যায়-২০ ঃ SQL Tab এর মাধ্যমে ডেটাবেজ ব্যবস্থাপনা:</u>

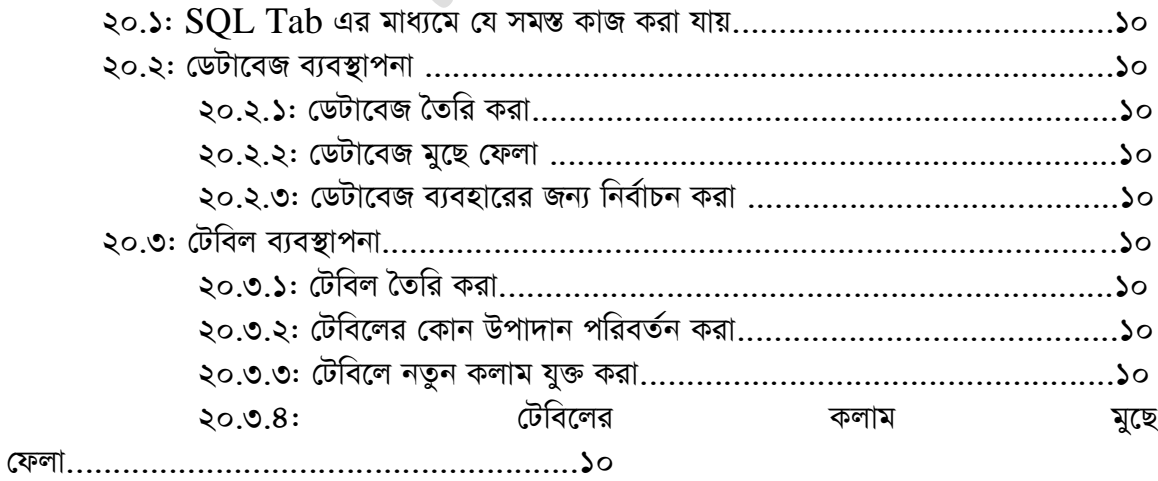

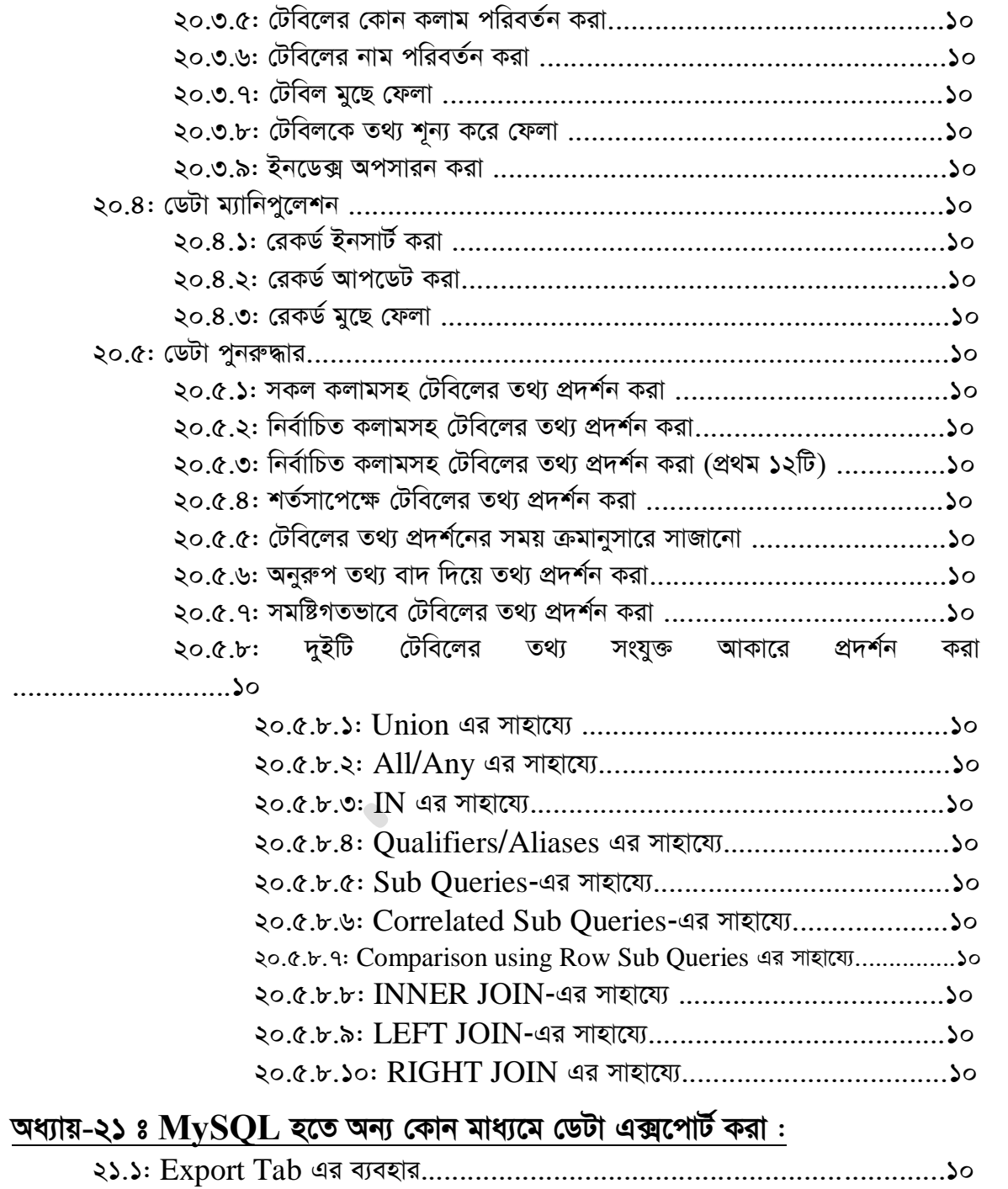

# <u>অধ্যায়-২২ ঃ  $XAMPP$ -এর অন্যান্য  $Tab$  গুলোর পরিচিতি:</u>

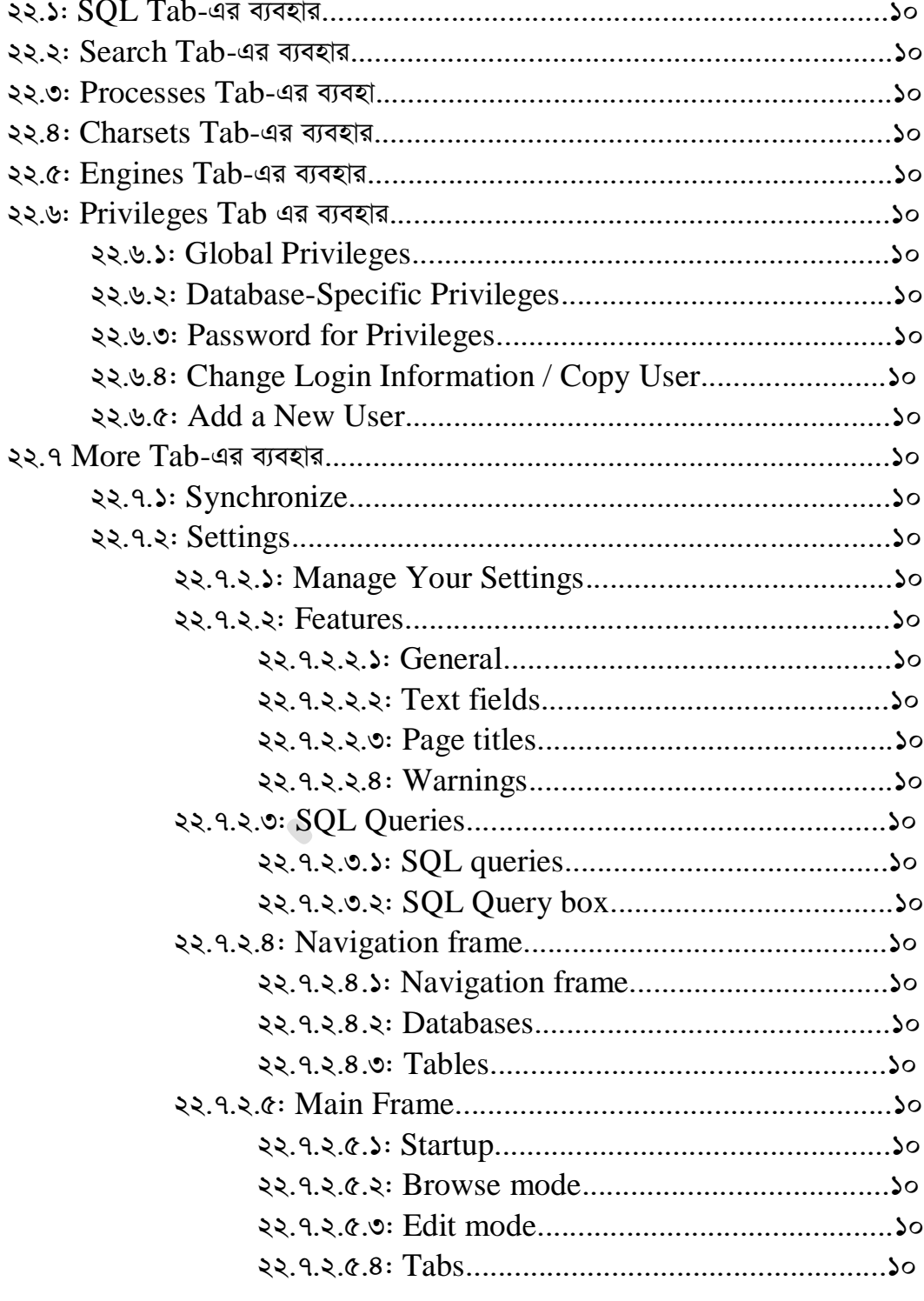

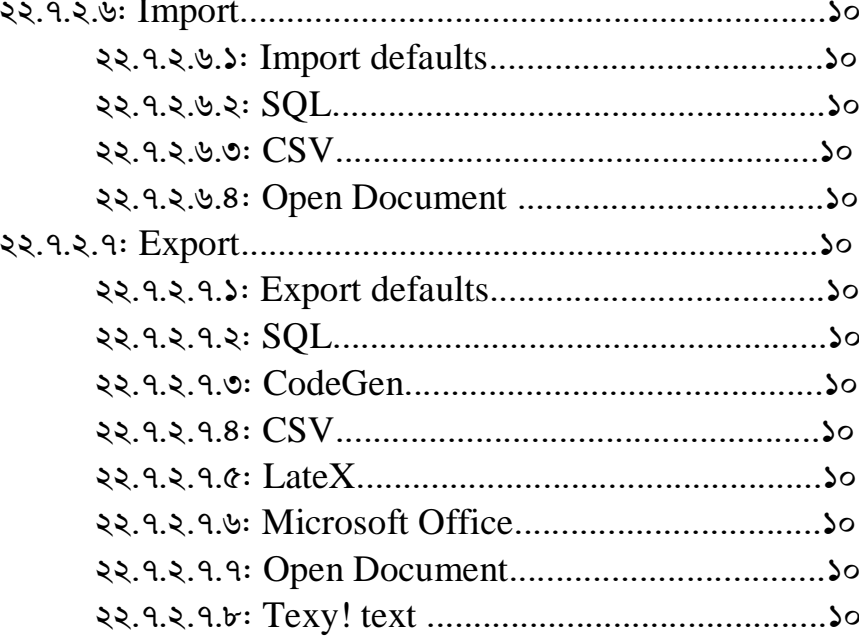

# <u>অধ্যায়-২৩ ঃ MySQL রিলেশনাল ডেটাবেজ ম্যানেজমেন্ট সিস্টেম :</u>

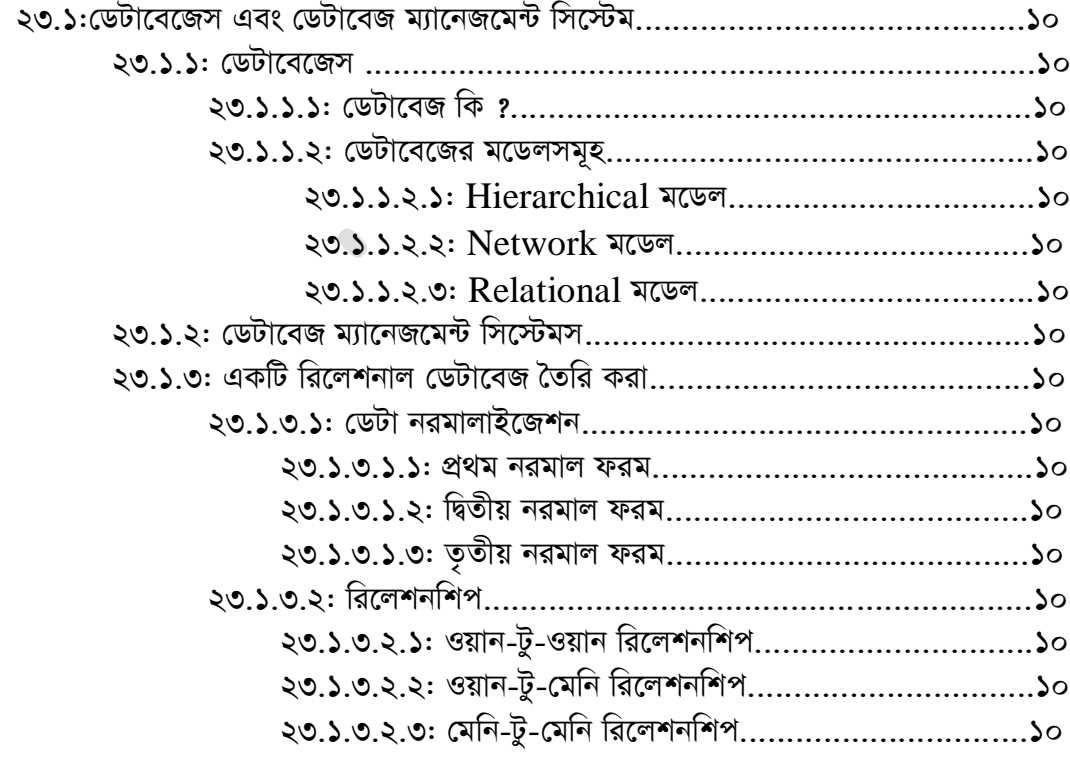

# মডিউল ৩ ঃ পি.এইচ.পি অ্যান্ড মাই এস.কিউ.এল প্রজেক্ট

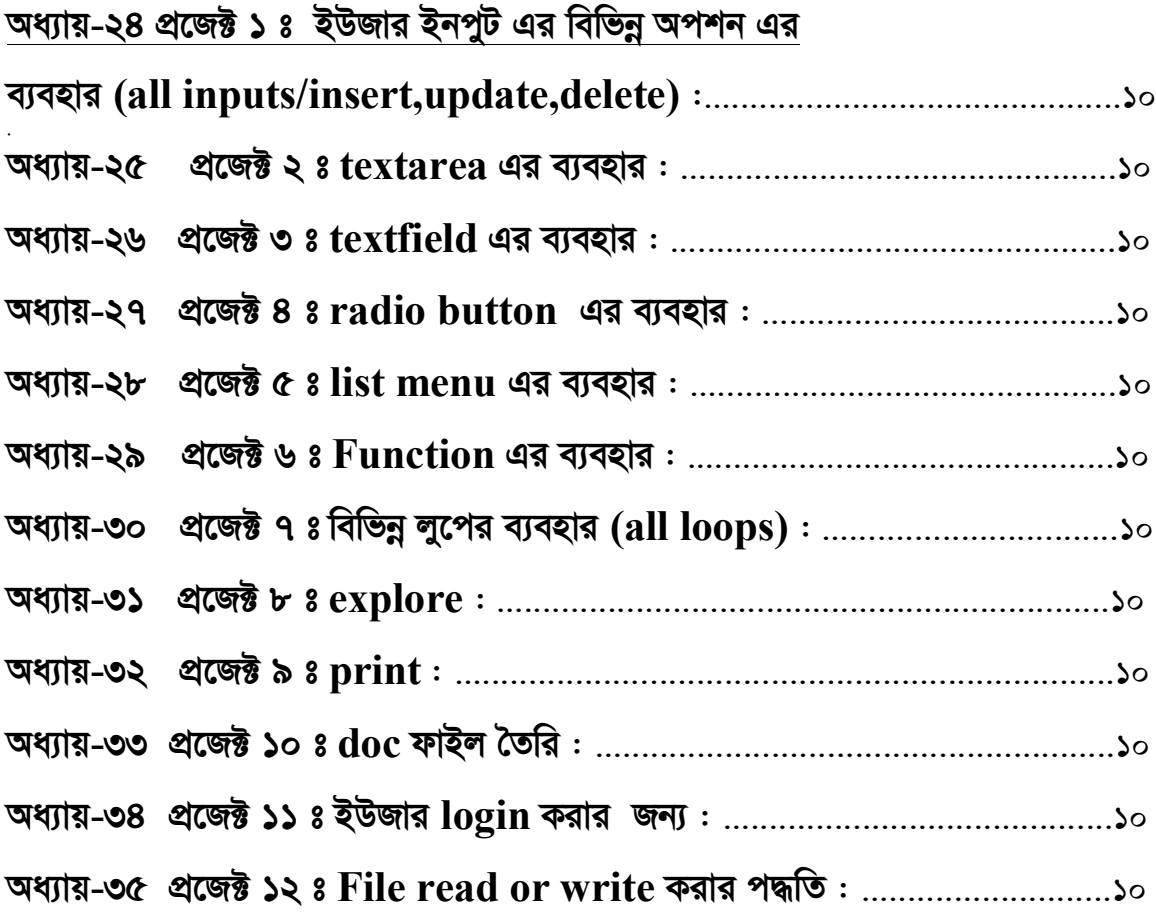

# মডিউল ১:<br>পি.এইচ.পি (PHP)

১ ম অধ্যায়

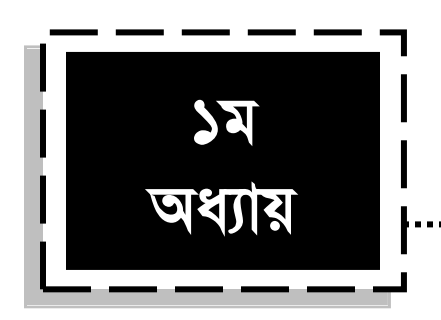

# **wc.GBP.wc (PHP)**

# **1.1 wc.GBP.wc wK ?**

PHP হচ্ছে Server Side Scripting Language, যেটি দিয়ে ডাইনামিক ওয়েব পেইজ তৈরি করা হয়। আপনি  $HTML$  এবং  $PHP$  দিয়ে ওয়েব পেইজ তৈরি করতে পারেন।  $PHP$  মূলত খুবই একটি জনপ্রিয় এবং ডিমান্ডেবল ল্যাংগুয়েজ। ডাইনামিক ওয়েব সাইট তৈরি করার জন্য অন্যান্য ল্যাংগুয়েজও রয়েছে, তবে অন্য সব ল্যংগুয়েজ এর মধ্যে PHP হচ্ছে বহুল ব্যবহৃত একটি প্রোগ্রামিং ল্যাংগুয়েজ যেটির চাহিদা দিন দিন বেড়েই চলছে। সকল ধরনের অনলাইন Application (Software) PHP দিয়ে খুব সহজে তৈরি করা যায় এবং এটি খুবই User friendly.

- $\bullet$  PHP হচ্ছে সার্ভার সাইড স্ক্রিপ্টিং ল্যাংগুয়েজ এবং এটি খুবই জনপ্রিয় একটি ওপেন সোর্স ল্যাংগুয়েজ । ওপেন সোর্স মানে হচ্ছে-এটির খরচ নেই, অর্থাৎ টাকা দিয়ে কিনতে হয় না । এটি যে কেউ ব্যবহার করতে পারবে, এ জন্য কোন ধরনের লাইসেন্স ফি লাগবেনা । এমনকি চাইলে এটিকে যে কেউ তার নিজের মতো করে কাস্টমাইজও করতে পারবেন। এটিকে আপনি যে কোন জায়গায়, যত বেশি ব্যবহার করতে পারেন-এ জন্য কোন Support ফি দিতে হবে না। পি.এইচ.পি হচেছ একটি full-featured প্ৰোগ্ৰামিং ল্যাংগুয়েজ এবং এটি ডেটাবেজ চালিত অনলাইন পরিবেশ পরিচালনায় সক্ষম একটি ল্যাংগুয়েজ।
- PHP মানে হচ্ছে Hypertext Preprocessor. এটি HTML embedded scripting Language, যা ডাইনামিক ওয়েব পেইজ তৈরি করতে ব্যবহার করা হয়। এই ল্যাংগুয়েজের

বেশির ভাগ syntax C, Java এবং Perl ল্যাংগুয়েজ থেকে আসা, তবে PHP এর নিজস্ব কিছু unique এবং Powerful ফিচার রয়েছে-যার জন্য এটি অন্যান্য ল্যাংগুয়েজের তুলনায় অনেক বেশি জনপ্রিয়। এই বইয়ের মাধ্যমে আপনাদের PHP প্রোগ্রামিং ল্যাংগুয়েজ এমনভাবে শেখানো হবে, যেন পরবর্তীতে অন্যান্য ল্যাংগুয়েজ শেখা অনেক সহজ হয়। এই ল্যাঙ্গুয়েজের মূল উদ্দেশ্য হচ্ছে ওয়েব ডেভেলপাররা যেন খুব দ্রুত ডাইনামিক ওয়েব সাইট তৈরি করতে পারে।  $HTML$  পেইজে  $PHP$  কোডকে  $PHP$  ট্যাগ এর মাধ্যমে সংযুক্ত করা হয়।

#### **১.২ PHP ল্যাংগুয়েজ কিভাবে কাজ করে**

যেহেতু PHP একটি Server Side স্ক্রিপ্টিং ল্যাংগুয়েজ, সে জন্য এটি আপনার কম্পিউটারে রান (Execute) করবে না। এটিকে execute করতে হলে আপনার একটি সার্ভার কম্পিউটার লাগবে আর আপনি চাইলে আপনার কম্পিউটারে PHP রান করতে পারেন-সেজন্য আপনার কম্পিউটারকে সার্ভার কম্পিউটার বানাতে হবে। কম্পিউটারকে সার্ভার হিসেবে তৈরি করা অনেক সহজ-এজন্য আপনার কম্পিউটারে  $\rm A\rm{}$ pache নামক ওয়েব সার্ভার সফটওয়্যার টি ইনস্টল থাকতে হবে। এরপর  $\rm{PHP}$ ল্যাংগুয়েজকে আপনি আপনার কম্পিউটারে রান করাতে পারবেন। ভিজিটর যখন একটি পেইজ ওপেন করে, তখন সার্ভার PHP কোডকে প্রসেস করে এবং সে অনুযায়ী আউটপুট হিসেবে ব্রাউজারে  $\rm{HTML}$ দ্বারা লিখিত কন্টেন্টসমূহ প্রদর্শিত হয়।

 $HTML$  এ লিখা কোন পেইজ যখন কোন ইউজার তার কম্পিউটারে  $Save/Download$  করেন, তখন সে ঐ পেজে ব্যবহৃত  ${\rm HTML}$  কোডসমূহও দেখতে পান।  ${\rm HTML}$  কোডগুলো ব্ৰাউজারে  $I$ nterpret করে। কিন্তু PHP কাজ করে অন্যভাবে। PHP দিয়ে লেখা কোন পেজের কোডসমূহ ব্রাউজারে শো করে না- কারণ, PHP কোড ব্রাউজারে Interpret করে না, এটি মূলত Interpret হয় কোন একটি ওয়েব সার্ভার (Apache or IIS) দ্বারা।

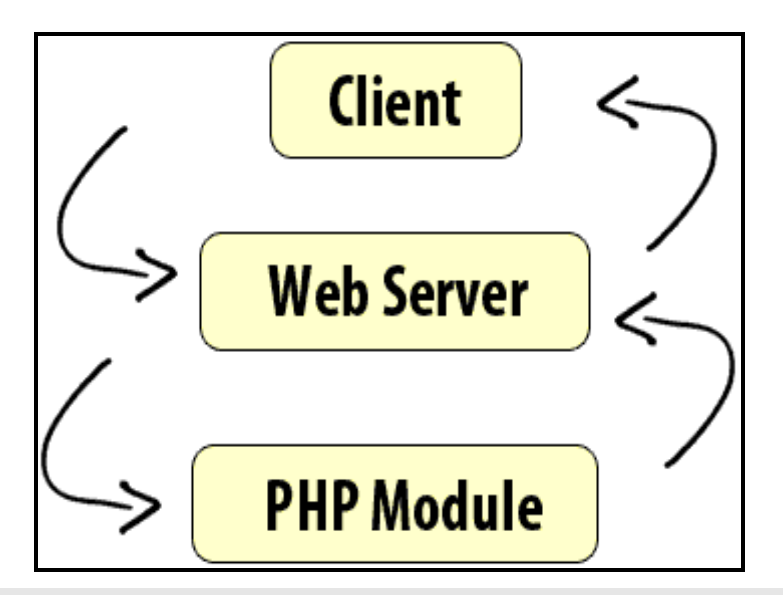

চিত্র  $(5.5.5)$ : PHP কাজ করার একটি প্রক্রিয়া।

উপরের চিত্রে দেখতে পাচ্ছেন যে, প্রথমে Client (ক্লায়েন্ট) ওয়েব সার্ভারকে একটি Request পাঠায় এবং পরবর্তীতে Web Server-request টি PHP Module এ execute করে পুনরায় ওয়েব সার্ভারকে পাঠাচ্ছে এবং সার্ভার সেটিকে ক্লায়েন্ট এর কাছে পাঠাচ্ছে।

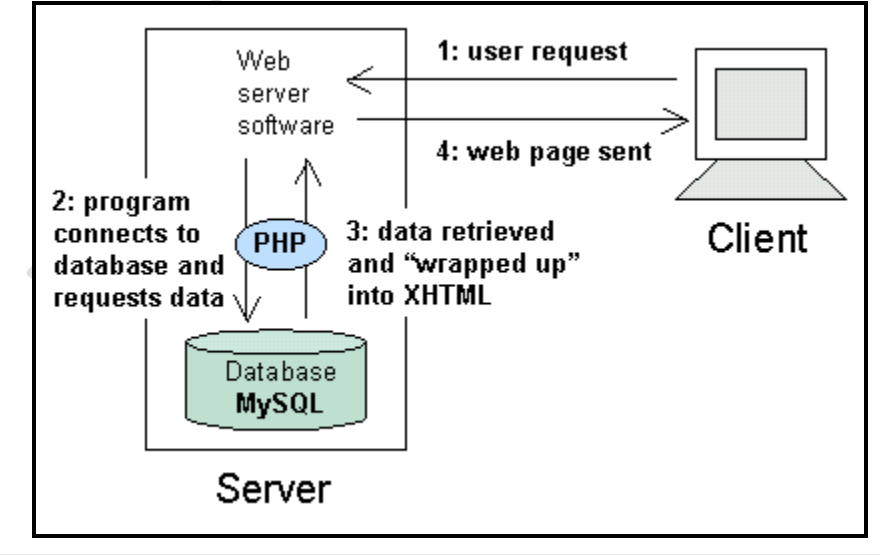

চিত্র (১.২.২): ক্লায়েন্ট সার্ভার রিলেশন।

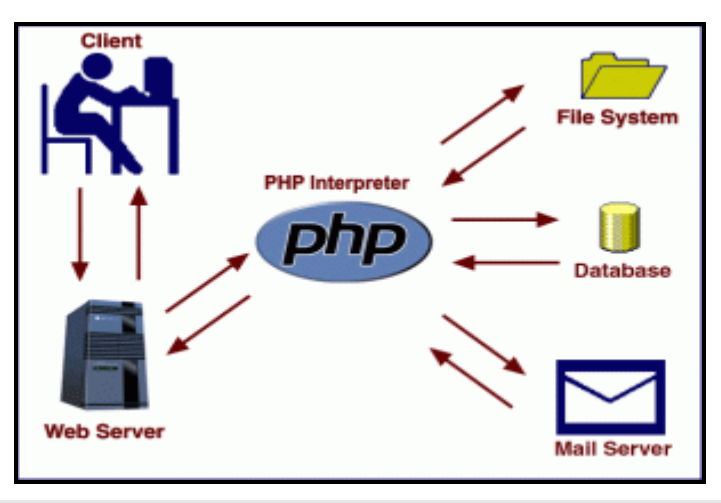

 $\overline{ba}$  (১.২.৩ ): PHP Interpreter এর ফাইলকে প্রসেস করার পদ্ধতি।

ইউজার যখন কোন ব্রাউজারের মাধ্যমে সার্ভারকে কোন পেইজের জন্য Request করে, আর যদি ঐ ফাইলটির  $\rm{extension}$  (.php) দিয়ে শেষ হয়, অর্থাৎ সেটি যদি কোন  $\rm{PHP}$  ফাইল হয়ে থাকে, তখন ঐ Request টি PHP Interpreter এর কাছে চলে যায়, যেটি উপরের চিত্রে লক্ষ্য করেছেন। PHP Interpreter তখন File System-এর সাথে Communicate করে ঐ ফাইলটির জন্য (সকল PHP ফাইল এ File System থাকে)। এছাড়াও প্রয়োজনে ডেটাবেজ এবং মেইল সার্ভার ইত্যাদির সাথে যোগাযোগ (Communicate) করে। পরবর্তীতে PHP পেইজটিকে Web Server এ পাঠানো হয় এবং ফাইন্যালি ওয়েব সার্ভার পেইজটিকে  $\operatorname{Browser}$  এ পাঠিয়ে দেয়।

## **১.৩** ক্যারিয়ার হিসেবে PHP ল্যাংগুয়েজ

বৰ্তমান বিশ্বে Web Development এর জন্য অত্যন্ত জনপ্রিয় একটি ল্যাংগুয়েজ হচ্ছে PHP. সারা বিশ্বে এর রয়েছে ব্যাপক জব চাহিদা এবং অনেক বেশি আকর্ষণীয় বেতন। অনলাইনেও রয়েছে-এর ব্যাপক চাহিদা । মানুষ আজ প্রোগ্রামিং শিখে ঘরে বসেই হাজার হাজার ডলার ইনকাম করছে । অনলাইনে আয়ের পথকে আরও সহজ ভাবে নেয়ার জন্য লেখকের ''ইন্টারনেটে আত্মকর্মসংস্থান (ভার্সন-**১**)'' ও ''ইন্টারনেটে আত্মকর্মসংস্থান (ভার্সন-২)'' বই দুটি সংগ্রহ করে নিতে পারেন। কেউ যদি PHP ল্যাংগুয়েজে অনেক ভালো হয়, তাহলে অন্যান্য ল্যাংগুয়েজ গুলো বুঝা তার জন্য অনেক সহজ হয়ে যায়। PHP দিয়ে ডেটাবেজ (MySQL, MsSQL, Oracle ইত্যাদি) সংযুক্ত যে কোন Application তৈরি করা সম্ভব। PHP প্রোগ্রামার তাদের অভিজ্ঞতার মাধ্যমে খুব সহজে Software Engineer হতে পারে। আবার কিছু কিছু ফার্ম PHP প্রোগ্রামারদেরকে শুরু থেকেই Software Engineer হিসেবে নিয়োগ দিয়ে থাকে।

# **PHP †K K¨vwiqvi wn‡m‡e Choose Kivi 10 wU KviY wb‡gœ eY©bv Kiv nj**

- ১. বিশ্বের ১০০০ (এক হাজার) এরও বেশি Communities থেকে সাহায্য অর্থাৎ অনলাইন হেল্প পাওয়া যায়। PHP সম্পর্কিত কোন প্রশ্ন থাকলে সেটি PHP কমিউনিটি থেকে উত্তর পাওয়া যায়।
- ২. PHP যেহেতু একটি ওপেন সোর্স ল্যাংগুয়েজ, সুতরাং এটির কোন খরচ নাই । শুধুমাত্র Development খরচ।
- ৩. সারা বিশ্ব যেখানে ওয়েবসাইট সিকিউরিটি নিয়ে উদ্বিগ্ন সেখানে PHP ই একমাত্র ল্যাংগুয়েজ যেটির Security নিশ্চয়তা সম্ভোষজনক।
- ৪. অনেকগুলো  $\rm{dedicate}$  সাইট রয়েছে. যেখানে বর্ণনা সহ অনেক PHP কোড রয়েছে-যার মাধ্যমেও আপনি খুব সহজে PHP শিখতে পারবেন।
- ৫. বর্তমানে PHP এর অনেক ফ্রেমওয়ার্ক রয়েছে, যেগুলোর মাধ্যমে ওয়েবসাইট তৈরি এবং বিভন্ন সমস্যা সমাধান সহজ হয়ে এসেছে।
- ৬. PHP হচ্ছে খুবই শক্তিশালী একটি টুলস, যেটির মাধ্যমে যে কোন ডাইনামিক ওয়েব সাইট তৈরি করা সম্ভব এবং এটি  $web$   $2.0$  ফ্রেন্ডলি।
- ৭. সারা বিশ্ব এখন CMS নির্ভর হচ্ছে এবং CMS গুলো খুব বেশি জনপ্রিয় হয়ে উঠছে দিন দিন। আর সবচেয়ে জনপ্রিয় CMS যেমন:- (Joomla, Drupal, Wordpress) ইত্যাদি সব PHP দিছেন তৈরি করা।
- ৮. একটি সফটওয়্যার/ওয়েবপেইজ একবার ডেভেলপ করার পর বিভিন্ন সময় পরিবর্তন করতে হয়। আর PHP দিয়ে তৈরি করা সফটওয়্যারগুলো খুব সহজেই পরিবর্তন করা যায় ।
- ৯. বেশির ভাগ কোম্পানি PHP নিয়ে কাজ করে, আর এজন্য PHP Developer দের চাহিদা দিন দিন বেডেই চলছে ।
- $\mathcal{S}$ ০. PHP প্রোগ্রামিং কোডকে অনেক সহজ করে দিয়েছে। বলা যায়, এটি একটি  $\rm{Painless}$  প্রোগ্রামিং ল্যাংগুয়েজ।

#### ১.৪: পি.এইচ.পি ল্যাংগুয়েজের সুবিধা

- পি.এইচ.পি একটি Accessible Language.
- এটি বিনামূল্যে পাওয়া যায়।
- পি.এইচ.পি সৰ্ম্পকিত অনেক তথ্য ইন্টারনেটে পাওয়া যায়।
- পি.এইচ.পি এর মাধ্যমে অনেক দ্রুত অ্যাপ্নিকেশন তৈরি করা যায়।
- $\,$  =  $\,$  এটিকে সব ধরনের অপারেটিং সিস্টেম এ রান ( $\, {\rm{execute}}$ ) করা যায় ।
- $\blacksquare$  PHP ল্যাংগুয়েজের Syntax গুলো শিখা অনেক সহজ।
- $\blacksquare$  অনেক সহজে Apache এবং  $\text{MySQL}$ -এর সাথে ইন্টারফেসিং করা যায়।
- অনেক হোস্টিং কোম্পানি রয়েছে, যারা PHP-এর জন্য খুব কম দামে হোস্টিং দিচ্ছে ।
- PHP এর মাধ্যমে অন্যান্য web based tools এ access করা সহজ।
- $\Gamma$  PHP আপনার সিস্টেমকে slow করবে না।
- $\blacksquare$  এটি খুব দ্ৰুত লোড হয়।
- $\blacksquare$  এটি অন্যান্য ল্যাংগুয়েজের সাথে খুব ভালো ভাবে কাজ করে।
- $\rm{PHP}$  অবজেক্ট অরিয়েন্টেড প্রোগ্রামিং সার্পোট করে।
- $\blacksquare$  HTML ফাইলে PHP কে অন্তৰ্ভুক্ত করা যায়।
- Text editor এবং Notepad এ PHP কোড লিখা এবং এডিট করা যায়।
- বিগিনারদের জন্য  $\rm PHP$  এর মাধ্যমে প্রোগ্রামিং শেখা সহজ।
- $\blacksquare$  এটি চালনা করাও অনেক সহজ।
- PHP তে তৈরি কতগুলো কনটেন্ট ম্যানেজমেন্ট সিস্টেম রয়েছে যেমন:-জুমলা, ক্ৰপাল, ওয়াৰ্ডপ্ৰেস ইত্যাদি।
- খুব দ্রুত ডাইনামিক ওয়েব সাইট তৈরি করা যায়।
- Web Application তৈরি করার জন্য PHP ব্যবহার করা হয়।
- $\blacksquare$  বর্তমান টেকনোলজির মধ্যে সবচেয়ে  $\mathop{\rm standard}\nolimits$  স্ক্রিণ্টিং ল্যাংগুয়েজ ।
- ওয়েব ডেভেলপমেন্ট এর front-end এবং back-end উভয় ক্ষেত্রে PHP ব্যবহার করা হয়।
- $\blacksquare$  এটি খুবই  $User$  friendly এবং সহজে বুঝা যায়।
- $\blacksquare$  এটি একটি  $\boldsymbol{\mathsf{S}\text{e}cured}$  ল্যাংগুয়েজ।
- অন্যান্য ল্যাংগুয়েজের তুলনায় এটির performance, versatility, reliability, efficiency এবং speed অনেক ভালো।
- এটি Apache এবং IIS উভয় ওয়েব সার্ভার সার্পেটি করে।
- PHP এর dedugger engine দ্বারা খুব সহজে error ডিটেক্ট করা যায়।
- $\blacksquare$  বেশির ভাগ সফটওয়্যার কোম্পানি PHP ল্যাংগুয়েজ Preferred করে।
- $\blacksquare$  PHP প্রায় সব ধরনের ডেটাবেজকে ম্যানেজ করতে পারে।

#### $5.6 :$  ল্যাম্প (LAMP)

LAMP এর পূর্ণরূপ হচ্ছে Linux, Apache, MySQL and PHP. এটি একটি ওপেন <u>সোর্স সফটওয়াার ।</u>

পি এইচ পি আন্ড মাই এস কিউ এল

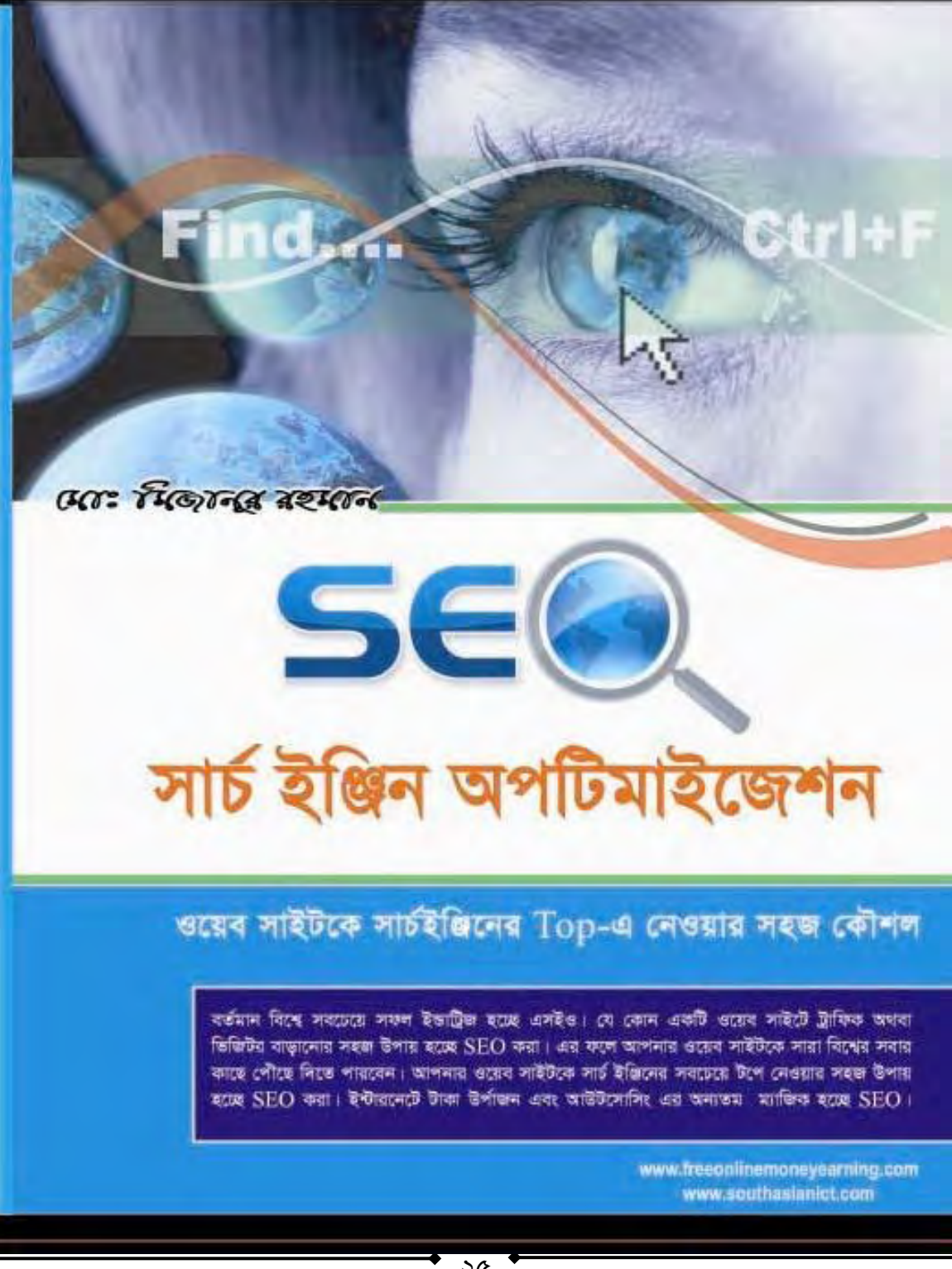

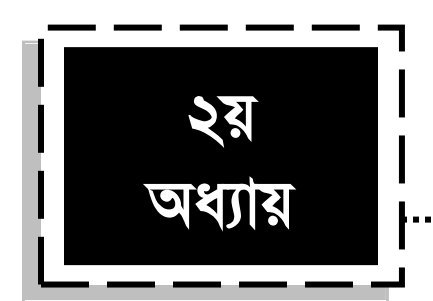

# *পি.এইচ.পি এনভায়রনমেন্ট* **(PHP Environment)**

## ২.১: পি.এইচ.পিতে প্রোগ্রাম রান করানো

এই অধ্যায়ে আমরা দেখবো, কিভাবে পি.এইচ.পি প্রোগ্রাম রান করতে হয়। প্রথমে আপনার কম্পিউটারের ডেস্কটপে থাকা  $XAMPP$  সফটওয়্যারটি রান করতে হবে।  $XAMPP$  সফটওয়্যারটি রান করার জন্য সফওয়্যারটির আইকনের ওপর মাউস পয়েন্টার নিয়ে ডান বাটনে ক্লিক করতে হবে,তারপর  $open$  এ ক্লিক করতে হবে যা নিচের চিত্রের সাহায্যে দেখানো হল $\,:$ 

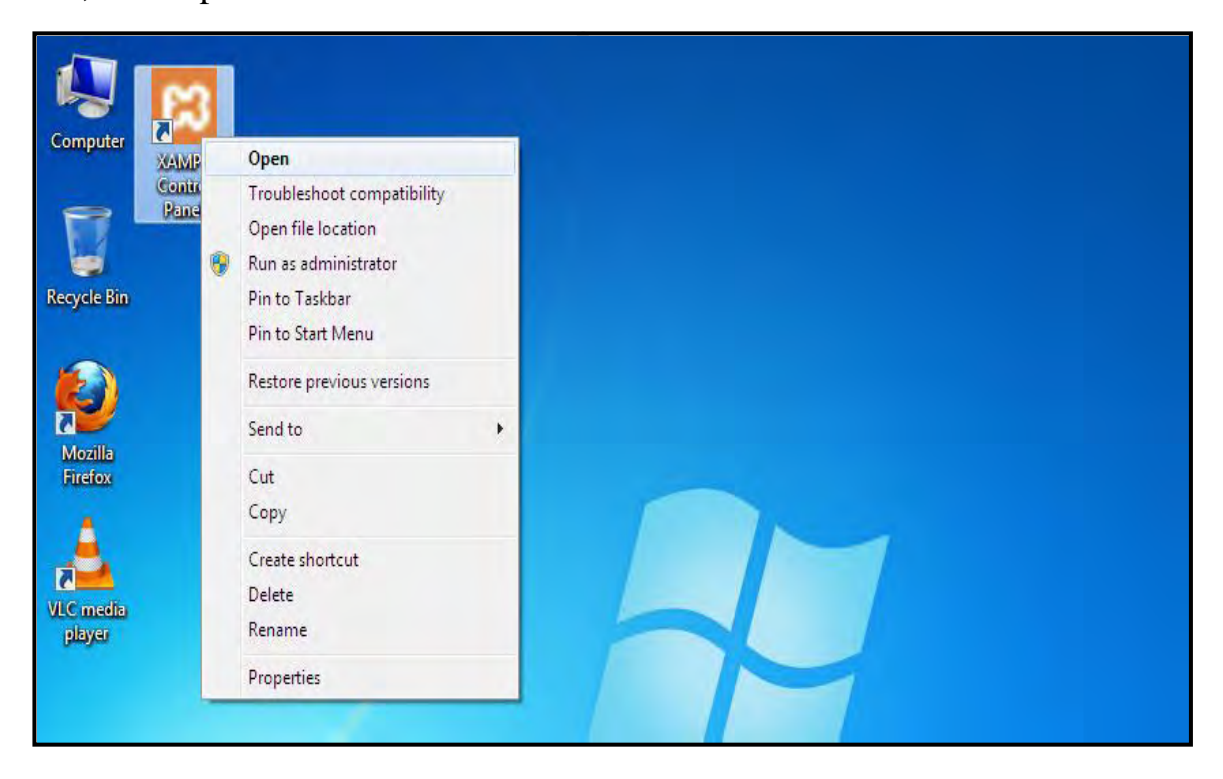

 $\widehat{p}$ ত্র (২.১):  $XAMPP$  সফটওয়্যার open করার পদ্ধতি।

 $XAMPP$  সফটওয়্যার open করার পর নিচের চিত্রের ন্যায় আউটপুট আসবে।

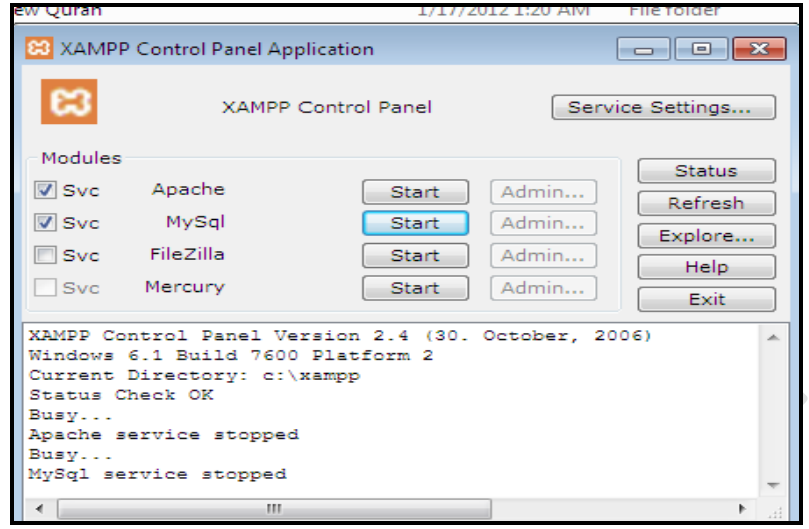

 $\widehat{ba}$  (২.২) : $XAMPP$  সফটওয়্যার open করার পর।

উপরের চিত্র থেকে Apache এবং MySql এর পাশে থাকা Start এর উপর ক্লিক করে Apache এবং  $MySql$  কে Start করতে হবে। যা নিচের চিত্রে দেখানো হল।

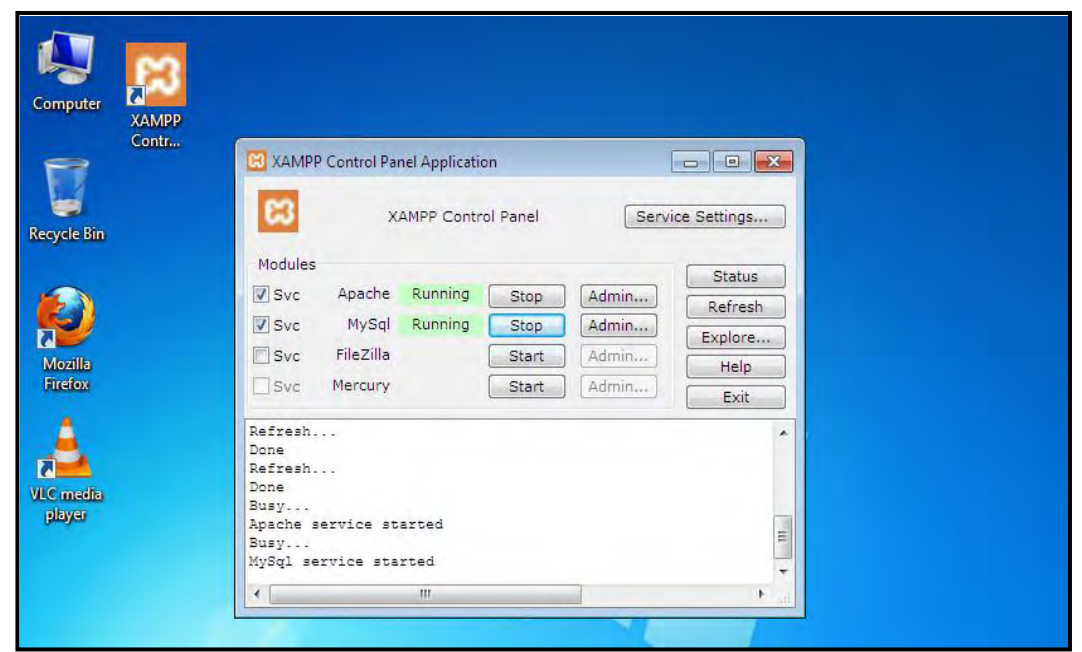

 $\widehat{ba}$  (২.৩) : Apache এবং MySql কে Start করার পর।

এখন Computer থেকে C ড্ৰাইভে যেতে হবে, সেখান থেকে  $XAMPP$  নামক ফোল্ডাৱটি ওপেন করতে হবে, যা নিচের চিত্রের সাহয্যে দেখানো হল :

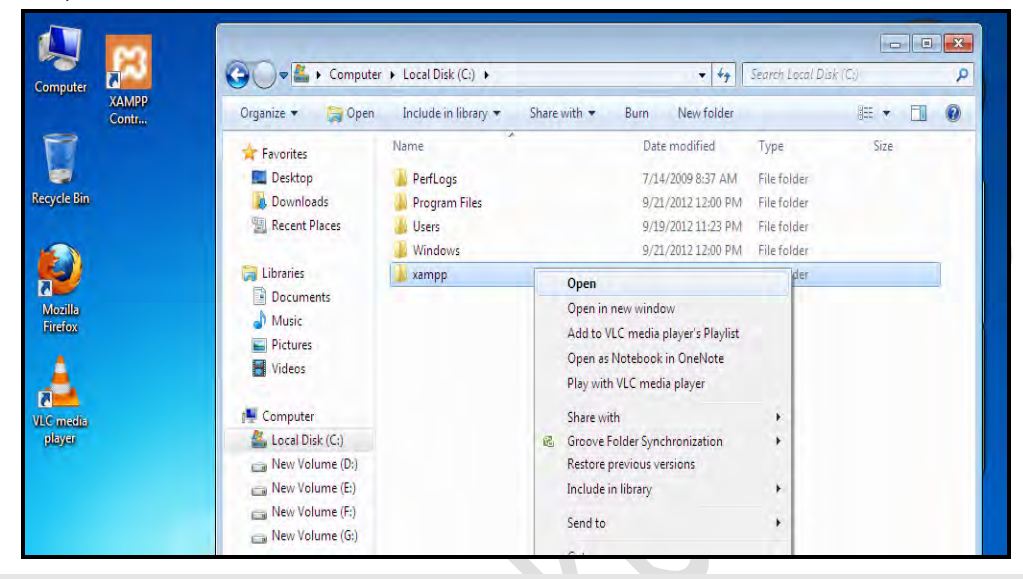

 $\overline{b}$ ত্র (২.8) : $XAMPP$  নামক ফোল্ডারটি ওপেন করা।

 $XAMPP$  ফোল্ডারটি ওপেন করার পর নিচের চিত্রের মত আউটপুট আসবে।

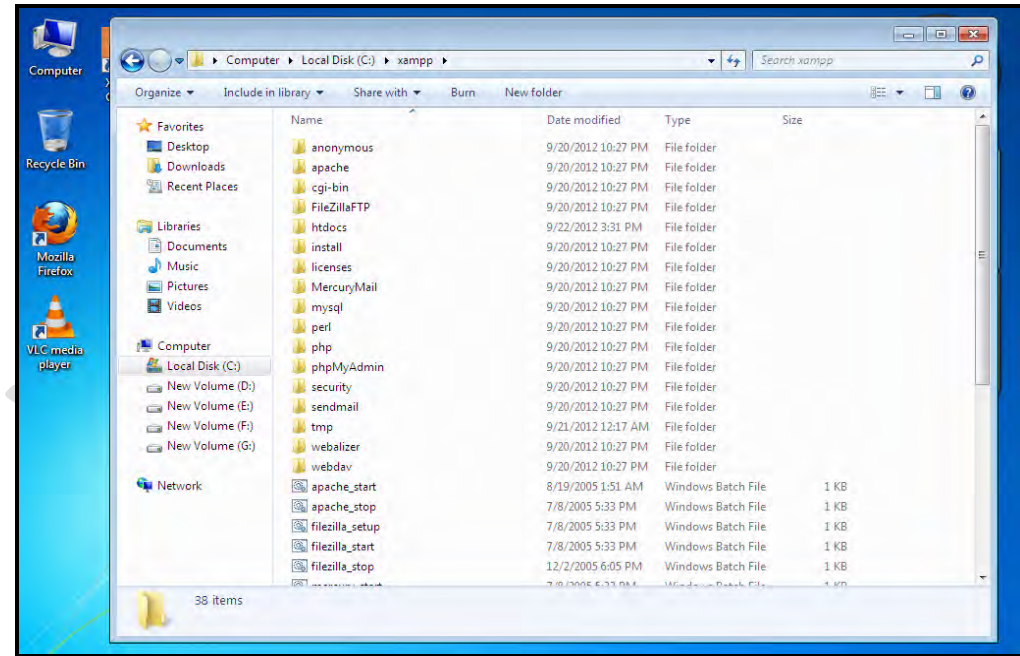

 $\overline{ba}$  (২.৫) :  $XAMPP$  ফোল্ডারটি ওপেন করার পর।

এখান থেকে htdocs ফোল্ডারটি open করতে হবে, যা নিচের চিত্রের সাহায্যে দেখানো হল :

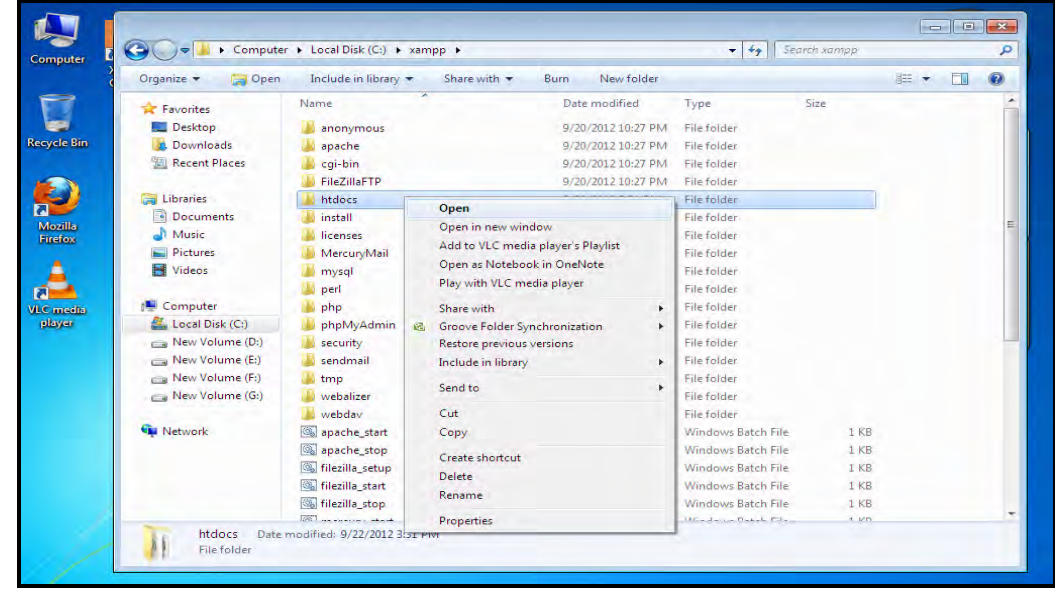

 $\widehat{ba}$  (২.৬) : htdocs ফোল্ডার open করা।

htdocs open করার পর নিচের চিত্রের ন্যায় আউটপুট আসবে।

| $\overline{\mathbf{a}}$   |                                  |                                               |                    |                         |                 |   | $\Box$ $\Box$ |   |  |  |
|---------------------------|----------------------------------|-----------------------------------------------|--------------------|-------------------------|-----------------|---|---------------|---|--|--|
| Computer<br>XAMI<br>Contr |                                  | Computer ▶ Local Disk (C:) ▶ xampp ▶ htdocs ▶ |                    | $-14$                   | Search htdocs   |   |               | ρ |  |  |
|                           | Include in library<br>Organize v | Share with *<br>Burn                          | New folder         |                         |                 | 涯 |               |   |  |  |
|                           | <b>Excellent</b> Favorites       | ×<br>Name                                     | Date modified      | Type                    | Size            |   |               |   |  |  |
| <b>Recycle Bin</b>        | Desktop                          | restricted                                    | 9/20/2012 10:27 PM | File folder             |                 |   |               |   |  |  |
|                           | Downloads                        | xampp                                         | 9/20/2012 10:27 PM | File folder             |                 |   |               |   |  |  |
|                           | Recent Places                    | to apache_pb                                  | 12/1/2005 7:34 PM  | GIF image               | 3 K B           |   |               |   |  |  |
|                           |                                  | <b>D</b> apache_pb                            | 12/1/2005 7:34 PM  | PNG image               | 2KB             |   |               |   |  |  |
| <b>Mozilla</b>            | Libraries                        | * apache_pb2                                  | 12/1/2005 7:34 PM  | GIF image               | 3 KB            |   |               |   |  |  |
| <b>Firefox</b>            | 閨<br><b>Documents</b>            | <b>D</b> , apache_pb2                         | 12/1/2005 7:34 PM  | PNG image               | $2$ KB          |   |               |   |  |  |
|                           | Music                            | to apache_pb2_ani                             | 12/1/2005 7:34 PM  | GIF image               | 3 <sub>KB</sub> |   |               |   |  |  |
|                           | Pictures                         | arithmetic                                    | 9/22/2012 2:25 PM  | PHP File                | 1 KB            |   |               |   |  |  |
|                           | ₩<br>Videos                      | constant                                      | 9/22/2012 9:41 AM  | PHP File                | 1 KB            |   |               |   |  |  |
| <b>VLC</b> media          |                                  | <b>B</b> favicon                              | 11/8/2005 7:17 PM  | Icon                    | 22 KB           |   |               |   |  |  |
| player                    | Computer                         | w index                                       | 12/5/2005 1:54 AM  | <b>Firefox Document</b> | 427 KB          |   |               |   |  |  |
|                           | Local Disk (C:)                  | $\blacksquare$ index                          | 3/12/2012 9:39 AM  | PHP File                | 2KB             |   |               |   |  |  |
|                           | New Volume (D:)                  | New Text Document                             | 9/22/2012 9:18 AM  | <b>Text Document</b>    | 0 <sub>KB</sub> |   |               |   |  |  |
|                           | New Volume (E:)                  | test                                          | 9/22/2012 3:34 PM  | PHP File                | 1 <sub>KB</sub> |   |               |   |  |  |

 $\widehat{b}$ ত্র (২.৭) : htdocs open করার পর।

#### 1 g Aa¨vq wc.GBP.wc A¨vÛ gvB Gm.wKD.Gj

এখান থেকে ডেস্কটপের খালি জায়াগায় মাউস পয়েন্টার নিয়ে ডান বাটনে ক্লিক করতে হবে। তারপর  $New$  তে ক্লিক করতে হবে। তারপর  $Text$   $Document$  এ ক্লিক করে নতুন একটি  $Text$ Document Create করতে হবে, যা নিচের চিত্রের সাহায্যে দেখানো হল:

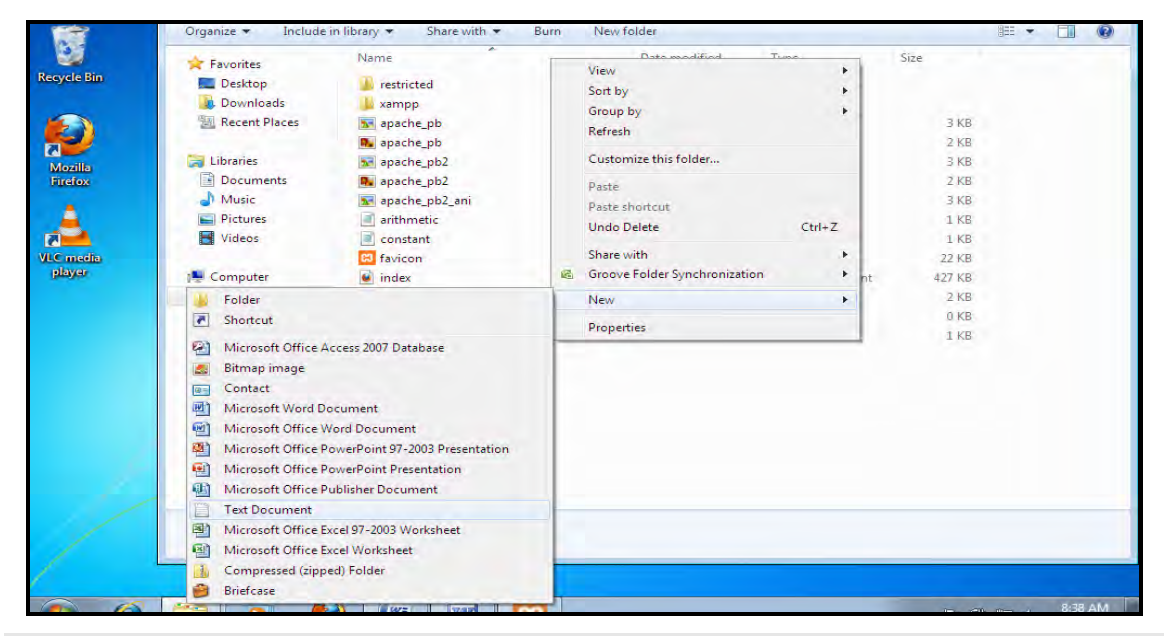

চিত্র  $(2.b)$ : Text Document তৈরি করা।

 $Text$  Document তৈরি হওয়ার পর নিচের চিত্রের মতো আউটপুট আসবে।

|                        | Computer > Local Disk (C:) > xampp > htdocs >     |                    |                         | Search htdocs<br>$-14$ |            |   | ø       | 第 Find *                                        |
|------------------------|---------------------------------------------------|--------------------|-------------------------|------------------------|------------|---|---------|-------------------------------------------------|
| Organize <b>v</b>      | Include in library<br>Share with v<br><b>Burn</b> | New folder         |                         |                        | <b>註 ▼</b> | ٦ | $\odot$ | al <sub>sac</sub> Replace<br><b>At Select</b> * |
| Favorites              | Name                                              | Date modified      | Type                    | Size                   |            |   |         | Editing                                         |
| Desktop                | test                                              | 9/22/2012 3:34 PM  | PHP File                | 1 KB                   |            |   |         | $-1 - 1$                                        |
| <b>Downloads</b>       | <b>New Text Document</b>                          | 9/22/2012 9:18 AM  | <b>Text Document</b>    | 0 <sub>KB</sub>        |            |   |         |                                                 |
| Recent Places          | New Text Document (3)                             | 9/23/2012 10:25 AM | <b>Text Document</b>    | 0 <sub>KB</sub>        |            |   |         |                                                 |
|                        | n<br>index                                        | 3/12/2012 9:39 AM  | <b>PHP File</b>         | $2$ KB                 |            |   |         |                                                 |
| Libraries              | $\bullet$<br>index                                | 12/5/2005 1:54 AM  | <b>Firefox Document</b> | 427 KB                 |            |   |         |                                                 |
| E.<br><b>Documents</b> | <b>B</b> favicon                                  | 11/8/2005 7:17 PM  | Icon                    | 22 KB                  |            |   |         |                                                 |
| Music                  | constant                                          | 9/22/2012 9:41 AM  | PHP File                | 1 KB                   |            |   |         |                                                 |
| Pictures               | arithmetic                                        | 9/22/2012 2:25 PM  | <b>PHP File</b>         | 1 <sub>KB</sub>        |            |   |         |                                                 |
| Ħ<br>Videos            | an apache_pb2_ani                                 | 12/1/2005 7:34 PM  | GIF image               | 3 KB                   |            |   |         |                                                 |
|                        | apache_pb2                                        | 12/1/2005 7:34 PM  | PNG image               | $2$ KB                 |            |   |         |                                                 |
| Computer               | apache_pb2                                        | 12/1/2005 7:34 PM  | GIF image               | 3 KB                   |            |   |         |                                                 |
| Local Disk (C:)        | P. apache_pb                                      | 12/1/2005 7:34 PM  | PNG image               | 2KB                    |            |   |         |                                                 |
| New Volume (D:)        | to apache_pb                                      | 12/1/2005 7:34 PM  | GIF image               | 3 KB                   |            |   |         |                                                 |
| $\Box$ New Volume (E:) | xampp                                             | 9/20/2012 10:27 PM | File folder             |                        |            |   |         |                                                 |
| New Volume (F:)        | restricted                                        | 9/20/2012 10:27 PM | <b>File folder</b>      |                        |            |   |         |                                                 |

 $\widehat{p}$ ত্র (২.৯) : Text Document তৈরি হওয়ার পর।

উপরের চিত্রে দেখা যাচ্ছে "New Text Document" নামে একটি Text Document তৈরি হয়েছে। এখন এই Text Document কে ওপেন করতে হবে যা নিচের চিত্রের সাহায্যে দেখানো হল :

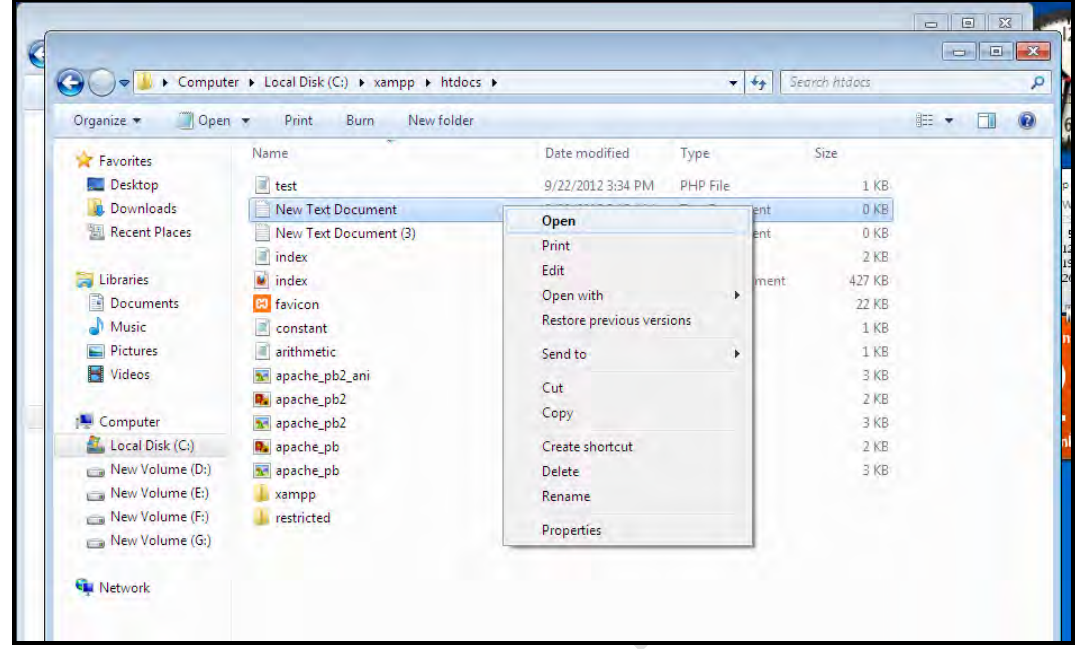

চিত্র (২.১০): Text Document কে ওপেন করা।

 $\gamma$ New Text Document কে ওপেন করার পর নিচের মতো আউটপুট আসবে।

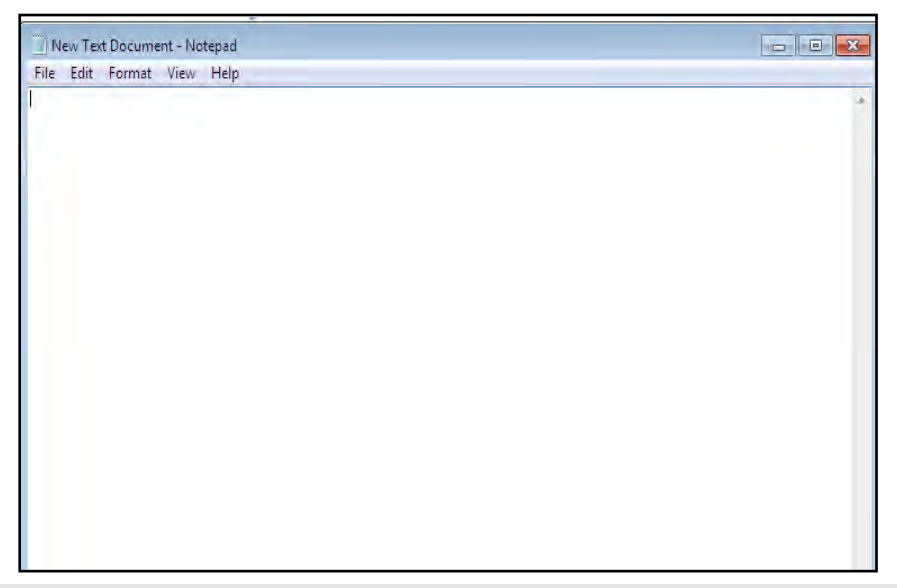

চিত্র (২.১১) : New Text Document কে ওপেন করার পর।

উপরের New Text Document নামে যে Notepad দেখা যাচ্ছে, এখানে আমরা আমাদের ফাইলের কোড গুলো টাইপ করব। কোডগুলো টাইপ করার আগে আমরা আগে এটিকে সেভ করে নিব। সেভ করার জন্য File মেন্যুতে যেতে হবে, সেখান থেকে  $S$ ave As এ ক্লিক করতে হবে, যা নিচের চিত্ৰে দেখানো হল**:** 

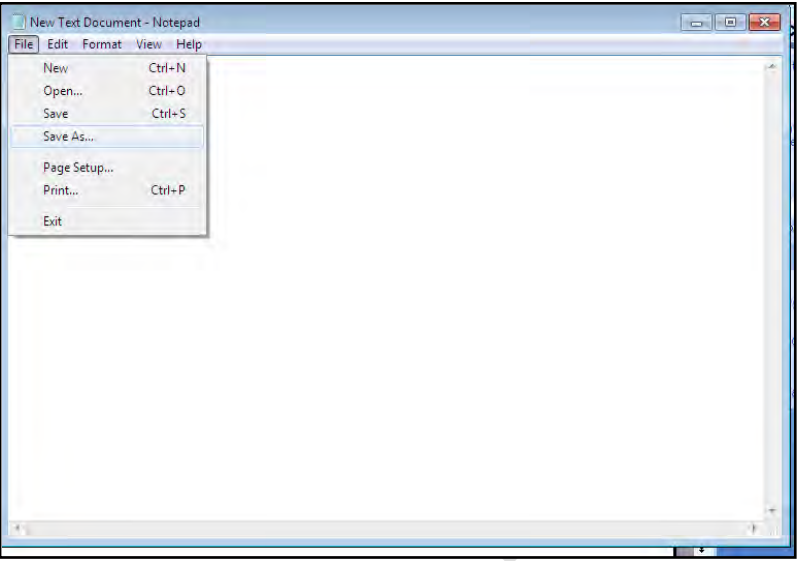

চিত্র (২.১২) : File মেন্যু থেকে Save As এ ক্লিক করা।

 $S$ ave AS এ ক্লিক করার পর নিচের চিত্রের মতো আউটপুট আসবে।

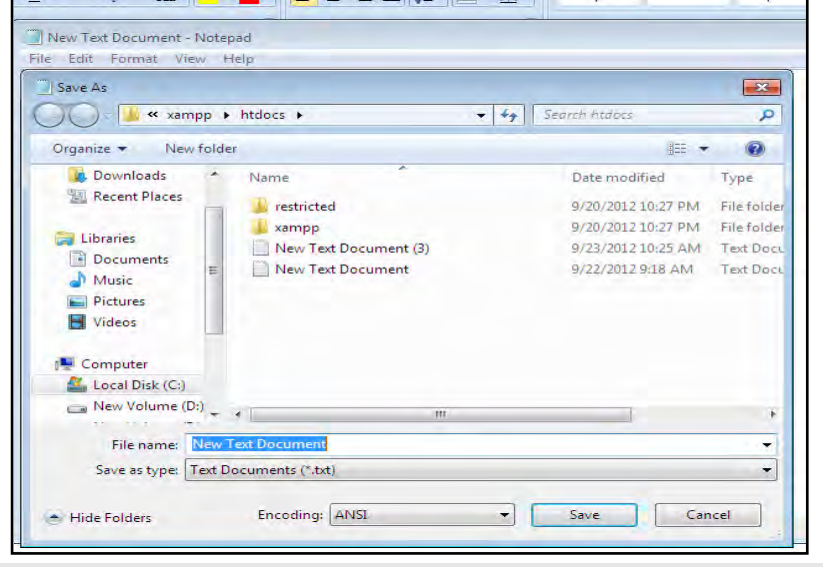

 $\widehat{ba}$  (২.১৩) : Save AS এ ক্লিক করার পর।

এখানে File name এর ঘরে ফাইলটি আমরা যে নামে সেভ করতে চাই সে নাম লিখব (নাম এর শেষে অবশ্যই .php লিখতে হবে) এবং Save as type এর ঘরে অবশ্যই All Files সিলেক্ট করে দিতে হবে, সবশেষে  $\emph{Save}$  বাটনে ক্লিক করতে হবে। যা নিচের চিত্রে দেখানো হল :

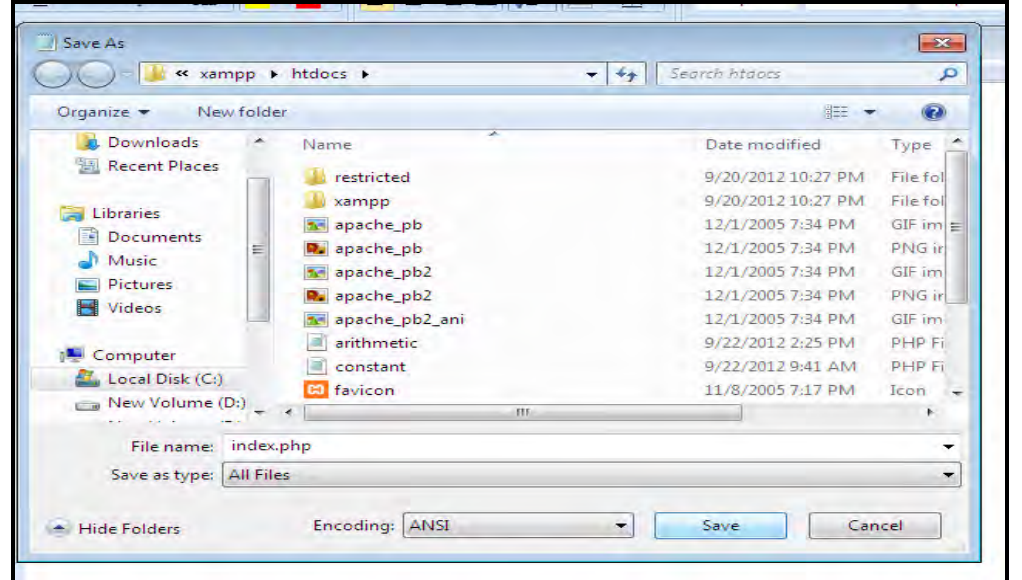

 $\widehat{p}$ ত্র (২.১৪) : File এর নাম পূরণ করে  $S$ ave বাটনে ক্লিক করা।

সেভ বাটনে ক্লিক করলে নিচের মতো আউটপুট আসবে।

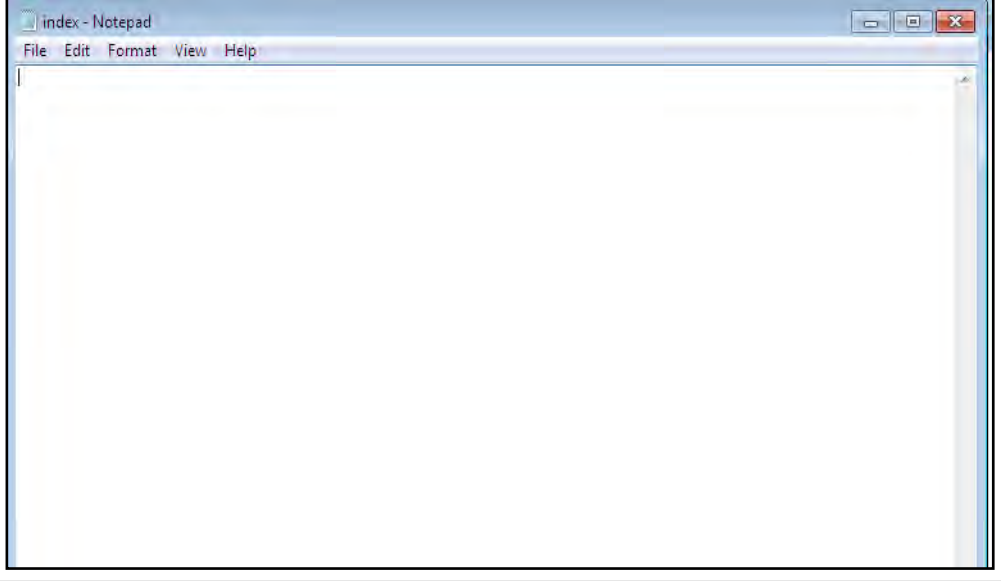

 $\widehat{p}$ ত্র (২.১৫) : নাম পূরণ করে File কে save করার পর।

এখন আমরা এখানে এই ফাইলের কোডগুলো টাইপ করব। যা নিচের চিত্রে দেওয়া হল :

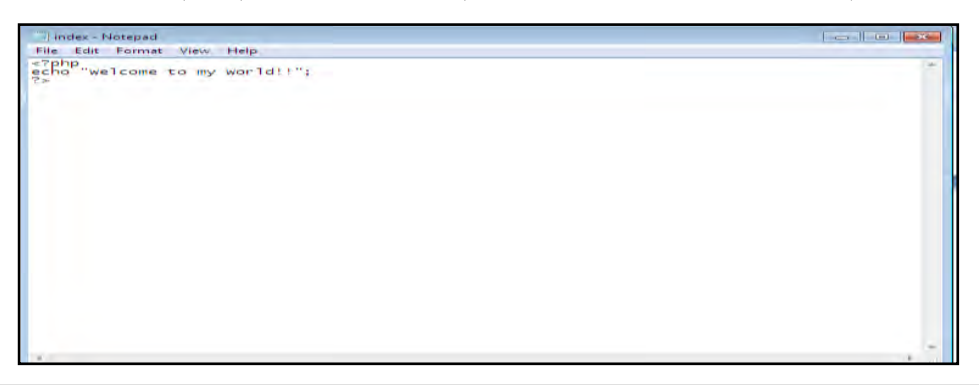

চিত্ৰ (২.১৬) : Notepad (index.php) এ পি.এইচ.পি কোড টাইপ করা।

কোডগুলো টাইপ করার পর যে কোন একটি ব্রাউজার (Mozilla Firefox, Internet Explorer etc.) open করে address এর ঘরে localhost/index.php (যে নামে ফাইল সেভ করবেন $localhost/$  এর পরে সে ফাইলের নাম লিখতে হবে) লিখে enter press করে রান করতে হবে। যা নিচের চিত্রে দেওয়া হল $:$ 

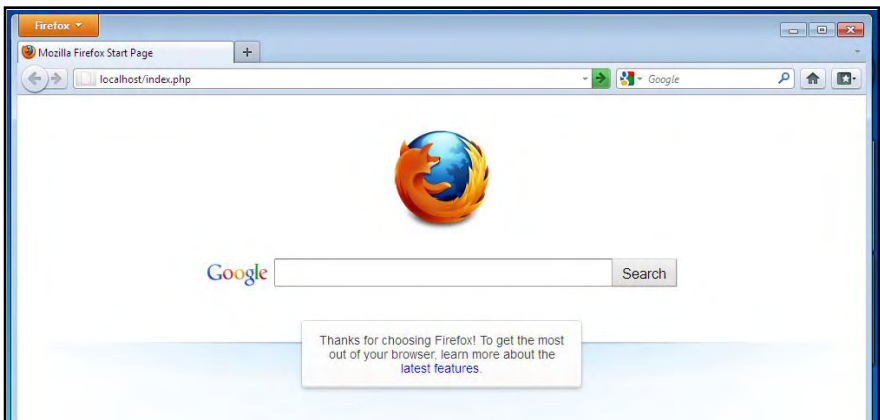

চিত্র (২.১৭) : ব্রাউজারে File এর নাম (location সহ) লিখে Enter press করা।

 $E$ nter Press করার পর নিচের মতো আউটপুট আসবে :

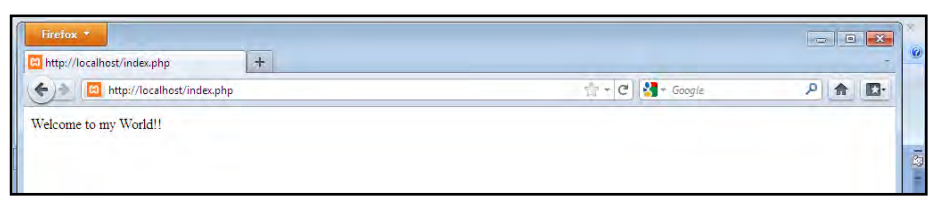

#### চিত্ৰ  $(2.5b)$ : আউটপুট

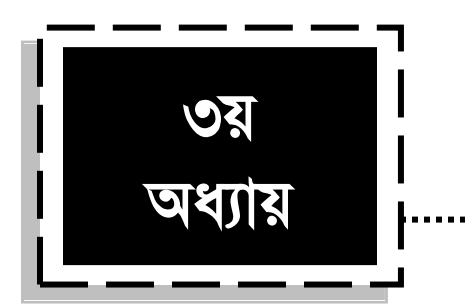

বেসিক পি.এইচ.পি

আমরা জানি, PHP হচ্ছে সার্ভার সাইড স্ক্রিপ্টিং ল্যাংগুয়েজ । অর্থাৎ PHP ওয়েব সার্ভার দ্বারা ইন্টারপ্রেট (interpret) হয়, তারপর এটিকে ব্রাউজারে পাঠানো হয়। PHP রান করার পূর্বে আপনার কম্পিউটারে আপাচি অথবা আইআইএস ওয়েব সার্ভার, পি.এইচ.পি এবং মাই এস.কিউ.এল ইনস্টল থাকতে হবে। অথবা, আপনি পি.এইচ.পি এবং মাই এস.কিউ.এল সাপোর্টেড কোন সার্ভারেও রাখতে পারেন।

# ৩.১: পি.এইচ.পি ফাইল তৈরি

পি.এইচ.পি কোড লিখার জন্য আপনার একটি টেক্সট এডিটর দরকার, যেমন-উইন্ডোজ নোটপ্যাড। এছাড়া, আপনি বিভিন্ন ধরনের IDE (Integrated Development Environment) Software যেমন:-(Macromedia Dreamweaver, Adobe Dreamweaver ইত্যাদি) ও ব্যবহার করতে পারেন, তবে এখানে আপনাদেরকে নোটপ্যাডে কোড লিখে দেখাবো। চলুন শুরু করা যাক। প্রথমে আপনি আপনার কম্পিউটারের যেখানে  $\rm XAMPP$  (এছাড়াও আপনি অন্যান্য সফটওয়্যার যেমন:-WAMP) সফটওয়্যারটি ইনস্টল করেছেন, সেখানে চলে যান। এটি সাধারণত বাই ডিফল্ট  $\boldsymbol{\mathsf{C}}$ ড্ৰাইভে (System Drive) ইনস্টল হয়।

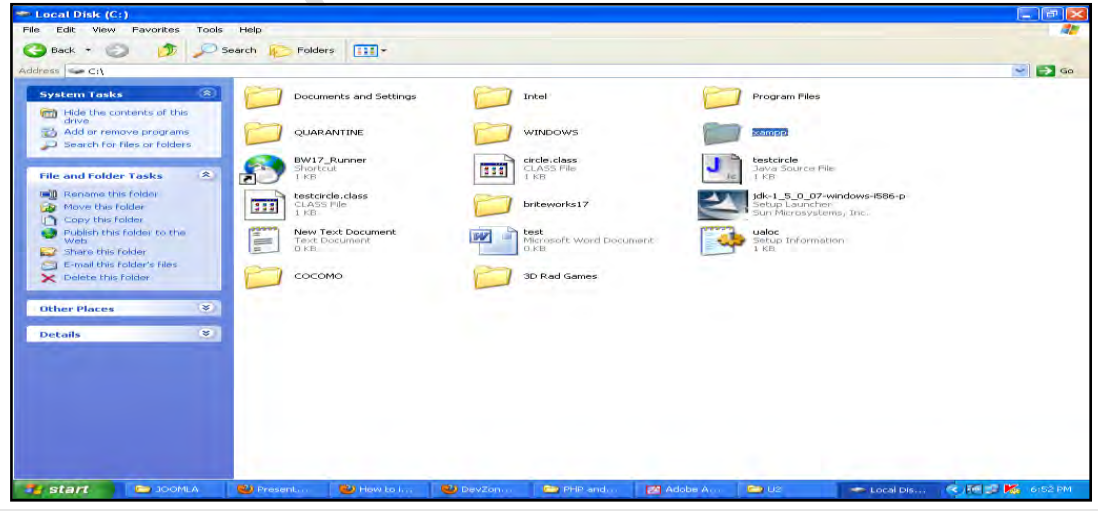

চিত্র  $(0.5.5)$ :  $XAMPP$  ফোল্ডারটির physical অবস্থান।

এখন আপনি  $\rm XAMPP$  ফোল্ডারের ভিতর  $\rm htdocs$  নামক একটি ফোল্ডার দেখতে পাবেন, এবার htdocs ফোল্ডারে প্রবেশ করুন। এখন htdocs এর ভিতর একটি Text Document ফাইল তৈরি করুন $|$ 

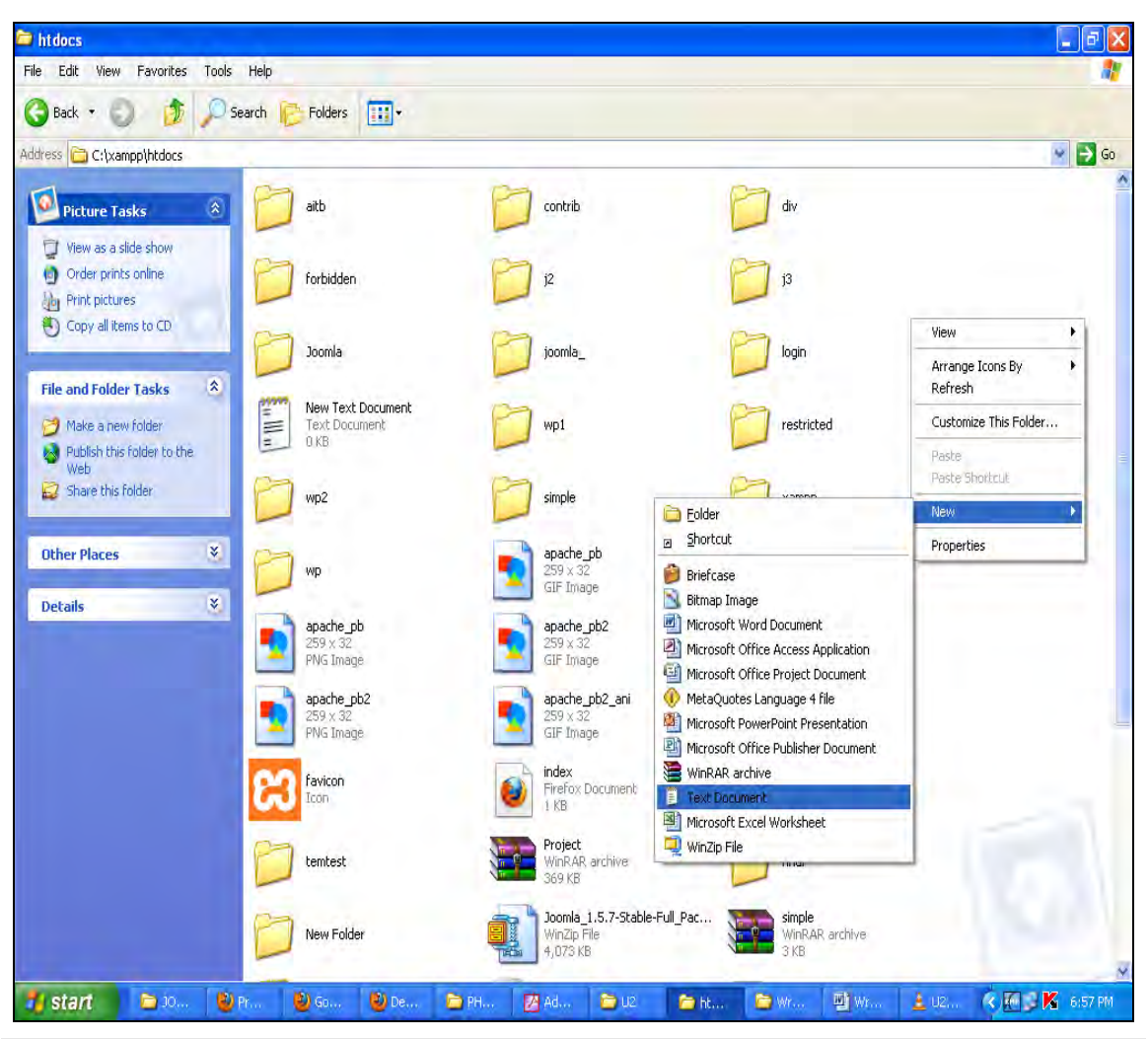

 $\widehat{p}$ ত্র (৩.১.২) : রাইট বাটন ক্লিক করে নতুন একটি  $Text$   $Document$  তৈরি করা ।

এবার ফাইলটি ওপেন করে ফাইলটির ফাইল অপশন থেকে  $\operatorname{Save}$   $\operatorname{as}$  এ ক্লিক করুন। সেখানে  $\operatorname{File}$ Name এ ফাইলটির যে কোন একটি নাম দিন, যেমন আমি এখানে ফাইলটির নাম দিয়েছি hello.php । এখানে মনে রাখবেন, ফাইলের নাম অবশ্যই (.php) extension সহ লিখতে হবে, কারণ এটি PHP ফাইল লিখার নিয়ম (Syntax ও বলতে পারেন) এবং নিচে Save as Type এ  $All$  Files সিলেক্ট করে দিবেন।

৩৬
| htdocs                                                                                                    |                                                                                              |                                                                                                    |                                |                                                                                        |                                                                                                    |                                                                          |                                                                                                    |              |                        | $  \sigma$ $\times$     |
|----------------------------------------------------------------------------------------------------|----------------------------------------------------------------------------------------------|----------------------------------------------------------------------------------------------------|--------------------------------|----------------------------------------------------------------------------------------|----------------------------------------------------------------------------------------------------|--------------------------------------------------------------------------|----------------------------------------------------------------------------------------------------|--------------|------------------------|-------------------------|
| File Edit View Favorites                                                                                                    | Tools Help                                                                                   |                                                                                                    |                                |                                                                                        |                                                                                                    |                                                                          |                                                                                                    |              |                        | H.                      |
| G<br>12<br>Back +                                                                                                    | L. Mew Text Document (2) - Notepad                                                           |                                                                                                    |                                |                                                                                        |                                                                                                    |                                                                          | $   D  X$                                                                                               |              |                        |                         |
| Address C C:\xampp\htdocs                                                                                                    | Elle Edit Format Waw Help                                                                    |                                                                                                    |                                |                                                                                        |                                                                                                    |                                                                          |                                                                                                    |              |                        | $\vee$ $\Rightarrow$ Go |
|                                                                                                    | <b>Save As</b>                                                                               |                                                                                                    |                                |                                                                                        |                                                                                                    | $[?] \times$                                                             |                                                                                                    |              |                        |                         |
| $\bullet$<br><b>Picture Tasks</b>                                                                                                    | Save in:                                                                                     | htdocs <sup></sup>                                                                                                    |                                | ○まび皿<br>$\sim$                                                                         |                                                                                                    |                                                                          |                                                                                                    |              |                        |                         |
| View as a slide show<br>Copy to CD<br><b>File and Folder Tasks</b><br><b>Coll</b> Rename this file<br>Move this file<br>Copy this file<br>Publish this file to the Web<br>E-mail this file<br>Delete this file<br><b>Other Places</b> | $\sqrt{2}$<br>My Recent<br>Documents<br>了<br>Desktop<br>$-12$<br>My Documents<br>My Computer | <b>C</b> aitb<br>contrib<br><b>D</b> div<br><b>C</b> final<br>Forbidden<br>2i<br>$\Box$ 13<br>3oomla<br>cijoomla_<br><b>Calogin</b><br>New Folder<br><b>O</b> php<br>phplogin<br>Project<br>Projectmm<br>$\leq$<br>Thir |                                | Prestricted<br>simple<br>t1<br>temtest<br><b>O</b> wp<br><b>Dwp1</b><br>C wp2<br>xampp | apache_pb<br>apache_pb<br>apache pb2<br>apache_pb2<br>s apache_pb2_ani<br>a calculate1<br>calculate2 |                                                                          | €<br><b>BO</b> Fall<br>gir<br>air<br>$\omega$ -<br>щ,<br><b>DEEW</b><br><b>ANDROID</b><br>$\rightarrow$ |              |                        |                         |
| <b>Details</b>                                                                                                    |                                                                                              | File name:                                                                                                    | hello.php                      |                                                                                        | ×                                                                                                    | Save.                                                                    |                                                                                                    |              |                        |                         |
|                                                                                                    | My Network                                                                                   | Save as type:                                                                                                    | All Files                      |                                                                                        | $\checkmark$                                                                                         | Cancel                                                                   |                                                                                                    |              |                        |                         |
|                                                                                                    |                                                                                              | Encoding:                                                                                                    | ANSI                           |                                                                                        | ×                                                                                                    |                                                                          |                                                                                                    |              |                        |                         |
|                                                                                                    | div<br>۰<br>$1$ KB<br>final                                                                  | WinRAR archive<br>162 KB<br>index.<br>PHP Script                                                                                                    |                                | favicon<br>Icon<br>temtest<br>New Folder                                               |                                                                                                    | index<br>1 KB<br>Project<br>WinRAR archive<br>369 KB<br>4,073 KB<br>TEC. | Firefox Document<br>Joomla_1.5.7-Stable-Full_Pac<br>WinZip File                                         |              |                        |                         |
| <b>E</b> start<br>$\sum_{i=1}^{n}$                                                                                                    | <b>BO</b> P.U.<br>图 6.1                                                                      | <b>B</b> <sub>D</sub> <sub>1</sub>                                                                                                    | <b>Die Paul</b><br><b>ZA A</b> | $D = UZ$                                                                               | <b>Belling</b><br><b>De William</b>                                                                  | <b>Dir</b> w                                                             | 医心门                                                                                                    | <b>D. N.</b> | <b>K M 2 K</b> 7:03 PM |                         |

 $\widehat{ba}$  (৩.১.৩) : hello.php ফাইল নামকরন।

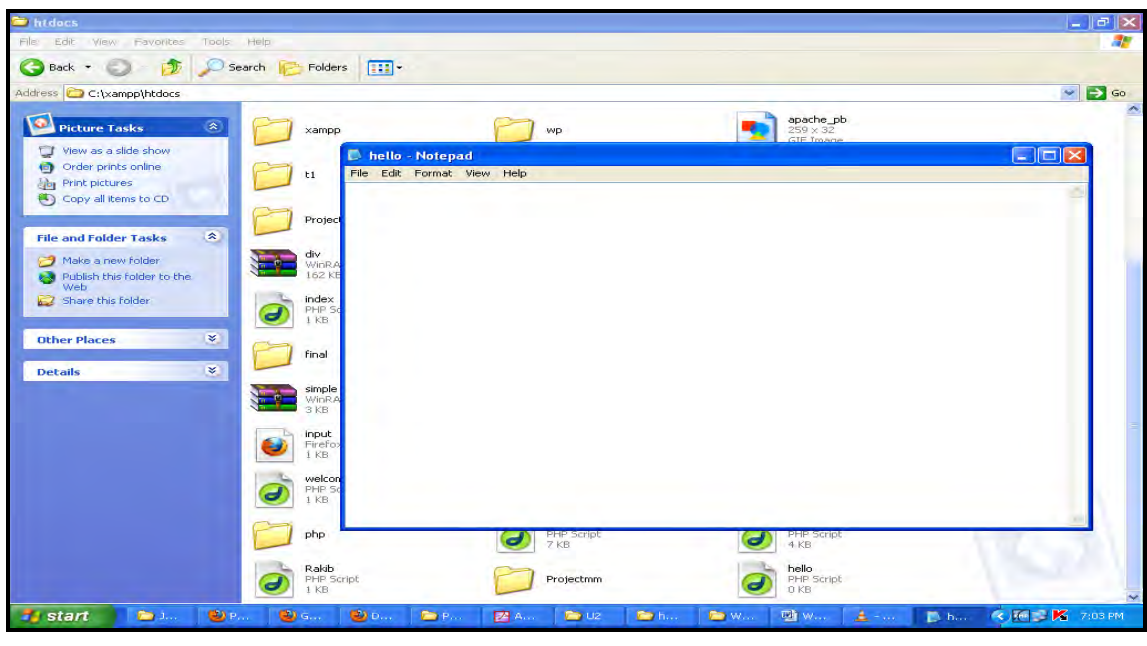

চিত্ৰ  $(0.5.8)$  hello.php ফাইল।

উপরে লক্ষ্য করুন, hello.php নামক একটি ফাইল তৈরি হয়েছে।

### ৩.২: প্ৰথম পি.এইচ.পি ফাইল

এতক্ষণ আপনাদের দেখালাম কিভাবে একটি php ফাইল তৈরি করতে হয়। এখন দেখাবো, কিভাবে ঐ পি.এইচ.পি ফাইলটিতে কোড লিখতে হবে । পি.এইচ.পি ফাইল এর সমস্ত কোড php  $s$ yntax এর ভিতর লিখতে হয়। পিএইচপি ফাইল কিভাবে শুরু এবং শেষ করতে হয় তার  $s$ yntax নিচে দেওয়া হল :

<?php

?>

প্রোগ্রাম নং-১ (p1.php) পি.এইচ.পি ফাইল শুরু এবং শেষ করার syntax.

পি.এইচ.পি অবশ্যই php স্ক্রিপ্ট এর মধ্যে লিখতে হবে। php script শুরু হয়  $<$ ?php এবং শেষ হয়  $?$ > দিয়ে ।

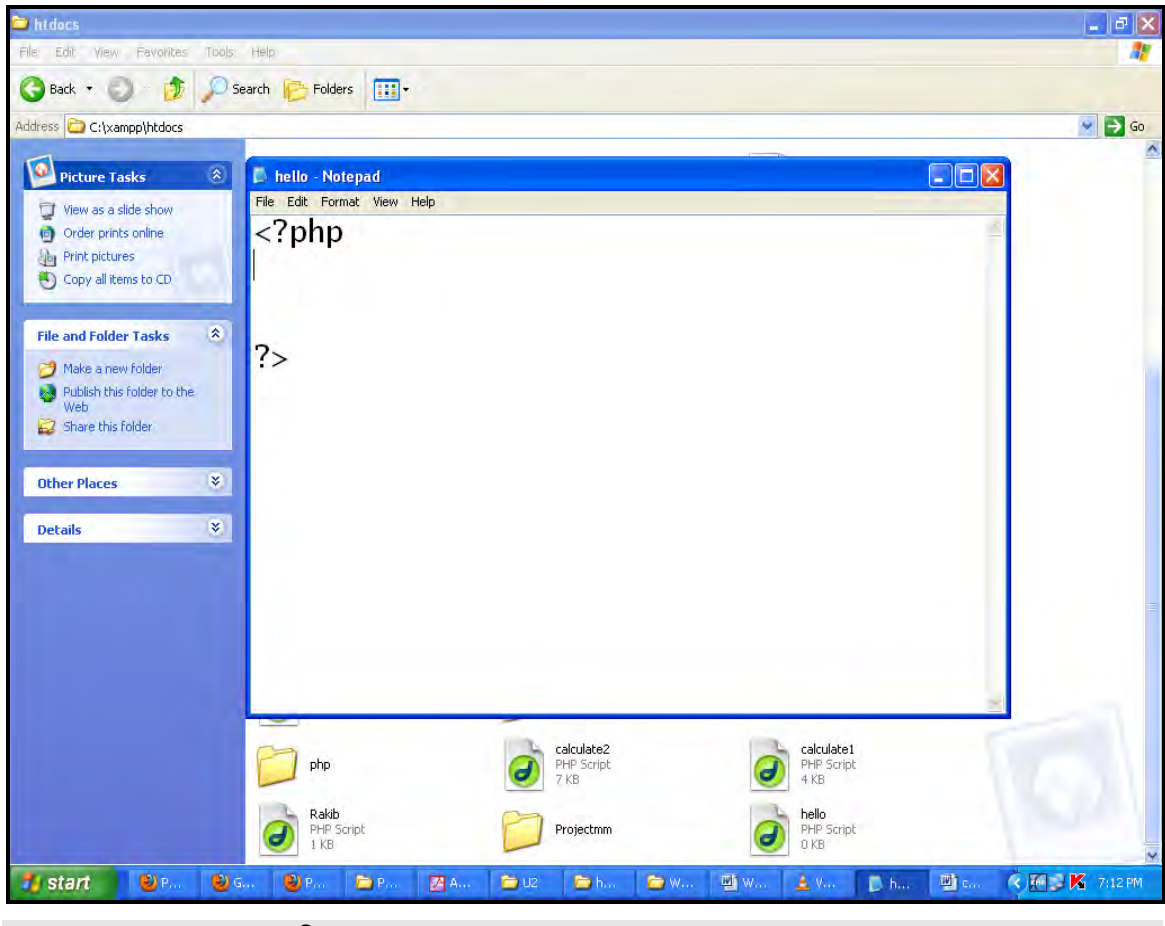

wPÎ (3.2.1) **:** php open and close script.

এখন আমরা এই script এর মধ্যে কোড লিখবো।

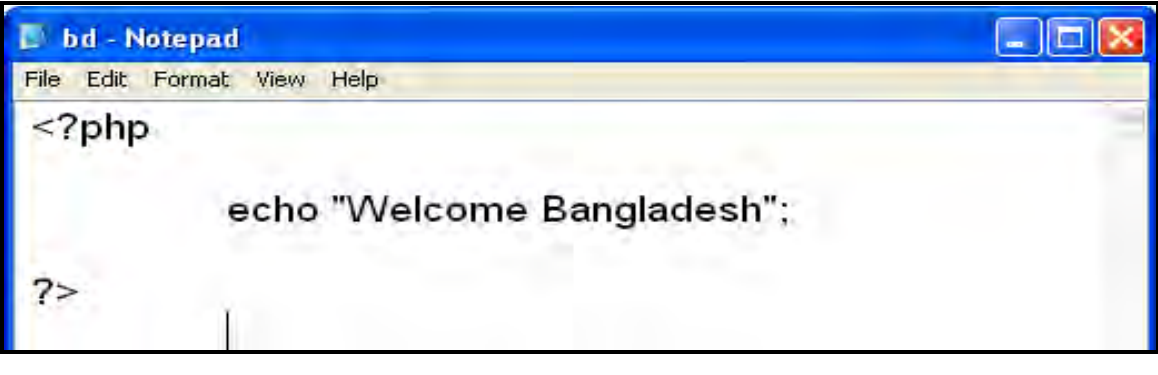

চিত্ৰ  $(0.2.2)$ : পি.এইচ.পি কোড।

উপরের ফাইলটিতে লক্ষ্য করলে দেখবেন যে, আমরা আমাদের পি.এইচ.পি স্ক্রিপ্ট এর মধ্যে echo "Welcome Bangladesh"; লিখেছি। এখন আমরা এই ফাইলটি রান করাতে চাচ্ছি । তবে php ফাইল রান করার পূর্বে অবশ্যই মনে রাখবেন, আপনার কম্পিউটারে  $\it Apache$  সার্ভার যেন চালু অবস্থায় থাকে। চলুন এখন দেখি, কিভাবে ফাইলটিকে রান করতে হয়। প্রথমে আমরা যে কোন একটি ব্রাউজার ওপেন করবো এবং ব্রাউজারের ইউআরএল (URL) বক্স এ লিখবো  $\hbar t$ p://local $\hbar o$ st/ $\hbar$ ello.php এবং লিখার পর কী-বোর্ড থেকে এন্টার ( $E$ nter)  $press$  করবো।

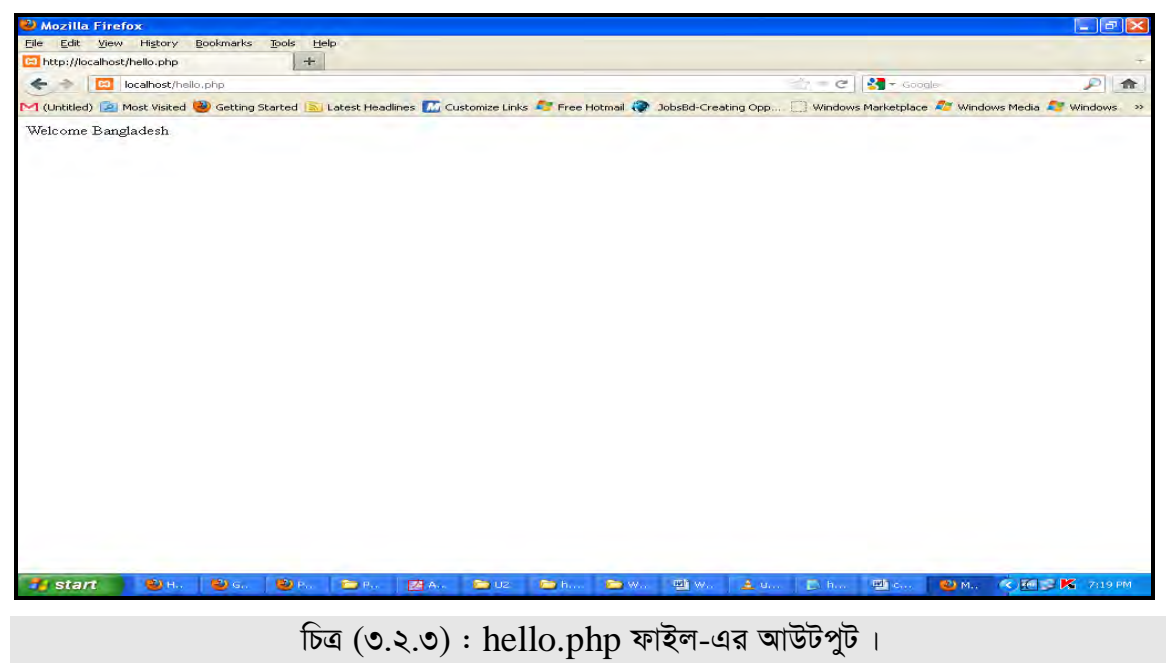

এখানে আউটপুট হিসেবে Welcome Bangladesh দেখাচ্ছে।

### ৩.৩: ইম্বেডেড পি.এইচ.পি ফাইল

আমরা এখন দেখবো, কিভাবে এইচ.টি.এম.এল ফাইলের ভিতর পি.এইচ.পি কোড লিখতে হয়। তবে অবশ্যই মনে রাখবেন, এখানেও আপনার ফাইলটির এক্সটেনশন (.php) হবে। আবারো একটি ফাইল ওপেন করলাম এবং ফাইলটির নাম দিচ্ছি  $bd.php$  এবং  $Save$  as type থেকে  $All$   $Files$ সিলেক্ট করলাম।

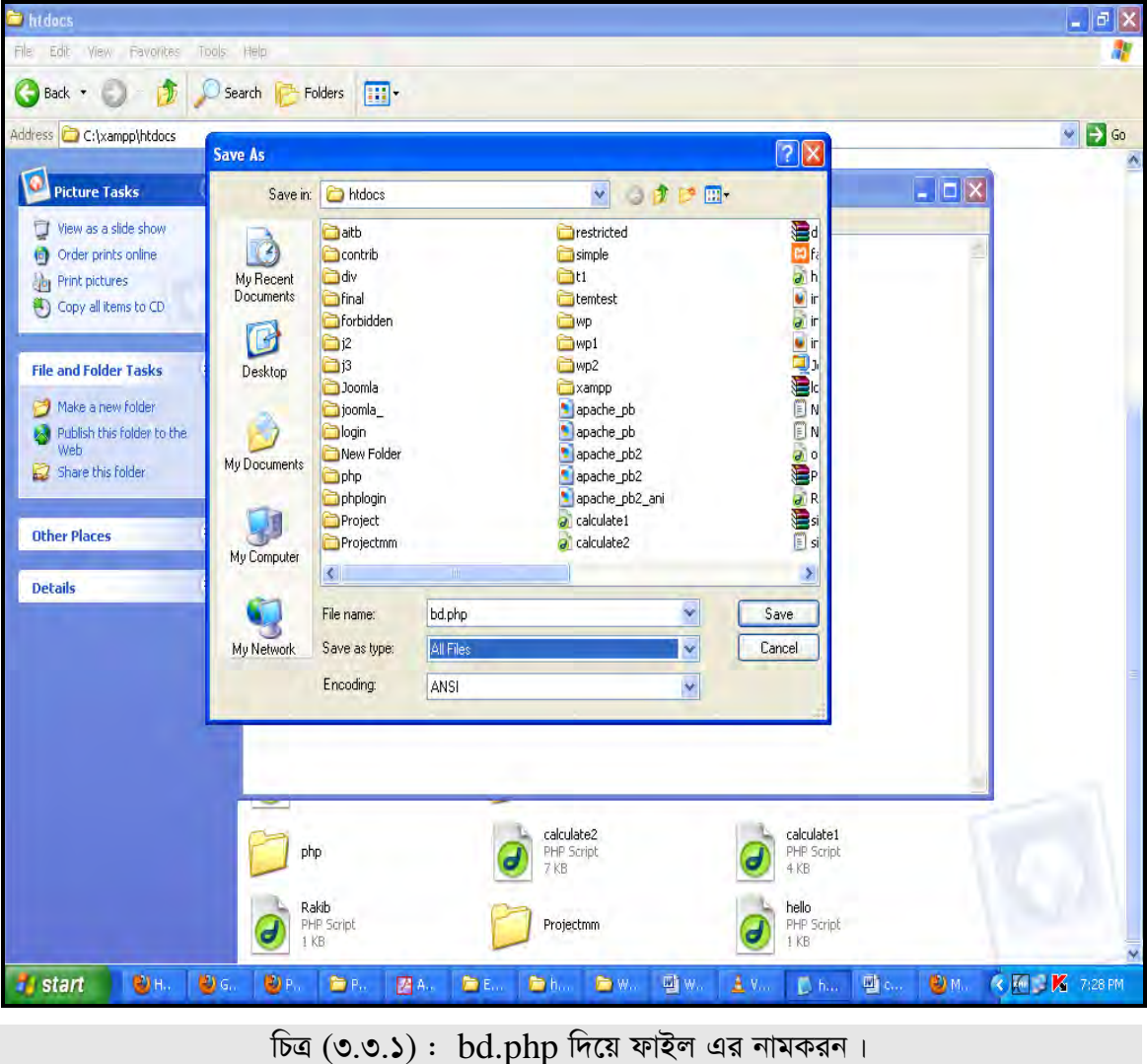

নিমের কোড গুলো bd.php ফাইল এ লিখুন। এই প্রোগ্রামের মাধ্যমে আমরা দেখবো, কিভাবে php এর মাধ্যমে কিছু লেখা বা টেক্সট আউটপুট হিসেবে ব্রাউজারে দেখা যায়।

```
\langlehtml><head></head>

         \langle?php
              echo "Welcome Bangladesh";
          ?\langle \text{body} \rangle\langlehtml>
```
১ ম অধ্যায়

প্রোগ্রাম নং ২ (p2.php) PHP এর মাধ্যমে কিছু লেখা বা টেক্সটকে আউটপুট হিসেবে দেখানোর জন্য

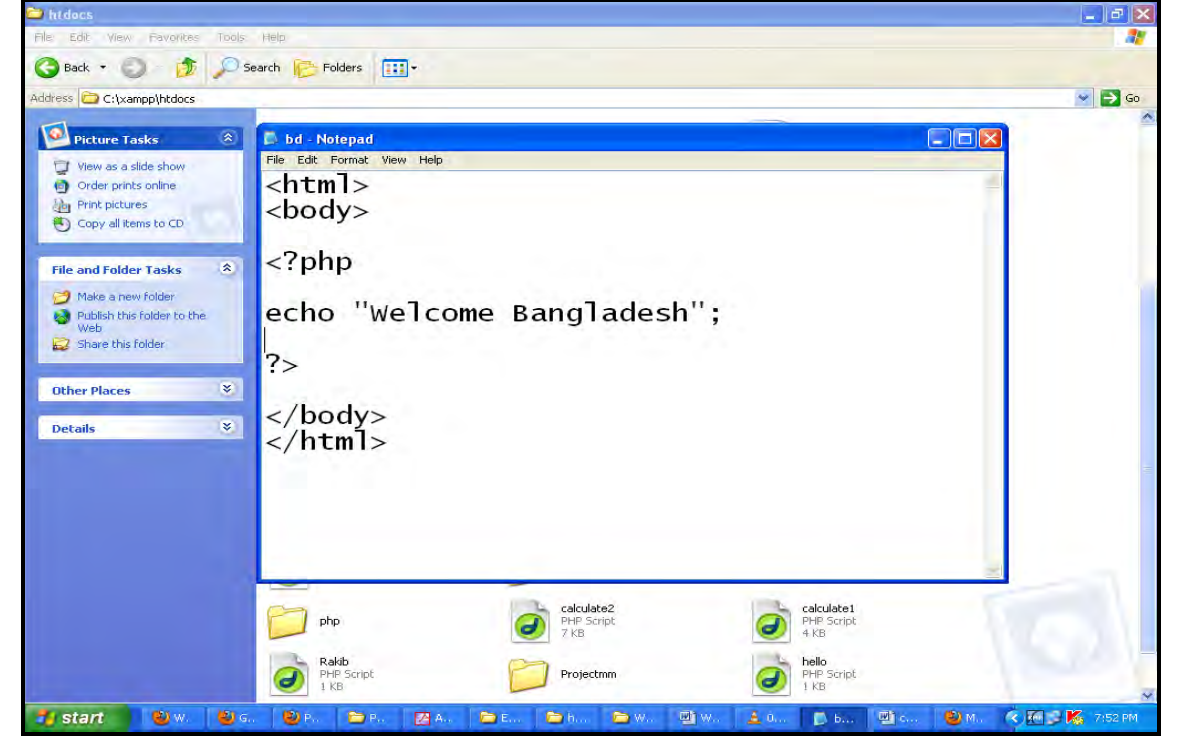

উপরের প্রোগ্রামটিতে আমরা php স্ক্রিপ্টকে  $HTML$  এর  $Body$   $Section$  এর ভেতর রেখেছি।

চিত্ৰ ৩.৩.২:  $bd.php$  ফাইল।

এখন পূর্বের মতোই আমরা এই ফাইলটি রান করবো। আবারো আপনি ব্রাউজারে চলে যান, সেখানে লিখুন http://localhost/bd.php এবং এন্টার দিন।

### ৩.৪: পি.এইচ.পি এইচ.টি.এম. এল কোড

এখানে আমরা php স্ক্রিপ্টকে HTML এর Body Section এর ভেতর রেখেছি।

```
<html>
  <head>
    <title>My First PHP Page</title>
    </head>
      <body>
       \langle?php
          echo "Hello World! ";
          echo "Hello Bangladesh! ";
          echo "Hello Dhaka! ";
        ?>
      </body>
```
</html>

```
প্রোগ্রাম নং ৩ (p3.php) HTML এর body ট্যাগ এর ভিতর \langle?php ?> ব্যবহার করে তার
ভিতর PHP কোড লিখা।
```

```
এখানে HTML এর body ট্যাগ এর ভিতর আমরা \langle ?php ?> ব্যবহার করে তার ভিতর phpকোড লিখেছি
```

```
echo "Hello World! ";
```

```
echo "Hello Bangladesh! ";
```

```
echo "Hello Dhaka! ";
```

```
এখন প্রোগ্রামটি রান করলে নিম্নের মতো আউটপুট প্রদর্শিত হবে।
```
Hello Bangladesh!

Hello Tiger!

Hello Dhaka!

```
উপরের প্রোগ্রামটি রান করলে এরকম আউটপুট আসবে।
```

```
তবে মনে রাখবেন, php তে কোন এক লাইন কোড অর্থাৎ statement লেখা শেষে সেমিকোলন (:)ব্যবহার করতে হবে আর ডাবল কোটেশন এর ভিতর যা থাকবে সেটি আউটপুট হিসেবে প্রদর্শিত হবে।
বেমন উপরের কোডে লক্ষ্য করলে দেখবেন যে, ডাবল কোটেশন ("") এর ভিতর Hello
Bangladesh! লিখা ছিল এবং সেটি আউটপুট হিসেবে দেখাচ্ছে।
```
এখন আপনাদেরকে আরেকটি প্রোগ্রাম দেখাবো। নিম্নের কোডগুলো আপনি একটি ফাইলে লিখে পূর্বের মতো সেভ করে রান করে দেখুন। নিম্নের প্রোগ্রামের মাধ্যমে  $PHP$  এবং  $HTML$  উভয় কোডের আউটপুট একসাথে দেখাবে।

 $\langle$ html $>$ 

<head>

<title> My First PHP Page </title>

</head>

 <body>  $\langle$ ?php

echo "Hello Bangladesh ";

 ?> <h1> Our Dhaka </h1>

```
\langle?php
```

```
 echo "Welcome Bangladesh ";
```

```
 ?>
 </body>
```
 $\langle$ html $>$ 

প্রোগ্রাম নং ৪ (p4.php) PHP এবং HTML উভয় কোডের আউটপুট একসাথে দেখানোর জন্য প্ৰোগ্ৰাম।

এই প্ৰোগ্ৰামটি রান করলে আউটপুটে দেখাবে

Hello Bangladesh

## **Our Dhaka**

Welcome Bangladesh

প্রোগ্রামের আউটপুট।

অৰ্থাৎ, এখানে আমরা দেখতে পাচ্ছি PHP এবং HTML উভয় কোডের আউটপুট একসাথে দেখাচ্ছে।

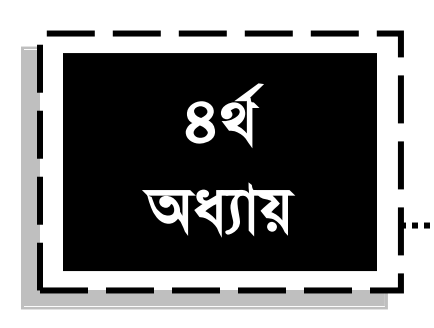

# কনসট্যান্ট ভ্যারিয়েবল অ্যান্ড ডেটা টাইপস **(Constant variable and data types)**

### **৪.১: ভ্যারিয়েবল**

জ্যারিয়েবল ব্যবহার করা হয় ভ্যালিউ (value) store করে রাখার জন্য। ভ্যালিউ বলতে এখানে টেক্সট, নাম্বার, স্ট্রিং ইত্যাদি বুঝায় । ভ্যারিয়েবল (variable) হচ্ছে একটি কনটেইনার এর মতো, যেটি কোন কিছু কনটেইন অথবা ধারণ করে। আমরা এখানে কনটেইনার-যেটিকে ধারণ করে, সেটিকে value বলছি আর কনটেইনারকে বলছি ভ্যারিয়েবল । ধরুণ, একটি পাত্রে কিছু আপেল রয়েছে, এখানে পাত্রটি হচ্ছে ভ্যারিয়েবল আর পাত্রের মধ্যে যে আপেল গুলো রয়েছে সেগুলো হচ্ছে ভ্যালিউ ( $\rm Value)$ । অর্থাৎ আপেলকে এখানে বলা যায়, পাত্রের মান অর্থাৎ ভ্যারিয়েবল এর মান। একটি প্রোগ্রামে ভ্যারিয়েবল বার বার ব্যবহার করা যায় (অর্থাৎ reuse করা যায়)। ভ্যারিয়েবল প্রোগ্রামে ব্যবহার করা হয় কোন একটি ভ্যালিউকে Represent করার জন্য। প্রোগ্রামে ভ্যারিয়েবল ব্যবহার এর কারণে কোন ভ্যালিউকে বার বার লিখার প্রয়োজন হয় না। এতে করে প্রোগ্রামের সাইজ কমে আসে। কোন একটি প্রোগ্রামের যখন, যেখানে প্রয়োজন সেখানে  $\rm{Variable}$  কে কল (call) করা হয়। ভ্যারিয়েবল ডিক্লেয়ার করার জন্য প্রত্যেকটি ল্যাংগুয়েজের নিজস্ব রুলস রয়েছে। যেমন সি, সি++, জাভা, ডটনেট এবং পিএইচপি প্রোগ্রামিং ল্যাংগুয়েজ । প্রত্যেক ল্যাংগুয়েজের ভ্যারিয়েবল Declare করার নিয়ম ভিন্ন, তবে আসল Concept এবং কাজ একই । নিম্নে কয়েকটি ভ্যারিয়েবল এর উদাহরণ দেওয়া হল:

\$Variable\_Name=Value;

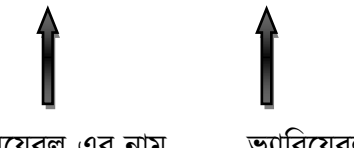

ভ্যারিয়েবল এর নাম ভ্যারিয়েবল এর মান

এই ভ্যারিয়েবল এর নাম আপনি যেকোন কিছু লিখতে পারেন এবং সেটিতে যে কোন মান (value) ও রাখতে পারেন।

 $$bd=5;$ 

এখানে bd হচ্ছে ভ্যারিয়েবল এবং 5 হচ্ছে উক্ত bd ভ্যারিয়েবল এর মান। মনে রাখবেন, ভ্যারিয়েবল লেখার পূর্বে অবশ্যই ডলার সাইন (\$) ব্যবহার করতে হবে।

নিচের প্রোগ্রামে  $txt$  এবং  $\hbox{number}$  নামের দুটি ভ্যারিয়েবল ডিক্লেয়ার করা হয়েছে এবং এদের ভ্যালিউ হিসেবে যথাক্রমে Bangladesh এবং 16 দেওয়া হয়েছে। এখন এই ভ্যারিয়েবল দুটিকে কল করার জন্য আমরা echo \$txt; এবং echo \$number; লিখেছি। এবং আউটপুট হিসেবে উক্ত ভ্যারিয়েবল দুটির মান যথাক্রমে  $\emph{Bangladesh16}$  দেখতে পাবো।

 $\langle$ ?php

```
$txt = "Bangladesh";$number = 16;
```
echo \$txt;

echo \$number;

?>

প্রোগ্রাম নং ৫ (p5.php) ভ্যারিয়েবল ডিক্লেয়ারের মাধ্যমে ভ্যালিউ অ্যাসাইন করা ও আউটপুট দেখানো ।

একটি নোটপ্যাড ওপেন করে উপরের কোড গুলো লিখুন এবং সেটিকে যেকোন নাম দিয়ে ডট (.php) extension সহ সেভ করুন। যেটি পূর্বে কয়েকবার দেখানে হয়েছে। তারপরও আরও একবার দেখানো হলো। আপনি কম্পিউটারের  $\bf C$  ড্রাইন্ডে  $\bf XAMPP$  ফোল্ডারটি খুঁজে বের করুণ এবং সেখান থেকে  $\rm htdocs$  ফোল্ডারের ভিতর চলে যান। মনে রাখবেন, আপনি যদি  $XAMPP$  সফটওয়্যারটি অন্য কোন ড্রাইন্ডে ইনস্টল করে থাকেন, তাহলে কিন্তু C ড্রাইন্ডে গিয়ে পাবেন না। বরং, যে ড্রাইন্ডে ইনস্টল করেছেন সেখানে যেতে হবে। এখন htdocs ফোল্ডারের ভিতর মাউসের রাইট বাটন ক্লিক করে একটি Text Document (টেক্সট ডকুমেন্ট) ফাইল ওপেন করুন এবং ফাইলটিতে ডাবল ক্লিক করে ফাইলটির ফাইল অপশনে গিয়ে  $S$ ave as (সেভ এজ) এ ক্লিক করে এটিকে  $\operatorname{var.php}$  নামে সেভ করুন এবং Save as type থেকে অবশ্যই All Files সিলেক্ট করে দিবেন।

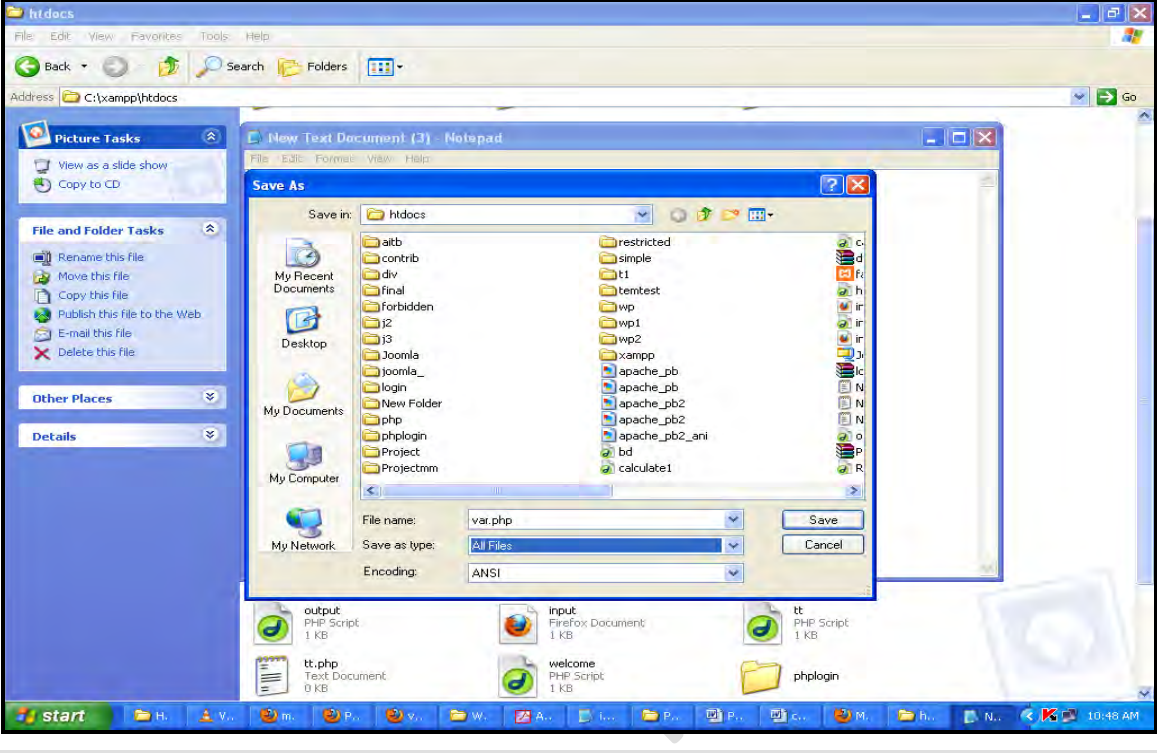

চিত্ৰ (8.১.১) : var.php ফাইল।

এখন ফাইলে উপরের কোডগুলো  $(p5.php)$  টাইপ করুন।

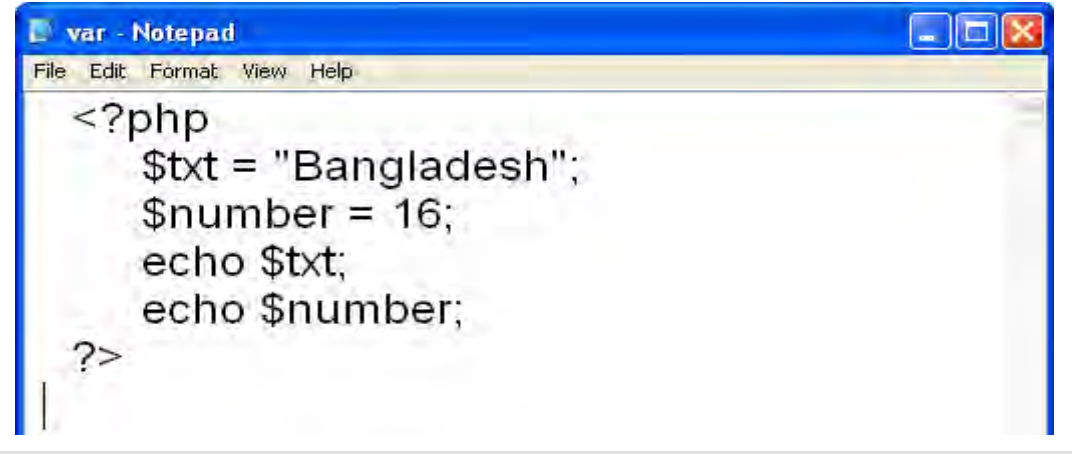

### চিত্ৰ (৪.১.২) : var.php ফাইলে php কোড।

এখন ব্রাউজারে গিয়ে localhost/var.php লিখে এন্টার দিন, আউটপুট হিসেবে Bangladesh16 দেখতে পাবেন।

### $8.3:$  ভ্যারিয়েবল  $\bf{D}eclare$  করার নিয়ম

- PHP ভ্যারিয়েবল অবশ্যই letter অথবা underscore  $($ "\_") দিয়ে শুরু করতে হবে ।
- ভ্যারিয়েবল নেইম শুধুমাত্র আলফা নিউমেরিক (Alpha numeric) ক্যারেক্টারস এবং  $Understanding a-z, A-Z, 0-9, \rightarrow \pi \bar{c} \bar{c} \bar{c} \bar{c} \bar{c}$  (Contain) করতে পারবে।
- ভ্যারিয়েবল এর নামে space ব্যবহার করা যাবে না। যদি ভ্যারিয়েবল এর নাম একের অধিক শব্দের হয়, তখন  $uderscore$  (") অথবা হাইফেন ("-") ব্যবহার করে সেগুলোকে আলাদা করা যেতে পারে।
- ভ্যারিয়েবল এর নামে  $\emph{Capitalization}$  ও ব্যবহার করা যাবে।
- ভ্যারিয়েবল এর নামের শুরুতে অবশ্যই  $\text{dollar } (\$)$  সাইন থাকতে হবে।
- ভ্যারিয়েবল এর নামের প্রথম অক্ষরটি নাম্বার হতে পারবে না, সেটি অবশ্যই  ${\rm Letter}$  অথবা  $U$ nderscore দিয়ে শুরু হতে হবে।

PHP ভ্যারিয়েবল Case-sensitive অর্থাৎ php syntax মেনে variable declare না করলে এরর ( $error$ ) দেখাবে, আপনার প্রোগ্রাম রান করবে না।

### **4.3: PHP f¨vwi‡qej Declare**

এখন আমরা php ভ্যারিয়েবল এর নিয়মগুলো মেনে ভ্যারিয়েবল তৈরি (Declare) করবো **:** \$txt

এটি শুরু হয়েছে \$ সাইন দিয়ে এবং প্রথম Letter হচ্ছে  $(a-z)$  এর মধ্যে । সুতরাং, এটি একটি ভালিড ভাৱিয়েবল $\perp$ 

\$Txt

এটি  $\$$  সাইন দিয়ে শুরু হয়েছে এবং প্রথম অক্ষর  ${\rm A}$  থেকে  ${\rm Z}$  এর মধ্যে। এখানে ভ্যারিয়েবল  $\emph{Capital letter}$  দিয়ে শুরু হয়েছে। সুতরাং এটিও একটি ভ্যালিড ভ্যারিয়েবল।

\$\_txt

এটিও \$ সাইন দিয়ে শুরু হয়েছে এবং ভ্যারিয়েবল এর নামের প্রথমে Underscore আছে, সুতরাং এটিও একটি ভ্যালিড ভ্যারিয়েবল।

\$5txt

এটি \$ সাইন দিয়ে শুরু হয়েছে ঠিকই, তবে এটি ভ্যালিড ভ্যারিয়েবল না । কারণ, এর প্রথম লেটার 'হচ্ছে নাম্বার আর শর্ত হচ্ছে প্রথম লেটার নাম্বার হওয়া যাবে না।

\$bd5

### ১ ম অধ্যায়

এটি একটি ভ্যালিড ভ্যারিয়েবল। কারণ, এখানে নাম্বার 5 ব্যবহার করা হয়েছে ঠিকই, তবে তা জ্যারিয়েবল এর নামের শুরুতে না। অর্থাৎ, নাম্বার-জ্যারিয়েবল এর মাঝখানে এবং শেষে থাকতে পারে ।

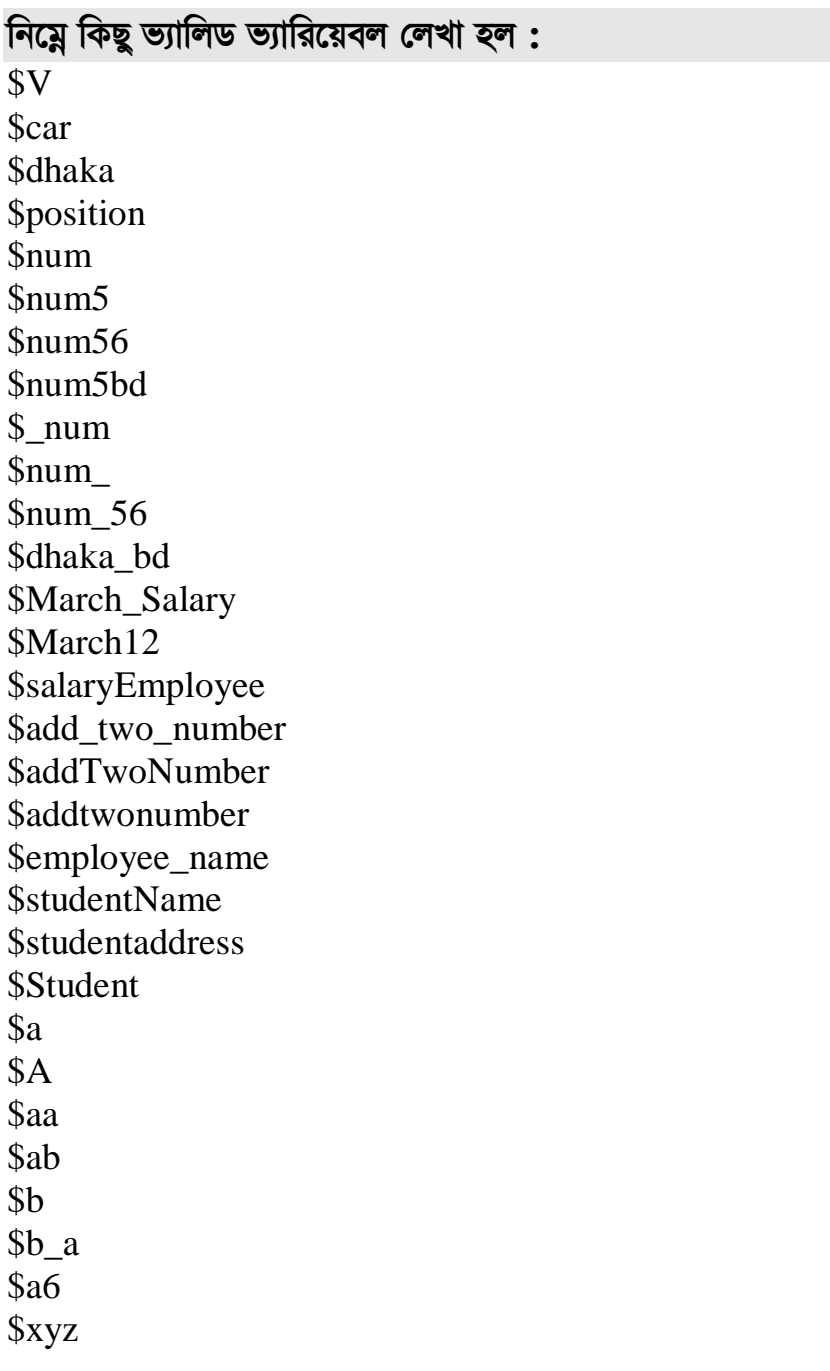

```
\mathbf{\$x}s<sub>aR</sub>
$x100$m12265
```
আমরা এখন উপরের মতো করে ভ্যারিয়েবল ডিক্লেয়ার করতে পারবো। শুধু নিয়ম গুলো মেনে যে কোন নামে variable ডিফাইন করা যায়।

 $\text{Shum}=56$ :  $\blacktriangleleft$  ভ্যারিয়েবল লিখা শেষে অবশ্যই সেমিকোলন দিতে হবে।

```
এই Equal(=) সাইন এর মানে হচ্ছে, 56 value টি num ভ্যারিয়েবল এ assign করে দেওয়া
হল ।
```

```
$name= "Rony";
```
Rony নামটি name ভ্যারিয়েবল এ রাখা হল। এই ভ্যালিউটি একটি স্ট্রিং, যার জন্য এটিকে ডাবল কোটেশন (" ") এর ভিতর লেখা হয়েছে।

 $\sigma = 'a';$ 

এখানে  $a$  হচ্ছে একটি character, যার জন্য এটিকে single quotation (') এর ভিতর রাখা হয়েছে ।

 $$nm=20$ :

এখানে  $\rm nm$  ভ্যারিয়েবল এ ভ্যালিউ হিসেবে 20 রাখা হয়েছে এবং এটি একটি  $\rm number$  হওয়ায় কোন কোটেশন (quotation) ব্যবহার করা হয়নি।

এখন আমরা আউটপুট হিসেবে ব্রাউজারে উক্ত ভ্যারিয়েবল গুলোতে অ্যাসাইন করা ভ্যালিউ দেখতে পাব. ভ্যারিয়েবল এর নাম না ।

এখন আমরা দেখবো যেগুলো ভ্যারিয়েবল না :

 $$5n$ 

এখানে ভ্যারিয়েবল টি \$ সাইন দিয়ে শুরু হয়েছে ঠিক আছে, কিন্তু প্রথম লেটার নাম্বার হওয়াতে এটি ভ্যারিয়েবল না।

\$employee salary

এখানে স্পেস (space) ব্যবহার করা হয়েছে, এজন্য এটি ভ্যারিয়েবল না।

\$emp\$

ডলার সাইন শুধুমাত্র ভ্যারিয়েবল এর শুরুতে ব্যবহার করা যাবে, পরে কোথাও না। এজন্য এটি ভ্যারিয়েবল না ।

\$emp@n

এখানে @ সাইন ব্যবহার করা হয়েছে, যেটি ভ্যারিয়েবলে ব্যবহার করা যাবে না। এজন্য এটিও  $\rm PHP$ ভ্যারিয়েবল না ।

### <u>ভ্যারিয়েবল না এমন কিছু উদাহরণ :</u>

\$56a  $S$ --ab \$ab@ \$@ab \$name! \$ name var var\$ bd# \*bd \$student\*name \$bd-dhaka (This is hypen) \$bd% \$dhaka\

### **4.4: f¨vwi‡qej (Variable), f¨vwjD (Value) Ges AvDUcyU (Output)**

এখন আমরা দেখবো, কিভাবে  $\boldsymbol{v}$ ariable এ $\boldsymbol{v}$ alue রাখতে হয় এবং তা আউটপুটে দেখাতে হয়।

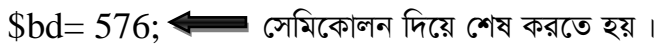

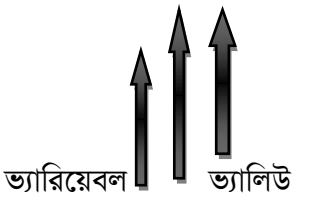

ইকুয়াল  $(=)$  সাইন

তাহলে বলা যায়, ইকুয়াল সাইন এর পূর্বে (বামে) যেটি থাকবে সেটি হচ্ছে variable এবং পরে (ডানে) যেটি থাকবে সেটি হচ্ছে value । value সব সময় ভ্যারিয়েবল এ Assign (চলে আসে) হয়।

এখন আমি যদি আউটপুটে 576 দেখতে চাই, তাহলে echo 576; লিখলে তা দেখাবে।

<?php

echo 576;

?>

প্রোগ্রাম নং ৬ (p6.php) আউটপুট হিসেবে 576 দেখার জন্য।

উপরের প্রোগ্রামটিতে লক্ষ্য করুণ, আপনি ইকো (echo) এর পরে যা লিখবেন (576 সংখ্যা হওয়ায় কোটেশন ব্যবহার করা হয়নি) তাই শো করবে। কিন্তু আমি এখন চাচ্ছি, value টিকে সরাসরি ইকোতে না লিখে কোন একটি ভ্যারিয়েবল এর মাধ্যমে কল করতে। এজন্য প্রথমে value টিকে কোন ভ্যারিয়েবল এ রাখতে  $(Assign)$  হবে। চলুন, এখন 576 ভ্যালিউটিকে যে কোন একটি ভ্যারিয়েবল এ রাখি।

\$num= 576;

ভ্যারিয়েবল এবং সবশেষে একটি সেমিকোলন থাকবে।

echo \$num;

Space থাকবে

এটি আউটপটের জন্য লিখতে হয়

 $\widehat{p}$ ত্র:  $(8.8.1)$  ভ্যারিয়েবল প্রিন্ট করা।

```
নিচের প্রোগ্রামে এ $num ভ্যারিয়েবলটি ডিক্লেয়ার করা হয়েছে এবং এর মান দেওয়া হয়েছে 576।
এখানে echo $num লেখা হয়েছে, এবং যেহেতু $num-এর মান (value) হচ্ছে 576 তাই
আউটপুটে 576 দেখাবে।
```
 $\langle$ ?php

\$num=576; echo \$num;

?>

```
প্ৰোগ্ৰাম নং ( p7.php)
```
ভ্যালিউ সহ ভ্যারিয়েবল ডিক্লেয়ার করে ভ্যারিয়েবলের মান আউটপুট হিসেবে দেখানো । উপরের প্রোগ্রামটি রান করলে দেখবেন আউটপুটে  $\$\text{num}$  দেখাচ্ছে না, দেখাবে এর মান, অর্থাৎ 576।

### ১ ম অধ্যায়

নিচের প্রোগ্রামে name নামের একটি ভ্যারিয়েবল ডিক্লেয়ার করা হয়েছে, এবং এর মান হিসেবে একটি string অৰ্থাৎ jasika দেওয়া হয়েছে, যেহেতু এখানে echo \$name লিখা হয়েছে, এবং যেহেতু  $\frac{1}{2}$  shame এর মান jasika তাই আউটপুট হিসেবে jasika দেখাবে।

 $\langle$ ?php

```
$name="jasika";
```
echo \$name;

 $\gamma$ 

```
প্রোগ্রাম নং ৮ (p8.php) ভ্যারিয়েবলের ভ্যালিউ হিসেবে স্ট্রি ব্যবহার করা।
```
ভ্যালিউকে ডাবল কোটেশন দিয়ে লিখা মানে হচ্ছে, এটি একটি স্ট্রিং যা পরবর্তীতে আলোচনা করা হবে ।

নিচের প্রোগ্রামের মাধ্যমে কিভাবে একটি ক্যারক্টোরকে আউটপুট হিসেবে ডিসপ্লে করা যায় . তা দেখানো হল ।

 $\langle$ ?php

 $Sn = b$ :

echo \$n;

 $\gamma$ 

```
প্রোগ্রাম নং ৯ (p9.php) ভ্যারিয়েবলের ভ্যালিউ হিসেবে ক্যারেক্টার ব্যবহার করা।
```

```
এখানে $n  হচ্ছে একটি ভ্যারিয়েবল এবং 'b' (ভ্যালিউ একটি মাত্র ক্যারেক্টার হওয়ায় সিংগেল
কোটেশন এর মধ্যে লিখা হয়েছে।) হচ্ছে একটি ক্যারেক্টার। উক্ত প্রোগ্রামে আউটপুট হিসেবে ডিসপ্রে
হবে b।
```
নিচের প্রোগ্রামে name নামের একটি ভ্যারিয়েবল ডিক্লেয়ার করা হয়েছে, এবং এর মান হিসেবে একটি string অৰ্থাৎ ronay ahmed দেওয়া হয়েছে, যেহেতু এখানে echo \$name লেখা হয়েছে, এবং যেহেতু \$name এর মান ronay ahmed তাই আউটপুট হিসেবে ronay ahmed দেখাবে।

 $\langle$ ?php

```
$name="ronay ahmed";
   echo $name;
?
```

```
প্ৰোগ্ৰাম নং ১০ (p10.php)
```
নিচের প্রোগ্রামে আলাদা ভাবে দুইটি ভ্যারিয়েবল ডিক্লেয়ার করে তাদের ভ্যলিউ অ্যাসাইন করা হয়েছে এবং ভ্যালিউ আউটপুট করার জন্য  $\operatorname{echo}$  ব্যবহার করে উক্ত ভ্যারিয়েবল দুটিকে কল করা হয়েছে।  $\langle$ ?php

```
 $name="ronay ahmed";
   echo $name;
 $m="South Asian ICT";
   echo $m;
```
?>

প্রোগ্রাম নং ১১ (p $11.\mathrm{php}$ ) দুইটি ভ্যারিয়েবল আলাদাভাবে ডিক্লেয়ার করে ভ্যারিয়েবল গুলোর ভ্যালিউ আউটপুট হিসেবে দেখানো।

<?php

```
 $name="ronay ahmed";
   echo $name;
 $m="South Asian ICT";
   echo $m;
 $mm="South Asian ICT Gulshan Dhaka";
   echo $mm;
```
?>

```
<u>প্রোগ্রাম নং ১২ (p12.php) তিনটি ভ্যারিয়েবল আলাদাভাবে ডিক্লেয়ার করে ভ্যারিয়েবল গুলোর</u>
ভ্যালিউ আউটপুট হিসেবে দেখানো।
```
নিচের প্রোগ্রামের মাধ্যমে একই ভেরিয়েবলের মানকে একাধিক বার আউটপুট হিসেবে দেখানো হচ্ছে।  $\langle$ ?php

```
 $name="ronay ahmed";
     echo $name;
 $m="South Asian ICT";
     echo $m;
 $mm="South Asian ICT Gulshan Dhaka";
     echo $mm;
     echo $m;
     echo $m;
     echo $m;
```
?>

```
প্রোগ্রাম নং ১৩ (p13.\mathrm{php}) একই ভ্যারিয়েবলের মানকে একাধিক বার আউটপুট হিসেবে দেখানো।
নিচের প্রোগ্রামে num নামের একটি ভ্যারিয়েবল ডিক্লেয়ার করা হয়েছে এবং এর ভ্যালিউ হিসেবে 45দেওয়া হয়েছে। যেহেতু echo num লেখা হয়েছে, এবং যেহেতু num এর মান 14 তাই আউটপুট
হিসেবে 45 দেখাবে।
<?php
$num=45;
echo $num;
?>
প্রোগ্রাম নং ১৪ (p14.php) ভ্যারিয়েবলের ভ্যালিউ 45 দিয়ে তার আউটপুট দেখানো।
নিচের প্রোগ্রামণ্ডলোতে (প্রোগ্রাম নং 15 থেকে প্রোগ্রাম নং 20) ভ্যারিয়েবলের ভ্যালিউ আউটপুটে
দেখানোর জন্য echo এর মাধ্যমে কল করা হচ্ছে, আবার ভ্যারিয়েবল ডিক্লেয়ার না করে echo
মাধ্যমে সরাসরি আউটপুট দেখানো হচ্ছে।
<?php
        $num=45;
        echo $num;
        echo "Bangladesh";
       $country="Bangladesh";
       echo $country;
?>
প্ৰোগ্ৰাম নং ১৫ (p15.php)\langle?php
      $num=45; echo $num;
       echo "Bangladesh";
       $country="Bangladesh";
       echo $country;
       $add=456123;
       echo $add;
?>
প্ৰোগ্ৰাম নং ১৬ (p16.php)
\langle?php
      $num=45;
      $add=456123;
```

```
echo $add:
     echo $num;
      $num=45;
     echo $num;
\gammaপ্ৰোগ্ৰাম নং ১৭ (p17.php)\langle?php
  $integer_var = 3;
  echo $integer_var;
\gammaপ্ৰোগ্ৰাম নং ১৮ (p18.php)\langle?php
         $integer var = 3;
    \text{Sstr}\_\text{var} = \text{"apples";}echo $integer_var." ".$str_var;
?প্ৰোগ্ৰাম নং ১৯ (p19.php)\langle?php
  Scity = "New York";\text{Svar}_\text{container} = \text{``city''}; \text{ //}\text{Svar}_\text{container} will store the variable $city
         echo "CONTAINER's var: " .$var_container;
         echo "<br/> />";
         echo "CONTAINER's value: " . $$var_container;
         echo "<br/> />";
         echo "VAR city: " .$city;
?প্ৰোগ্ৰাম নং ২০ (p20.php)
```
## **4.5: wc.GBP.wc †WUv UvBcm (PHP Data Types)**

বেশির ভাগ প্রোগ্রামিং এ ডেটা টাইপ লিখে দিতে হয়। কিন্তু PHP প্রোগ্রামিং এ কোন ডেটা টাইপ লিখতে হয় না । যেমন সি প্ৰোগ্ৰামিং এ যদি কোন number লিখি, তাহলে লিখতে হয়

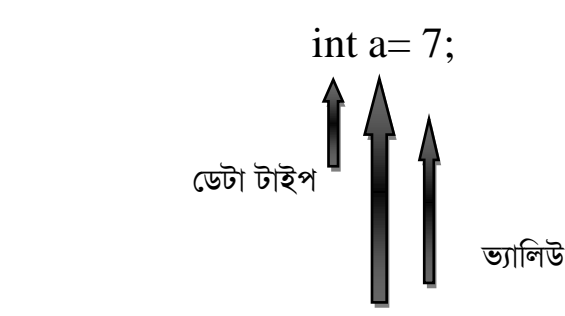

ভাৱিয়েবল

```
কিন্তু PHP তে তা লাগে না যেমন a=7:
এখানে কোন ডেটা টাইপ নেই ।
```
PHP তে একটি ভ্যারিয়েবল এ যে কোন ধরণের ভ্যালিউ রাখা যায়, কিন্তু অন্যান্য ল্যাংগুয়েজে সেটা যায় না। PHP তে ডেটা টাইপটা অটোমেটিক্যালি ভ্যারিয়েবল এ set হয়, অর্থাৎ আপনি যে টাইপের ডেটা (মান) ভ্যারিয়েবল এ রাখবেন, ভ্যারিয়েবল সেই টাইপের হয়ে যাবে ।

যেমন:

 $a= 75$ ; অটোমেটিক্যালি ইন্টিজার (integer) টাইপ হয়ে যাবে।

 $$bd=75.6;$  এটি অটোমেটিক্যালি ফ্লোট (float) টাইপ হয়ে যাবে।

 $\sin$ = "Mijan"; এটি স্ট্রিং (string) টাইপ হয়ে যাবে।

 $$ch= 'p';$  এটি ক্যারেক্টার (character) টাইপ হয়ে যাবে।

নিচের প্রোগ্রামে বিভিন্ন ডেটা টাইপ ব্যবহার করা হয়েছে।

<?php

?>

```
\gamma_{\text{myAge}} = 16; // a PHP Integer - always available
$yourAge = 15.5; \frac{1}{2} // a PHP Float - always available
\frac{1}{8}hasHair = true; // a PHP Boolean - always available
\text{Sgreeting} = \text{Hello World}: // a PHP String - always available
```
প্রোগ্রাম নং ২১ (p $21.\mathrm{php}$ ) বিভিন্ন ডেটা টাইপ ব্যবহার করে প্রোগ্রাম লেখা।

### **4.6 : K¨v‡i±vi †mU (Character Sets)**

 $Character$  হচ্ছে-যেটি আপনার কম্পিউটারের স্ক্রীন (screen) এ দেখা যায়। যেমন নাম্বার, লেটার অথবা সিম্বল (symbol)। ক্যারেক্টার সেট ব্যবহার করা হয় ওয়ার্ড (word), নাম্বার (number) এবং এক্সপ্রেশন (Expression) তৈরি করতে এবং এটি নির্ভর করেই কোন প্রোগ্রাম রান করবে।

 $Character set$  কে চারটি গ্রুপে বিভক্ত করা যায়।

- ১. লেটার (Letters)
- $2.$  ডিজিট (Digits)
- ৩. স্পেশাল ক্যারেক্টার (Special Characters ) ও
- 8. হোয়াইট স্পেস (White Spaces)

## **4.7: f¨vwi‡qej G f¨vwjD A¨vmvBb (Assign) Kiv**

সুবিধার জন্য ভ্যালিউকে ভ্যারিয়েবল এ স্টোর করে রাখা হয়। অ্যাসাইনমেন্ট অপারেটর এর সাহায্যে ভ্যারিয়েবলে ভ্যালিউকে স্টোর করা হয়।

```
[ Assign Operator " =" ] "= " হচ্ছে অ্যাসাইনমেন্ট অপারেটর ।
            Variable_Name=constant;
এটি যে কোন নাম হতে পারে ।          এটি যে কোন মান বা ভ্যালিউ হতে পারে ।
$product= "apple";
এখানে product ভ্যারিয়েবলে apple কে ভ্যালিউ হিসেবে অ্যাসাইন করা হয়েছে।
$price= 70.5;
\rm{price} ভ্যারিয়েবলে 70.5 দামটি রাখা হয়েছে।
একই ভ্যারিয়েবল নামে একাধিক ভ্যালিউ রাখা যায়, তবে শেষ ভ্যালিউটি সব সময় পাওয়া যাবে।
\text{Sa} = 5:
\delta a = 6;
a=10;
```
এখন যদি আপনি জানতে চান,  $\rm{a}$  এর মান কত? তা হলে উত্তর হবে  $\rm{10}$ , কারণ একই ভ্যারিয়েবল নামে একাধিক মান রাখলে শেষ মানটাই পাওয়া যাবে।

নিচের প্রোগ্রামে  $a$  ভ্যারিয়েবলের ভ্যালিউ হিসেবে hello অ্যাসাইন করা হয়েছে।

 $\langle$ ?php

```
a = "hello";
```
 $\gamma$ 

প্রোগ্রাম নং ২২ (p22.php) ভ্যারিয়েবলে ভ্যালিউ অ্যাসাইন করা।

নিচের প্রোগ্রামে p এবং number নামের দুইটি ভ্যারিয়েবল ডিক্লেয়ার করে এদের ভ্যালিউ অ্যাসাইন করা হয়েছে, কিন্তু যেহেতু এখানে শুধুমাত্র echo \$number লেখা হয়েছে-তাই এখানে শুধুমাত্র  $\mu$ number ভ্যারিয়েবলের ভ্যালিউ আউটপুট হিসেবে দেখাবে।

 $\langle$ ?php

```
\phi = 10:
Snumber=12:
  echo $number;
```
 $?$ 

প্রোগ্রাম নং ২৩ (p23.php) একাধিক ভ্যারিয়েবলের ভ্যালিউ ডিক্লেয়ার করে শুধুমাত্র একটি ভ্যারিয়েবলের ভ্যালিউ আউটপুট হিসেবে দেখানো।

এখন আমরা দেখবো, একটি ভ্যারিয়েবল এর মান কিভাবে অন্য ভ্যারিয়েবল এ রাখতে অথবা অ্যাসাইন করতে হয়।

```
p=10; এখানে p এর মান হচ্ছে 10.
```
 $\gamma$ \$number $=\$ p; এখানে number ভ্যারিয়েবল এর মান কিন্তু  $\gamma$ p নয়, এর মান হচ্ছে  $10$ . অর্থাৎ  $Sp$  ভ্যারিয়েবল এর ভ্যালিউটি number ভ্যারিয়েবলে Assign হবে।

 $\langle$ ?php

```
\phi = 10;$number=$p;
  echo $number;
```
 $\gamma$ 

প্রোগ্রাম নং ২৪ (p24.php) একটি ভ্যারিয়েবলের মান অন্য ভ্যারিয়েবলে রাখা অথবা অ্যাসাইন করা।  $\langle$ ?php

```
\phi=10;
$number=$p;
  echo $number;
```

```
$p=$number;
   echo $p:
\pmb{Sp} = 542;echo $p:
```
 $?$ 

প্রোগ্রাম নং ২৫ (p25.php) একটি ভ্যারিয়েবলের মান অন্য ভ্যারিয়েবলে রাখা অথবা অ্যাসাইন করা।  $\langle$ ?php

```
\pmb{\in} 10;
 $number=$p;
  echo $number;
 $p=$number;
  echo $p;
 \pmb{p} = 542;echo $p:
$number=$p;echo $number;
```
 $?$ 

প্রোগ্রাম নং ২৬ (26.php) একটি ভ্যারিয়েবলের মান অন্য ভ্যারিয়েবলে রাখা অথবা অ্যাসাইন করা।

## ৪.৮: কী-ওয়ার্ড ( $\overline{\rm{Keywords}}$ )

কম্পিউটার প্রোগ্রামিং এ কী-ওয়ার্ড হচ্ছে এক ধরনের word অথবা identifier যেটি প্রোগ্রামিং ল্যাংগুয়েজে কোন নির্দিষ্ট Meaning বুঝায়। কী-ওয়ার্ড কে রিজার্ভ ওয়ার্ডও বলা হয়। কী-ওয়ার্ড গুলো ভ্যারিয়েবল অথবা ফাংশন এর নাম হিসেবে ব্যবহার করা যাবে না। কী-ওয়ার্ড যেমন: if. else ইত্যাদি। কী-ওয়ার্ড হচ্ছে এমন কিছু শব্দ যেগুলো আপনি আপনার ইচ্ছেমতো প্রোগ্রামিং এ ব্যবহার করতে পারবেন না। কারণ, প্রত্যেকটি প্রোগ্রামিং ল্যাংগুয়েজের নির্দিষ্ট কিছু কী-ওয়ার্ড আছে, যেগুলোকে ল্যাংগুয়েজে ডিফাইন করে দেয়া হয়েছে যে, ঐ কী-ওয়ার্ডসমূহের এর কাজ কি। প্রত্যেকটি কী-ওয়ার্ড এর নির্দিষ্ট কিছু কাজ আছে।

### নিয়ে কতগুলো কী-ওয়ার্ড এর নাম দেওয়া হল

```
PHP Kevwords:
abstract
and
```
 $\sqrt{2}$ ম অধ্যায় বিভিন্ন কৰা হৈছিল কৰা হৈছিল আৰু বিভিন্ন কৰি আৰু বিভিন্ন কৰি আৰু বিভিন্ন কৰি আৰু বিভিন্ন কৰি আ [array\(\)](http://www.php.net/manual/en/function.array.php) [as](http://www.php.net/manual/en/control-structures.foreach.php) [break](http://www.php.net/manual/en/control-structures.break.php) [case](http://www.php.net/manual/en/control-structures.switch.php) [catch](http://www.php.net/manual/en/language.exceptions.php) [class](http://www.php.net/manual/en/keyword.class.php) [clone](http://www.php.net/manual/en/language.oop5.cloning.php) [const](http://www.php.net/manual/en/language.oop5.constants.php) [continue](http://www.php.net/manual/en/control-structures.continue.php) [declare](http://www.php.net/manual/en/control-structures.declare.php) [default](http://www.php.net/manual/en/control-structures.switch.php) [do](http://www.php.net/manual/en/control-structures.do.while.php) [else](http://www.php.net/manual/en/control-structures.else.php) [elseif](http://www.php.net/manual/en/control-structures.elseif.php) [enddeclare](http://www.php.net/manual/en/control-structures.declare.php) [endfor](http://www.php.net/manual/en/control-structures.alternative-syntax.php) [endforeach](http://www.php.net/manual/en/control-structures.alternative-syntax.php) [endif](http://www.php.net/manual/en/control-structures.alternative-syntax.php) [endswitch](http://www.php.net/manual/en/control-structures.alternative-syntax.php) [endwhile](http://www.php.net/manual/en/control-structures.alternative-syntax.php) [extends](http://www.php.net/manual/en/keyword.class.php) [final](http://www.php.net/manual/en/language.oop5.final.php) [for](http://www.php.net/manual/en/control-structures.for.php) [foreach](http://www.php.net/manual/en/control-structures.foreach.php) [function](http://www.php.net/manual/en/functions.user-defined.php) [global](http://www.php.net/manual/en/language.variables.scope.php) [goto](http://www.php.net/manual/en/control-structures.goto.php) [if](http://www.php.net/manual/en/control-structures.if.php) [implements](http://www.php.net/manual/en/language.oop5.interfaces.php) [interface](http://www.php.net/manual/en/language.oop5.interfaces.php) [instanceof](http://www.php.net/manual/en/language.operators.type.php) [namespace](http://www.php.net/manual/en/language.namespaces.php) [new](http://www.php.net/manual/en/keyword.class.php)

[or](http://www.php.net/manual/en/language.operators.logical.php)

[private](http://www.php.net/manual/en/language.oop5.visibility.php) [protected](http://www.php.net/manual/en/language.oop5.visibility.php) [public](http://www.php.net/manual/en/language.oop5.visibility.php) [static](http://www.php.net/manual/en/language.variables.scope.php) [switch](http://www.php.net/manual/en/control-structures.switch.php) [throw](http://www.php.net/manual/en/language.exceptions.php) [try](http://www.php.net/manual/en/language.exceptions.php) [use](http://www.php.net/manual/en/language.namespaces.php) [var](http://www.php.net/manual/en/keyword.class.php) [while](http://www.php.net/manual/en/control-structures.while.php) [xor](http://www.php.net/manual/en/language.operators.logical.php)  $c$ -27 পি এইচ.পি কী-ওয়ার্ডস।

### **4.৯: কনস্ট্যান্ট (Constants)**

 $\rm{Constant}$  হচ্ছে আইডেন্টিফায়ার, যেটির ভ্যালিউ প্রোগ্রাম চলাকালীন সময়ে পরিবর্তন করা যাবে না। ভ্যারিয়েবল এর মান যে কোন সময় পরিবর্তন করা যায়, কিন্তু  ${\rm constant}$  এর মান একবারই  ${\rm assign}$ করা যায় এবং পরবর্তীতে চাইলেও আর পরিবর্তন করা যায় না। যেমন  $\mathop{\rm Mathem}$ atics এ পাই এর মান সবসময়  $3.14$  এবং এর মান পরিবর্তন হয় না। সুতরাং, চাইলে এই মানটিকে  ${\rm constant}$  এর সাথে তুলনা করা যায়।  $Constant$  যে কোন টাইপের  $value$  হতে পারে।  $Constant$  তৈরি করতে হয় define() ফাংশন ব্যবহার করে। define() ফাংশন দুটি আরগুমেন্ট নেয়, প্রথমটি হচ্ছে constant এবং পরেরটি হচ্ছে value. Constant নাম case sensitive. Constant নামের সবগুলো লেটার আপার কেস হবে। নিমে  $\emph{Constant}$  ডিক্লেয়ার করে দেখানো হলো

define ("MESSAGE", "welcomeBD");

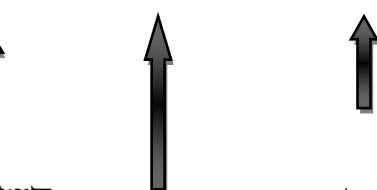

 $\text{define}$   $\mathbb{R}$  and  $\mathbb{R}$  are constant এ যে মানটি রাখতে চাই ।

constant এর নাম, যে কোন একটি নাম হতে পারে তবে অবশ্যই Uppercase হতে হবে। এখন যদি প্রশ্ন করা হয়, MESSAGE constant এর ভ্যালিউ/মান কি? তবে, উত্তর হবে welcome BD

1 g Aa¨vq wc.GBP.wc A¨vÛ gvB Gm.wKD.Gj

define("VAL",20);

 Constant Value of VAL define("B",33); echo B; এখানে আউটপুটে আসবে  $33$ , কারণ  $B$  এর মান হচ্ছে  $33$ 

```
নিচের প্রোগ্রামে MESSAGE এবং M নামে দুইটি Constant ভারিয়েবল ডিক্লেয়ার করা
হয়েছে এবং এদের ভ্যালিউ হিসেবে Welcome to my World এবং 20 দেওয়া হয়েছে এবং
এখানে যেহেতু echo MESSAGE এবং echo M লেখা হয়েছে, তাই আউটপুটে
Welcome to my World এবং 20 (Welcome to my World20) আসবে।
```
 $\langle$ ?php

```
 define("MESSAGE", "Welcome to my World");
       echo MESSAGE;
 define("M", 20);
       echo M;
```
?>

প্রোগ্রাম নং ২৮ (p28.php) Constant ভ্যারিয়েবলের মাধ্যমে ভ্যালিউ অ্যাসাইন করে এদের আউটপুট দেখানো ।

নিচে MY CONSTANT নামে একটি Constant ভ্যারিয়েবল ডিক্লেয়ার করে এর মান  $36$ দেওয়া হয়েছে। আবার এর সাথে if…..else conditional statement যুক্ত করা হয়েছে। নিচের শ্রোগ্রামে constant ভ্যারিয়েবলে যদি  $MY\_CONSTANT$  ডিফাইন করা হয়, তবে আউটপুট আসৰে Constant is defined অন্যথায় আউটপুট আসৰে Constant is not defined  $\langle$ ?php

define ("MY\_CONSTANT", 36);

```
 if (defined("MY_CONSTANT"))
\{ echo "Constant is defined";
 }
    else
```

```
\left\{\begin{array}{ccc} \end{array}\right\} echo "Constant is not defined";
```
 } ?>

প্ৰোগ্ৰাম নং ২৯ (p29.php) Constant ভ্যাৱিয়েবলের সাথে if….else কভিশনাল স্টেটম্যান্ট যুক্ত করে প্রোগ্রাম লিখা।

 $\langle$ ?php

 // define your site name, since it does NOT change // anywhere within your script. define( 'SITE\_NAME', 'Learning Journal' );

// define the current year, possibly to use in your copyright

// statement or for 'date' calculations define( 'THIS\_YEAR', date('Y') );

// even use existing constants to create other constants!

// e.g. adding the trademark symbol to your site name...

define( 'SITE\_NAME\_T', SITE\_NAME.'™');

?>

```
প্রোগ্রাম নং ৩০ (p30.php) Constant ভ্যারিয়েবল ডিক্লেয়ার করা।
```
নিচের প্রোগ্রামে String, Integer, Boolean এবং Float টাইপের কনস্ট্যান্ট ভ্যারিয়েবল ডিক্লেয়ার করে দেখানো হয়েছে ।

 $\langle$ ?php

```
 // String
 define( 'AUTHOR', 'J de Silva' );
```

```
 // Integer
 define( 'COLUMNS', 3 );
```

```
 // Boolean
  define( 'SHOW_MENU', FALSE );
```

```
 // Float
  define( 'DISCOUNT_50', 0.5 );
```
?>

প্রোগ্রাম নং ৩১ (p $31$ .php) বিভিন্ন ডেটা টাইপের কনস্ট্যান্ট ভ্যারিয়েবল ডিক্লেয়ার করা।

 $\langle$ ?php

```
 //define a constant
 define("GREETING","Hello you! How are you today?");
 echo constant("GREETING");
```
?>

```
প্রোগ্রাম নং ৩২ (p32.php) কনস্ট্যান্ট ভ্যারিয়েবল ডিক্লেয়ার করে এর ভ্যালিউ আউটপুটে দেখানো।
```
নিচের প্রোগ্রামে  $MY\_CONSTANT$  নামে কনস্ট্যান্ট ভ্যারিয়েবল ডিক্লেয়ার করা হয়েছে এবং এর জ্যালিউ হিসেবে The constant value দেওয়া হয়েছে।

<?php

```
define("MY_CONSTANT", "The constant value")
```
?>

```
প্রোগ্রাম নং ৩৩ (p33.php) কনস্ট্যান্ট ভ্যারিয়েবলের মাধ্যমে ভ্যালিউ অ্যাসাইন করা ।
```

```
নিচের প্রোগ্রামে কনস্ট্যান্ট ভ্যারিয়েবলের ভ্যালিউ Hello world দেওয়া হয়েছে এবং এর আউটপুট
echo CONSTANT এর মাধ্যমে দেখানো হয়েছে। আবার echo Constant লেখায় এর
আউটপুট আসবে ঠিকই, তবে উক্ত \rm CONSTANT ভ্যারিয়েবলের মান না। কেননা, আগেই বলা
হয়েছে, এটি কেস-সেনসিটিভ (UpperCase)। অৰ্থাৎ, এই প্ৰোগ্ৰামের আউটপুট আসবে \rm{Hello}world.Constant
```
 $\langle$ ?php

```
 define("CONSTANT", "Hello world.");
```
echo CONSTANT; // outputs "Hello world."

echo Constant; //outputs "Constant" and issues a notice.

?>

প্রোগ্রাম নং ৩৪ ( $p34.$ php) কনস্ট্যান্ট ভ্যারিয়েবল ডিফাইন করা।

### **4.10: K‡g›U (Comments)**

কমেন্ট হচ্ছে একটি লাইন যেটি প্ৰোগ্ৰামের অংশ, কিন্তু প্ৰোগ্ৰাম  $\mathrm{execute}$  করার সময় ঐ লাইনটিকে রিড করা হয় না । কমেন্ট এর মাধ্যমে সাধারণত কোড রিলেটেড কোন ইনফরমেশন দেওয়া থাকে, যেন অন্যরা কোড দেখে তা সহজে বুঝতে পারে।

সিংগেল লাইন কমেন্টের জন্য (//) ব্যবহার করা হয়। //echo "Beautiful";  $\blacklozenge$  এটি হচ্ছে কমেন্ট লাইন। উক্ত প্রোগ্রামে আউটপুট হিসেবে Beautiful দেখাবে না, কারণ এটি কমেন্টের মধ্যে। আমরা চাইলে একের অধিক লাইনকে কমেন্টের মাধ্যমে  $\rm{execution}$  বন্ধ রাখতে পারি।

একাধিক লাইনকে কমেন্ট এর আওতায় আনার জন্য শুরুতে front slash (/ ) এবং স্টার (\*) সাইন ব্যবহার করতে হয়।

```
/* echo "Dhaka";
```
 $$p=6;$ 

echo \$p;

```
*/ \Longleftarrow কমেন্টকে শেষ করতে হয় স্টার (*) এবং front slash (/) দিয়ে।
```
উপরের প্রোগ্রামে কমেন্টের ভিতরে যা রয়েছে, তা আউটপুটে কিছু আসবেনা। অর্থাৎ এগুলো কোন কাজও করবে না $\perp$ 

নিচের প্রোগ্রামে echo "hello" এবং echo "there" লেখায় আউটপুট আসবে hello there । এখানে //this is a commnet হচ্ছে একটি কমেন্ট, তাই এটি আউটপুটে আসবে না।

```
\langle?php
      echo "hello"; 
     //this is a comment 
      echo " there"; 
     ?> 
প্রোগ্রাম নং ৩৫ (p35.php) কমেন্ট ব্যবহার করে প্রোগ্রাম লেখা।
\langle?php
    echo "hello"; 
  /* 
  Using this method 
   you can create a larger block of text 
   and it will all be commented out 
  */ 
   echo "there"; 
?>
```

```
প্রোগ্রাম নং ৩৬ (p36.php): কমেন্ট ব্যবহার করে প্রোগ্রাম লেখা।
```
নিচের প্রোগ্রামের কোন আউটপুট আসবেনা, কারণ এখানে // $echo$  "hello"; লেখা হয়েছে এবং এটিকে লিখা হয়েছে কমেন্ট হিসেবে, আর যেহেতু কমেন্ট হিসেবে যা লিখা হয় তার আউটপুট ডিসপ্লে হয় না, তাই এ প্রোগ্রামেরও কোন আউটপুট আসবে না।

```
\langle?php
  //echo "hello"; 
?>
```

```
প্রোগ্রাম নং ৩৭ (p37.php) শুধুমাত্র কমেন্ট ব্যবহার করা।
```
নিচের প্রোগ্রামে // $echo$  "hello"; কমেন্ট হিসেবে ব্যবহার করায় এর কোন আউটপুট আসবেনা, কিন্তু যেহেতু আবার echo "there" লেখা হয়েছে এবং এটিকে কমেন্ট হিসেবে লিখা হয়নি. তাই এর আউটপুট আসবে there

```
<?php 
//echo "hello"; 
  echo "there"; 
?>
```

```
প্ৰোগ্ৰাম নং ৩৮ (p38.php) এই প্ৰোগ্ৰামের আউটপুট আসবে there
```

```
\langle?php
```

```
echo 'This is a test'; // This is a one-line c++ style comment
```

```
 /* This is a multi line comment
```

```
 yet another line of comment */
```

```
 echo 'This is yet another test';
```
echo 'One Final Test'; # This is a one-line shell-style comment

```
?>
```

```
প্ৰোগ্ৰাম নং ৩৯ (p39.php)
```

```
<?php
```

```
/*
```

```
 echo 'This is a test'; /* This comment will cause a problem */
*/
```

```
?>
```

```
প্ৰোগ্ৰাম নং 8\circ (p40.php)
```
অন্য আরেকটি অপশন ব্যবহার করেও আমরা কমেন্ট করতে পারি । হেশ (#) সাইন ব্যবহার করেও কমেন্ট করা যায়।

#echo "Girl";

```
সুতরাং, এই প্রোগ্রামের আউটপুটে Girl আসবেনা।
```

```
নিচের প্রোগ্রামে # ব্যবহার করে কমেন্ট লেখা হয়েছে।
```

```
\langle?php
```
echo "hello";

```
#this is a comment
```
echo " there";

?>

```
প্রোগ্রাম নং 8\sqrt{p41.php} # ব্যবহার করে কমেন্ট লেখা।
```
দিচের প্রোগ্রামে #echo "I don't do anything either" কে কমেন্ট হিসেবে ব্যবহার করা হয়েছে, তাই এখানে echo লিখা সত্তেও এর কোন আউটপুট আসবে না। এই প্রোগ্রামের আউটপুট আসৰে Hello World!

```
Psst...You can't see my PHP comments!
\langle?php
```

```
echo "Hello World!"; // This will print out Hello World!
```

```
echo "<br />Psst...You can't see my PHP comments!"; // echo
"nothing";
```
// echo "My name is Humperdinkle!"; # echo "I don't do anything either";

?>

```
প্রোগ্রাম নং 8 \times (p42.php) ব্যবহার করে কমেন্ট লেখা।
```
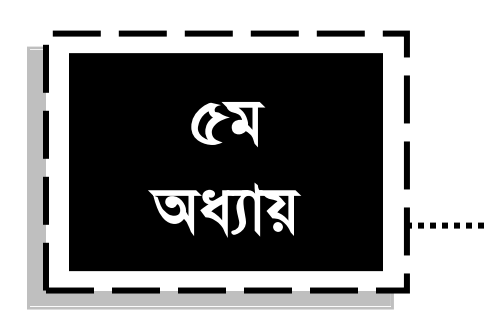

# অপারেটরস অ্যান্ড এক্সপ্রেশনস **(Operators and Expressions)**

**5.1: Acv‡iUi (Operator)**

অপারেটর হচ্ছে এক ধরনের সিম্বল (symbol) যেটি কম্পিউটারকে নির্দেশ করে কোন ধরনের  $Mathmatical$  অথবা  $Logical$  ম্যানিপুলেশন (অপারেশন) করতে হবে। প্রোগ্রামে অপারেটর ব্যবহার করা হয় ডেটা এবং ভ্যারিয়েবলকে ম্যানিপুলেট (বিভিন্ন কাজ পরিচালনা) করার জন্য। অপারেটর এর সাহায্যে আমরা এক বা একাধিক ভ্যলিউ থেকে অন্য নতুন কোন ভ্যালিউ তৈরি করতে পারি ।

Operator

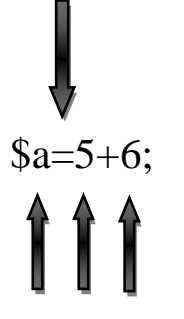

**Operands** 

```
ভ্যারিয়েবল a \varpi 5 এবং 6 এর যোগফল 11অপারেটর হচ্ছে  একটি \rm{symbol} যেটি এক বা একাধিক অপারেন্ড এর উপর কোন ধরনের অপারেশন
চালায় ।
```
### **5.2: G·‡cÖkb (Expression)**

এক্সপ্রেশন হচ্ছে কিছু code (piece of code) যেটি প্রডিউস করে কোন রেজাল্ট অথবা ভ্যালিউ। প্রোগ্রামিং ল্যাংগুয়েজে এক্সপ্রেশন-ভ্যালিউ, ভ্যারিয়েবল, কনস্ট্যান্ট, অপারেটর ইত্যাদিকে একত্র করে।

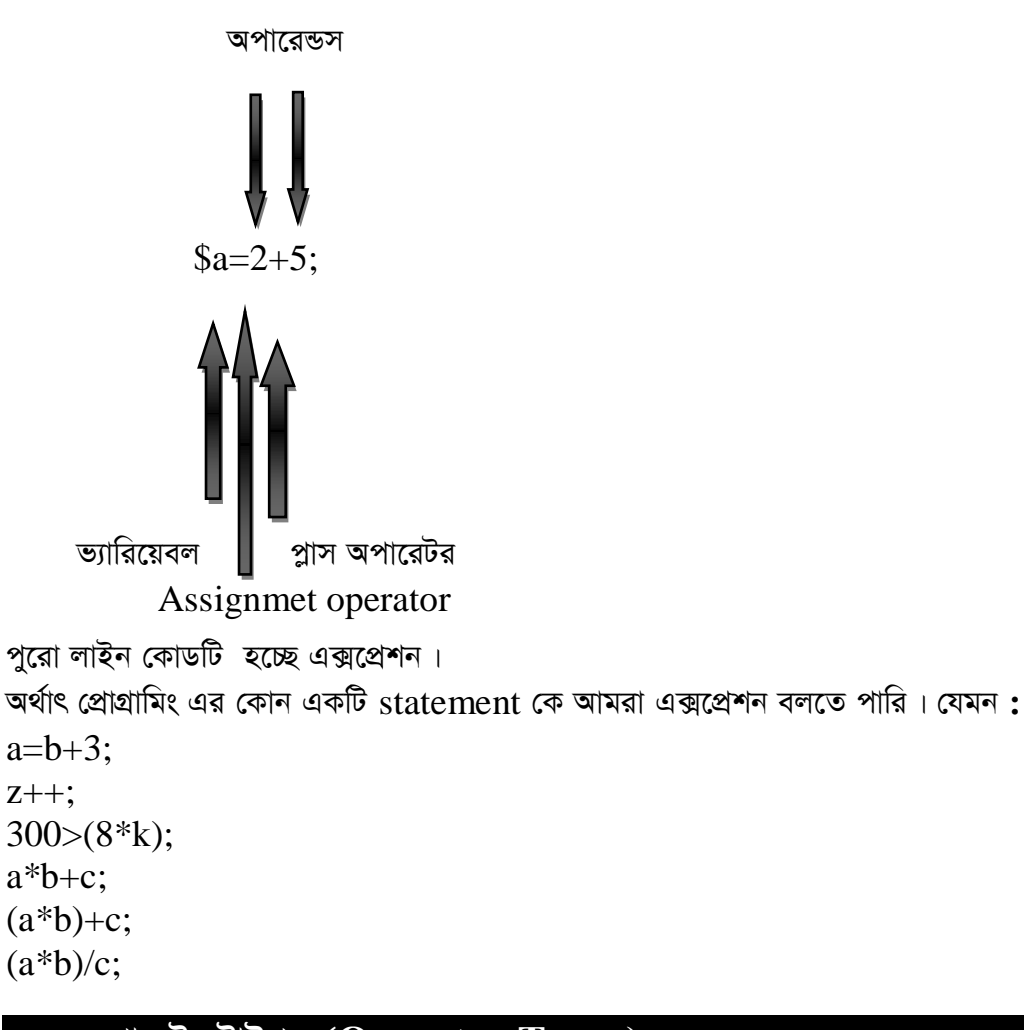

### ৫.৩: অপারেটর টাইপস (Operator Types)

প্রোগ্রামিং এ অপারেটর গুলোকে সাধারণত কতগুলো ভাগে ভাগ করা হয়েছে।

- ১. Arithmetic operators (অ্যারিথমেটিক অপারেটরস)
- ১. Relational operators (রিলেশনাল অপারেটরস)
- ২. Logical operators (লজিক্যাল অপারেটরস)
- ৩. Assignment operators (অ্যাসাইনমেন্ট অপারেটরস)
- 8. Increment and Decrement operators (ইনক্রিমেন্ট এবং ডিক্রিমেন্ট অপারেটরস)
- ৫. Conditional operators (কভিশনাল অপারেটরস)
- ৬. Bitwise operators (বিটওয়াইজ অপারেটরস)
- ৭. Special operators (স্পেশাল অপারেটরস)

### ৫.৪: অ্যারিথমেটিক অপারেটরস (Arithmetic Operators)

নিমে Arithmetic অপারেটর গুলো আলোচনা করা হল $:$ 

### + অ্যাডিশন (Addition)

$$
x=2+5;
$$

নিচের প্রোগ্রামে  $a=5+6$ ; এর মাধ্যমে 5 এবং 6 কে যোগ করা হয়েছে। এখানে + Addition অপারেটর ব্যবহার করা হয়েছে। এর আউটপুট আসবে  $11$ 

 $\langle$ ?php

 $a=5+6$ ;

echo \$a;

 $\gamma$ 

প্রোগ্রাম নং ৪৩ (p43.php) Addition অপারেটরের মাধ্যমে দুটি সংখ্যা যোগ করা।

```
উপরের প্রোগ্রামটি রান করলে আমরা আউটপুটে 11 পাবো।
```
 $\langle$ ?php  $a=6$ ;

echo  $a+5$ ;

 $?$ 

প্রোগ্রাম নং 88 (p44.php) Addition অপারেটরের মাধ্যমে যোগ করা।

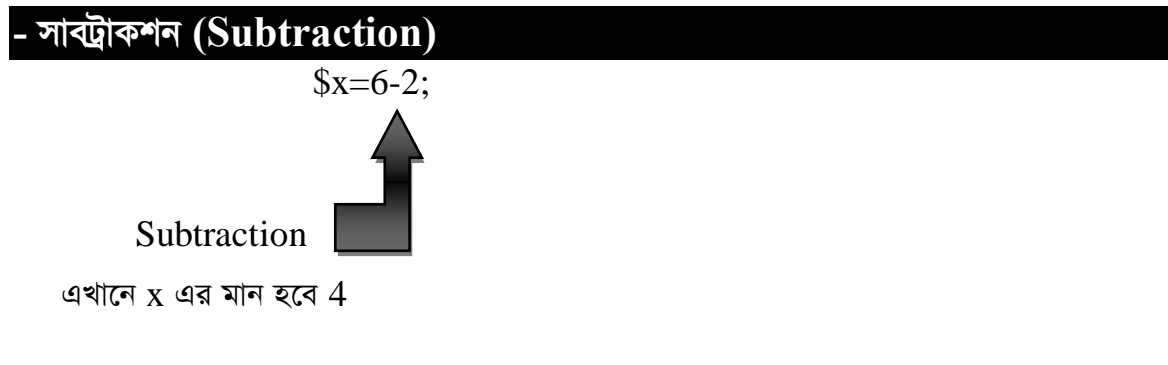

```
a=8;
   $b = $a - 3:
   b এর মান হবে 5s =sa-sb;
   তাহলে c এর মান হবে 3 কারণ, a এর মান 8 আর তা থেকে b এর মান 5 বাদ গেলে 3 থাকে।
   নিচের প্রোগ্রামে ভ্যারিয়েবল a=12-8 লেখা হয়েছে অর্থাৎ এখানে Subtraction (-)
   অপারেটারের মাধ্যমে 12 থেকে 8 বিয়োগ করে, বিয়োগফল echo a এর মাধ্যমে দেখানো
   হচ্ছে।
\langle?php
  a=12-8;
        echo $a:
                                                             \bullet\gammaপ্রোগ্রাম নং ৪৫ (45.php) Subtraction অপারেটর এর ব্যবহার।
\langle?php
  a=12-8;
  c = $a - 2:
        echo $c;
  d = $a - $c;echo $d:
\gamma
```
প্রোগ্রাম নং ৪৬ (p46.php) Subtraction অপারেটর এর ব্যবহার।

### \* মাল্টিপিকেশন (Multiplication)

 $Sp=3*2;$  $\pmb{\in}$  =6;  $$m=4;$  $x=5p*Sm;$ 

এখানে,  $x$  এর মান হবে  $24$  কারণ,  $p$  এর মান  $6$  এবং  $m$  এর মান  $4$  সুতরাং  $4$  এবং  $6$  এর গুনফল 24. নিচের প্রোগ্রামে ভ্যারিয়েবল  $a=8*2$ ; লিখা হয়েছে অর্থাৎ এখানে Multiplication (\*)

অপারেটারের মাধ্যমে  $8$  এর সাথে  $2$  গুন করে, গুনফল  $\operatorname{echo} \, \$ a \,$  এর মাধ্যমে দেখানো হচ্ছে।

 $\langle$ ?php

 $a=8*2$ ;

echo \$a:

 $?$ 

প্রোগ্রাম নং ৪৭ (p47.php) Multiplication অপারেটর এর ব্যবহার।

 $\langle$ ?php

```
a=3*2;
Sm=5:
\wp = \$a * \$m;echo $p;
```
 $?$ 

প্রোগ্রাম নং ৪৮ (p48.php) Multiplication অপারেটর এর ব্যবহার।

### / ডিভিশন (Division)

```
x=15/5;
x এর মান হবে 3a=12:
$b=3;Sp=Sa/$bp এর মান হবে 4
```
নিচের প্রোগ্রামে ভ্যারিয়েবল  $a=18/3$  লিখা হয়েছে, অর্থাৎ এখানে  $Division$  (/) অপারেটরের মাধ্যমে  $18$  কে  $3$  দ্বারা ভাগ করে, ভাগফল echo \$a এর মাধ্যমে দেখানো হচ্ছে।

```
\langle?php
```
 $a=18/3$ ; echo \$a:

 $\gamma$ 

প্রোগ্রাম নং ৪৯ (p49.php) Division অপারেটর এর ব্যবহার।
```
\langle?php
```

```
a=25:
$b=5;x = \frac{2}{3}a}{5b};
          echo $x;
```
 $?$ 

প্রোগ্রাম নং ৫০ (p50.php): Division অপারেটর এর ব্যবহার।

## $%$  মডিউলাস (Modulus)

```
$m=11\%2;
```

```
এখানে, m এর মান হবে 1. কারণ মডিউলাস মানে হচ্ছে ভাগশেষ। সুতরাং, 11 কে 2 দিয়ে ভাগ
করলে, ভাগশেষ থাকে1.
নিচের প্রোগ্রামে ভ্যারিয়েবল a=20\%3; লিখা হয়েছে, অর্থাৎ এখানে Modulus (%) অপারেটরের
মাধ্যমে 20 কে 3 দ্বারা মডিউলাস করে, ভাগশেষ echo a এর মাধ্যমে দেখানো হচ্ছে।
\langle?php
  a=20\%3;
        echo $a;
 ?প্রোগ্রাম নং ৫১ (p51.php) Modulus অপারেটর এর ব্যবহার।
\langle?php
  a=29:
  $b=5;x = $a\% $b;echo $x;
 ?
```
প্রোগ্রাম নং ৫২  $(52.$ php) Modulus অপারেটর এর ব্যবহার।

#### ++ ইনক্ৰিমেন্ট (Increment)

 $x=6$ ;  $$x++;$ এখানে  $x$  এর মান হবে 7 কারণ increment 1 করে বাড়ে।  $\pmb{p} = 2;$ 

#### $Sm = Sp++;$

 $m$  এর মান হবে 3 কারণ  $p$  এর মান ছিল  $2$  তার সাথে এক যোগ হয়ে এখন 3 হয়েছে। নিচের প্রোগ্রামে \$a নামে একটি ভ্যারিয়েবল ডিক্লেয়ার করে এর ভ্যালিউ 2 দেওয়া হয়েছে, তারপর  $a++$  এর মাধ্যমে এর ভ্যালিউকে 1 বাড়িয়ে দেওয়া হল। প্রথমে  $a$  এর ভ্যালিউ ছিল 2, কিন্তু  $a++$ ব্যবহার করায় এর ভ্যালিউ বেড়ে হল  $3$ . সুতরাং, এখন এর আউটপুট আসবে  $3$ .

 $\langle$ ?php

```
a=2;\$a++:
       echo $a;
```
 $?$ 

প্রোগ্রাম নং ৫৩ (p53.php) Increment অপারেটর এর ব্যবহার।

 $\langle$ ?php

```
a=8Sp= $a++;echo $p;
```
 $\gamma$ 

প্রোগ্রাম নং ৫৪ (p54.php) Increment অপারেটর এর ব্যবহার।

### - ডিক্রিমেন্ট (Decrement)

```
(decrement ) ডিক্রিমেন্ট অপারেটর কোন ভ্যালিউ এর মান এক এক করে কমায় (কমিয়ে দেয়)।
Sc=5:
S_{C--}:
\triangleleftখানে, \triangle এর মান হবে 4।
\text{Sz}=9:Sp = $z -;
```
 $p$  এর মান হবে  $8$  কারণ  $9$  থেকে  $1$  কমেছে অর্থাৎ subtract হয়েছে।

#### **A¨vwi\_‡gwUK Acv‡iUim (Arithmetic Operators)**

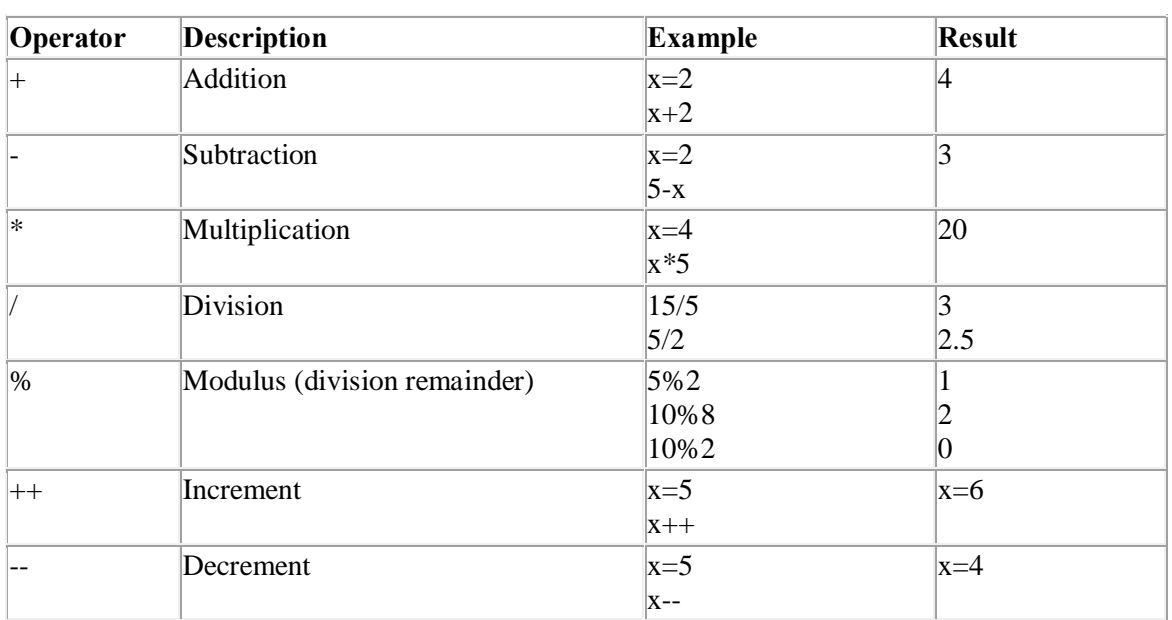

#### $c-55$

দিচের প্রোগ্রামে বিভিন্ন Arithmetic অপারেটর অর্থাৎ Addition, Subtratcion, Multiplication, Division, Modulus ব্যবহার করে প্রোগ্রাম লিখা হল।

```
\langle?php
```

```
\text{Saddition} = 2 + 4;\text{Subtraction} = 6 - 2;\text{Smultiplication} = 5*3;\deltadivision = 15/3;
Smodulus = 5\%2;
         echo "Perform addition: 2 + 4 = ".$addition."<br/>>br />";
         echo "Perform subtraction: 6 - 2 = ".$subtraction."<br/> \left\langle \triangleright \right\rangle";
         echo "Perform multiplication: 5 * 3 = ".$multiplication."<br/> \frac{\text{str}}{\text{str}} />";
         echo "Perform division: 15 / 3 = ".$division."<br/>>br />";
         echo "Perform modulus: 5\% 2 = " .$modulus . " ". Modulus is the
remainder after the division operation has been performed. In this case it 
was 5/2, which has a remainder of 1.";
```
?>

```
প্রোগ্রাম নং ৫৬ (p56.php) বিভিন্ন Arithmetic অপারেটর এর ব্যবহার।
নিচে Post Increment এবং Pre Increment ব্যবহার করে একটি প্রোগ্রাম লিখা হল :
\langle?php
\delta x = 4;
         echo "The value of x with post-plus plus = " . $x++;
         echo "<br/>obt /> The value of x after the post-plus is ".$x;
Sx = 4:
         echo "<br/>otherm />>>> The value of x with with pre-plusplus = ". ++$x;
         echo "<br/>otherm /> The value of x after the pre-plus plus is ". $x;
\gammaপ্ৰোগ্ৰাম নং ৫৭ (p57.php) Post Increment এবং Pre Increment এর ব্যবহার।
\langle?php
\text{Sadd} = 6 + 4;
$sub = 6 - 4:$multi = 6 * 4:\text{Sdiv} = 6/3:
\text{~mod} = 10 \% 2;
      echo " 6 + 4 = ".$add."<br/>>br />";
      echo " 6 - 4 = ".$sub."<br/>>br />";
      echo" 6 * 4 = ".$multi."<br/>>br />";
      echo " 6/3 = ".$div."<br/>>br />";
      echo "10\%2 = ".$mod."<br/>>br />";
\gammaপ্রোগ্রাম নং ৫৮ (p58.php) বিভিন্ন Arithmetic অপারেটর এর ব্যবহার।
   • a^2 + 2b; is the same as a^2 = 2a^2 + 2b;
   • a = sb; is the same as a = Sa - sb;
   • a^* = 2b; is the same as a = 2a * 2b;
```
- $a \leq 2b$ ; is the same as  $a = 2a / 2b$ ;
- \$a % = \$b; is the same as  $a = 4$  % \$b;  $c-59$

```
\langlehtml>
```
<head><title>Arithmetical Operators</title><head>

```
<body>
```

```
\langle?php
       a = 42;$b = 20;
       c = $a + $b;echo "Addtion Operation Result: $c <br/> <br/> </a>";
       c = $a - $b;
       echo "Substraction Operation Result: $c <br/> <br/> </a>";
       c = $a * $b:
       echo "Multiplication Operation Result: $c <br/> <br/>>:
       c = 2a / 2b;
       echo "Division Operation Result: $c <br/> <br/> </a>";
       c = 2a % Sb:
       echo "Modulus Operation Result: $c <br/> <br/>>";
       c = 3a++echo "Increment Operation Result: $c <br/> <br/> </a>";
       c = 2a-echo "Decrement Operation Result: $c <br/> <br/> />:
      ?</body>
\langle/html\rangleপ্রোগ্রাম নং ৬০ (p60.php) বিভিন্ন Arithmetic অপারেটর এর ব্যবহার।
নিচের প্রোগ্রামে ইউজার পি.এইচ.পি ফর্ম (ফর্ম ইউজার ইনপুট অর্থাৎ কী-বোর্ড থেকে ইনপুট নিতে
ব্যবহৃত হয়) এর মাধ্যমে তিনটি সংখ্যা কী-বোর্ড থেকে ইনপুট দিবে এবং ইউজারের দেওয়া তিনটি
সংখ্যার যোগফল আউটপুটে ডিসপ্লে করবে।
\langlehtml\rangle<head><title>Arithmetic Operators for PHP</title>
   \langlehead\rangle<Body>
     <form name="form1" method="post" action="example.php">
     sum1 <input name="sum1" type="text"><br>
```

```
sum2 <input name="sum2" type="text"><br>
    sum3 <input name="sum3" type="text"><br>
     <input type="submit" name="submit" value="Sum"><br>
    </form>
      \langle?php
         $sum1=$_POST['sum1'];
         $sum2=$_POST['sum2'];
         $sum3=$_POST['sum3'];
         $total_sum=$sum1+$sum2+$sum3;
         echo $total_sum;
       ?>
  </body>
\langlehtml>প্রোগ্রাম নং ৬১ (p61.php) Arithemtic অপারেটর এর ব্যবহার। (উপরে "example.php" এর
জায়গায় আপনি আপনার ফাইলের নাম দিবেন । অর্থাৎ, যে নামে আপনি উক্ত ফাইলটি সেভ করেছেন) ।
\langle?php
\text{SupplesBought} = 5;\text{SupplesSold} = 3;echo "Now I have " . $applesBought - $applesSold . " apples left";
?>
প্রোগ্রাম নং ৬২ (p62.php) Arithemtic অপারেটর এর ব্যবহার।
\langle?php
  \text{SupplesBought} = 5;
  \text{SupplesSold} = 3;
      echo "Now I have " . ($applesBought - $applesSold) . " apples left";
  // Outputs:
// Now I have 2 apples left
?>
প্রোগ্রাম নং ৬৩ (p63.php) Arithemtic অপারেটর এর ব্যবহার।
```
<?php

// PHP has 5 primary math operators: addition, subtraction, multiplication, division, and modulus

// These should be self explanatory with the exception of modulus. Modulus gives you the remainder of

// a division. For example, the modulus of 5 and 2 is 1, since 1 is the remainder. Here are examples:

echo  $3 + 1$ ; // Addition, output would be 4 echo 3 - 1; // Subtraction, output would be 2 echo  $3 * 2$ ; // Multiplication, output would be 6 echo 6 / 2; // Division, output would be 3 echo 7 % 4; // Modulus, output would be 3

// When dividing numbers, PHP will automatically give you a decimal number if there is a remainder.

// Notice above that I did not surround the numbers with quotes. Strictly speaking, a number in a programming

// language that is surrounded by quotes is no longer a number, but a string. PHP will, however, still perform

// mathematical operations on numbers inside of quotes, but it is recommended to avoid doing this.

// Here is an example of this:

```
echo '7' * '3';
```
// Will have the same output as this:

```
echo 7 * 3;
?>
প্রোগ্রাম নং ৬৪ (p64.php) বিভিন্ন Arithemtic অপারেটর এর ব্যবহার।
       \langle?php
       x=100;
       \frac{$y=60;}{\ }echo "The sum of x and y is : ". (\$x+\$y) ."<br/>>br />";
```

```
echo "The difference between x and y is : ". (\$x-Sy) ."<br/> \frac{1}{5};
```
echo "Multiplication of x and y : ".  $(\frac{2x}{9})$ ."<br/>>br />";

echo "Division of x and y : ". ( $x\$  y) ."<br/>>br />";

echo "Modulus of x and y : "  $\cdot$  (\$x%\$y) ."<br/>>br />";

```
?> 
প্রোগ্রাম নং ৬৫ (p65.php) বিভিন্ন Arithemtic অপারেটর এর ব্যবহার।
 \langle?php
 $num1 = 50;$num2 = 30;//Addition 
 \text{Sum} = \text{Sum1} + \text{Sum2}; //Subtraction 
 \deltadifference = \deltanum1 - \deltanum2;
  //Multiplication 
 $product = $num1*$num2; //Division 
 \text{Squotient} = \text{Snum1} / \text{Snum2}; //Modulus 
 Sremainder = Snum1 % Snum2;
  ?> 
প্রোগ্রাম নং ৬৬ (p66.php) বিভিন্ন Arithemtic অপারেটর এর ব্যবহার।
<?php
   // addition
  $var1 = 4;
  $var2 = 5;
  $total = $var1 + var2;echo "Total = " . $total;
 // Total = 9?>
প্রোগ্রাম নং ৬৭ (p67.php) Arithemtic অপারেটর এর ব্যবহার।
\langle?php
// subtraction
$var1 = 8;
$var2 = 5;
```

```
$total = $var1 - var2; echo "Total = " . $total;
// Total = 3?>
প্রোগ্রাম নং ৬৮ (p68.php) Arithemtic অপারেটর এর ব্যবহার।
<?php
  // Division
  $var1 = 15;$var2 = 5;$total = $var1 / var2;echo "Total = " . $total;
 // Total = 3
?>
প্রোগ্রাম নং ৬৯ (p69.php) Arithemtic অপারেটর এর ব্যবহার।
\langle?php
   // Modulus
   $var1 = 15;$var2 = 5;\text{Stotal} = \text{Svar1 } \% \text{ var2}; echo "Total = ".$total;
 // Total = 0?>
প্রোগ্রাম নং ৭০ (p70.php) Arithemtic অপারেটর এর ব্যবহার।
      \langle ?php
      $num1 = 50;$num2 = 30;//Addition 
      $num1 = $num1 + $num2;//Shorthand for this is.. 
      $num1+=$num2;//Subtraction 
      $num1 = $num1 - $num2;
```

```
//Shorthand for this is..
      $num1 = $num2;//Multiplication
      $num1 = $num1 * $num2;//Shorthand for this is..
      $num1 * = $num2;\sqrt{Division}$num1 = $num1 / $num2;//Shorthand for this is..
      $num1 / = $num2;//Modulus
      $num1 = $num1 \% $num2;//Shorthand for this is..
      $num1\% = $num2:
      \gammaপ্রোগ্রাম নং ৭১ (p71.php) বিভিন্ন Arithemtic অপারেটর এর ব্যবহার
```

```
<!DOCTYPE html PUBLIC "-//W3C//DTD/XHTML 1.0 Transitional//EN"
```

```
"http://www.w3.org/TR/xhtml1/DTD/xhtml11-transitional.dtd">
```

```
<html xmlns="http://www.w3.org/1999/xhtml" xml:lang="en" lang="en">
\langle head \rangle<title>A Web Page</title>
</head>
<body>< p >// The addition operator
\langle?php
$sum = 5 + 2;\text{Sum} = 7;Snewsum = Ssum + 4;
echo "The sum is " . $newsum
```

```
//The subtraction operator
\text{Sdifference} = \text{Shewsum} - 2;echo "The difference is " . $difference;
//The multiplication operator
\text{Sproduct} = \text{Sdifference} * 3;echo "The product is " . $product;
//The division operator
$quotient = $product / $difference;
echo "The quotient is " . $quotient;
//The Increment operator
\text{Quotient++};echo $quotient;
//The decrement operator
$quotient --;
echo $quotient;
?</p>
\langle \text{body} \rangle\langle/html>
প্রোগ্রাম নং ৭২ (p72.php) বিভিন্ন Arithemtic অপারেটর এর ব্যবহার।
\langle?php
$num1 = 4;$num2 = 5;$num3 = 2;\text{Sanswer} = \text{Snum1} * \text{Snum2} - \text{Snum3};
```

```
পি.এইচ.পি অ্যান্ড মাই এস.কিউ.এল
১ ম অধ্যায়
echo $answer;
?প্রোগ্রাম নং ৭৩ (p73.php) Arithemtic অপারেটর এর ব্যবহার।
\langle?php
$num1 = 4;$num2 = 5;$num3 = 2;\text{Sanswer} = \text{Snum1} * (\text{Snum2} - \text{Snum3});echo $answer:
\gammaপ্রোগ্রাম নং ৭৪ (p74.php) Arithemtic অপারেটর এর ব্যবহার।
\langle?php
a = 10;
$b = 11;c = 12;\text{Sadd} = \$a + \$b + \$c;$sub = $c - $a;$mult = $a * $b;\text{Sdiv} = \text{Sc} / 3;echo $add, "", $sub, "";
echo $mult," ", $div, " ";
echo "\ln";
?প্রোগ্রাম নং ৭৫ (p75.php) Arithemtic অপারেটর এর ব্যবহার।
\langle?php
   \text{Evaluate} = 1;
  echo $value++;
  echo "<br/> />";
```

```
 echo $value; 
?>
প্রোগ্রাম নং ৭৬ (p76.php) Arithemtic অপারেটর এর ব্যবহার।
\langle?php
// Increment
\text{Scounter} = 15;$counter ++; // 16
$counter ++; // 17
echo "Counter = " . $counter;
// Counter = 17?>
প্রোগ্রাম নং ৭৭ (p77.php) Arithemtic অপারেটর এর ব্যবহার।
\langle?php
    $var1 = 3;$var2 = 5;$var1 = $var2; //var1=5
    $var1 += $var2; //var1 = 8$var1 = $var2; //var1 = -2$var1 * = $var2; // var1 = 15$var1 /= $var2; //var1=0.6
    $var1 % = \frac{3}{2}; //var1 = 3
//you can print $var1 after each step to see its value
?>
প্রোগ্রাম নং ৭৮ (p78.php) Arithemtic অপারেটর এর ব্যবহার।
```
#### **5.5: A¨vmvBb‡g›U Acv‡iUim (Assignment operators)**

আসাইনমেন্ট অপারেটর ব্যবহার করা হয় কোন ভ্যারিয়েবল এর ভ্যালিউকে সেট করার জন্য। এজন্য equal to  $(=)$  সাইন ব্যবহার করা হয়। Assignment অপারেটর এর মাধ্যমে একটি ভ্যারিয়েবল এর ভ্যালিউ অন্য ভ্যারিয়েবল এ সেট  $(Assign)$  করা যায়।

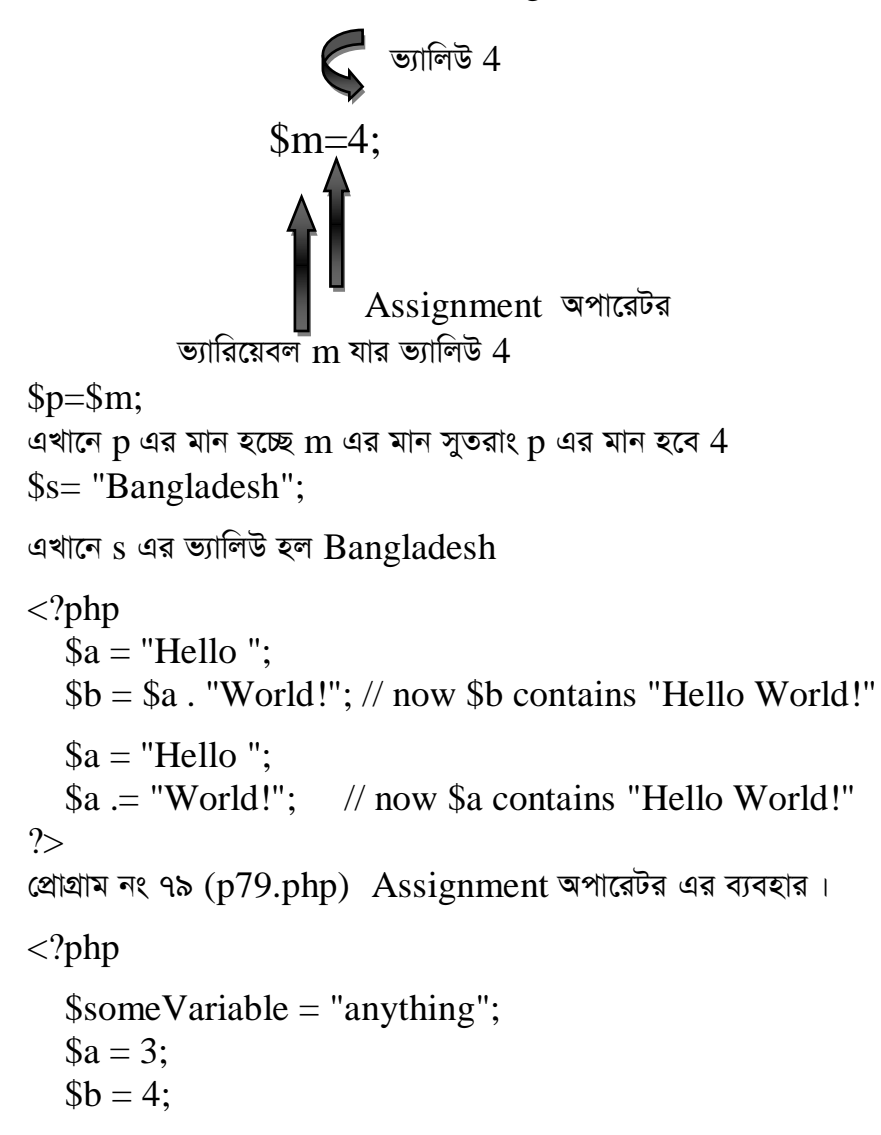

 $\text{Sum} = \text{$a + $b$}; // \text{Sum now contains the value 7}$ 

 $?$ 

প্রোগ্রাম নং ৮০ (p $80$ .php) Assignment অপারেটর এর ব্যবহার।

#### += পাস ইকুয়াল (Plus Equal)

```
x+=y; x=x+y;a=3:
a+=6; \Longrightarrow a=8a+6;
সুতরাং a এর মান হবে 9a+=6;a=a+6; \int একই জিনিস দুইভাবে লিখা যায়
\wp+2; \Longleftrightarrow \wp=\wp+2;
x+=sy; \xrightarrow{\bullet} x=\$x+\$y;
\langle?php
    a=3;
    a+=4:
        echo $a;
\gammaপ্রোগ্রাম নং ৮১ (p81.php) Assignment অপারেটর এর ব্যবহার।
\langle?php
     a=3:
     $b=4;s =sa+sb;
     a+=5b;
     echo $a;
     echo $c;
\gammaপ্রোগ্রাম নং ৮২ (p82.php) Assignment অপারেটর এর ব্যবহার।
```
## -= মাইনাস ইকুয়াল (Minus Equal)

```
x=x-y;এর পরিবর্তে আমরা লিখতে পারি x=v;
x=5;
x = 2;
এখানে x মান হবে 3\langle?php
    a=8;
    a = 3:
    echo $a:
?প্রোগ্রাম নং ৮৩ (p83.php) Assignment অপারেটর এর ব্যবহার।
\langle?php
   a=12;
   $b=2;s = $a - $b;
   a = $b;echo $a;
  echo $c;
?
```
প্রোগ্রাম নং ৮৪ (p84.php) Assignment অপারেটর এর ব্যবহার।

## \*= ইন্টু ইকুয়াল (Into Equal)

```
x^* = Sy; \xrightarrow{ } x = Sx^*y;
Sp=3;\wp^* = 5;সুতরাং p এর মান হবে 15কারণ Sp^*=5;
Sp = Sp * 5;=3*5;
   =15;
```
 $$m=6;$  $Sn=2$ :  $\text{\$m*=\$n;\iff$m=\$m*\$n;}$  $= 6*2;$  $=12$ ; সুতরাং  $m$  এর মান  $12$  $\langle$ ?php  $a=8$ ;  $a^* = 3$ : echo \$a;  $?$ প্রোগ্রাম নং ৮৫ (p85.php) Assignment অপারেটর এর ব্যবহার।  $\langle$ ?php  $a=12;$  $b=2;$  $s = $a * $b;$  $a* = sb;$ echo \$a; echo \$c;  $\gamma$ 

প্রোগ্রাম নং ৮৬ (p86.php) Assignment অপারেটর এর ব্যবহার।

## /= ডিভিশন ইকুয়াল (Division Equal)

 $h/\text{m}$ ;  $\Longrightarrow$   $h=\text{h}/\text{m}$ ;  $\frac{\text{Sn=12}}{.}$  $\sin\left(\frac{3}{2}\right)$   $\Rightarrow$   $\sin\left(\frac{5}{2}\right)$ ;  $=12/3;$  $=4$ ;  $n$  এর মান হবে  $4$  $\pmb{Sp} = 24;$  $q=3;$  $\wp=\$  $p$  এর মান হবে  $8$ 

```
১ ম অধ্যায়
```

```
\langle?php
    a=8:
    a/=2;echo $a;
```
 $?$ 

প্রোগ্রাম নং ৮৭ (p87.php) Assignment অপারেটর এর ব্যবহার।

 $\langle$ ?php

 $a=12$ ;  $b=2$ :  $\text{Sc}=\frac{2}{3}a/\text{S}b$ ;  $a=\$b;$ echo \$a; echo \$c;

 $\gamma$ 

প্রোগ্রাম নং ৮৮ (p88.php) Assignment অপারেটর এর ব্যবহার।

.= কনক্যাটেনেইশন ইকুয়াল (Concatenation Equal)  $x = \frac{y}{y}$  $x=$  $x=$  $y$ ;  $x=6;$  $x = $x.8;$  $x = 8;$  $= 6.8$  $= 68$ সুতরাং x এর মান হবে  $68$  $\pmb{Sp} = 2;$  $Sm= 'a';$  $c = $p$.$ \$m;  $=2.a;$  $=2a$ ; সুতরাং  $c$  এর মান হবে  $2a$ 

 $\langle$ ?php

 $a=8;$ 

 $a = 2;$ 

echo \$a;

 $\gamma$ 

প্রোগ্রাম নং ৮৯ (p89.php) Assignment অপারেটর এর ব্যবহার।

 $\langle$ ?php

 $a=12;$  $b=2$ ;  $s = $a.5b$ :  $a = 5b$ : echo \$a: echo \$c;

 $?$ 

প্রোগ্রাম নং ৯০ (p90.php) Assignment অপারেটর এর ব্যবহার।

 $\langle$ ?php

 $a = "Hello":$  $a = "world":$ echo \$a;

 $\gamma$ 

প্রোগ্রাম নং ৯১ (p $91$ .php) Assignment অপারেটর এর ব্যবহার।

### %= মডিউলাস ইকুয়াল টু (Modulus Equal to)

 $$x\% = $y;$  $$x = $x\% $y;$  $x=18;$  $x\% = 4;$  $$x\%=4;$  $x = $x\%4;$  $=18%4;$  $=2$ ;

এখানে x এর মান হবে 2 কারণ আমরা জানি, মডিউলাস সব সময় ভাগশেষ দেয়। সেজন্য 18 কে 4 দিয়ে ভাগ করলে ভাগশেষ হবে  $2\,$  $$m=14;$  $\frac{\text{sn}}{3}$ ;  $\text{\$m\% = $n$};$ 

```
m এর মান হবে 2;
x=17;\frac{y=5}{x}x\% = \frac{1}{2}y;x = $x\% $y;
  =17\%5;=2:
\langle?php
   a=9;a\% = 2;echo $a;
\gtrsim
```

```
প্রোগ্রাম নং ৯২ (p92.php) Assignment অপারেটর এর ব্যবহার।
```
 $\langle$ ?php

 $a=12;$  $b=3;$  $c = $a\%5b;$  $a\% = b;$ echo \$a; echo \$c;

 $\gamma$ 

প্রোগ্রাম নং ৯৩ (p93.php) Assignment অপারেটর এর ব্যবহার।

# আরিথমেটিক অপারেটরস (Assignment Operators)

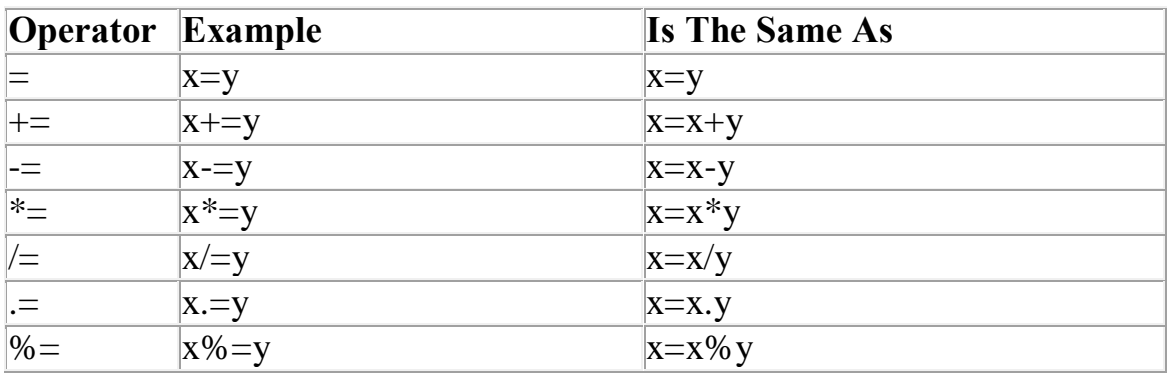

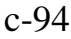

```
\langle?php
a = 3:
a = 5; // sets $a to 8, as if we had said: $a = $a + 5;
$b = "Hello":$b .= "There!"; // sets $b to "Hello There!", just like $b = $b. "There!";
?প্রোগ্রাম নং ৯৫ (p95.php) Assignment অপারেটর এর ব্যবহার।
\langle?php
/*This Block of PHP Code represent the
use of PHP ASSIGNMENT OPERATORS*/
x=5; //Variable 'x' with value 5.
y=3; //Variable 'y' with value 3.
// Use of += operator.
x+=syecho 'Result Of Addition: ';
echo $x;
echo '<br/>br/>';
// Use of = operator.
x = 5y;
echo 'Result Of Subtraction: ';
echo $x;
echo '<br/>br/>';
// Use of *= operator.
x^* = sy;echo 'Result Of Multiplication: ';
echo $x;
echo '<br/>br/>';
// Use of /= operator.
Sx = Svecho 'Result Of Division: ';
echo $x:
echo '\langle br \rangle':
// Use of = operator.
```

```
পি.এইচ.পি অ্যান্ড মাই এস.কিউ.এল
```

```
১ ম অধ্যায়
```

```
x = sy;
echo 'Result Of Concatenation: ';
echo $x;
echo '<br/>br/>':
// Use of %= operator.
$x\% = $y;echo 'Result Of Modulus: ';
echo $x:
echo '<br/>br/>':
// Use of = operator.
x=sy;echo 'Result Of Assignment: ';
echo $x:
echo '<br/>br/>':
\gammaপ্রোগ্রাম নং ৯৬ (p96.php) Assignment অপারেটর এর ব্যবহার।
\langle?php
a = 3;
a = 5; // sets $a to 8, as if we had said: $a = $a + 5;
$b = "Hello":$b .= "There!"; // sets $b to "Hello There!", just like $b = $b. "There!";
\gammaপ্রোগ্রাম নং ৯৭ (p97.php) Assignment অপারেটর এর ব্যবহার।
\langlehtml><body>\langle?php
          \text{Similar value} = 10;
          \text{Similar value} +=;
      \gamma\langle \text{body} \rangle\langle/html>
প্রোগ্রাম নং ৯৮ (p98.php) Assignment অপারেটর এর ব্যবহার।
```

```
১ ম অধ্যায়
```

```
\langlehtml>
            \langle?php
                $example variable = "An example";
               $number_variable = 1;
             \gamma\langle \text{body} \rangle\langle/html>
প্রোগ্রাম নং ৯৯ (p99.php) Assignment অপারেটর এর ব্যবহার।
\langle?php
 \text{Smy}_{\text{var}} = 12;\text{Im}y_{\text{var}} = 14; // \text{Im}y_{\text{var}} now equals 26
 \text{Im}y_{\text{var}} = 12; // \text{Im}y_{\text{var}} now equals 14
 \text{Im}y_{\text{var}} = 10; // \text{Im}y_{\text{var}} now equals 140
 \text{Im}y_{\text{av}} var /= 7; // \text{Im}y_{\text{av}} var now equals 20
 \text{Im}y_{\text{var}} % = 6; // \text{Im}y_{\text{var}} now equals 2
?প্রোগ্রাম নং ১০০ (p100.php) Assignment অপারেটর এর ব্যবহার।
\langle?php
 \$x = 45;x -echo $x:
 x = 1;
 echo $x:
 \mathcal{S}x = \mathcal{S}x - 1;
 echo $x;
?প্রোগ্রাম নং ১০১ (p101.php) Assignment অপারেটর এর ব্যবহার।
\langle?php
 \delta x = 15;
 $x++:
 echo $x;
 x \leftarrow +1;
```

```
echo $x;
 Sx = Sx + 1;
 echo $x:
?প্রোগ্রাম নং ১০২ (p102.php) Assignment অপারেটর এর ব্যবহার।
\langle?php
 \text{Scounter} = 8;
 $counter += 1;
 echo $counter;
?প্রোগ্রাম নং ১০৩ (p103.php) Assignment অপারেটর এর ব্যবহার।
\langle?php
 \text{Scounter} = 8;
 \text{Scounter} = \text{Scounter} + 1;
 echo $counter;
\gammaপ্রোগ্রাম নং ১০৪ (p104.php) Assignment অপারেটর এর ব্যবহার।
\langle?php
a=(b=23)+12;echo "Value of a is :".$a."<br/>>br/>";
a+=34;
echo "Value of a is :".$a."<br/>>br/>";
a = 34;
echo "Value of a is :".$a."<br/>>there's:
a/ = 34;echo "Value of a is :".$a."<br/>>br/>";
echo "Value in integer data type of a is :".(int)$a."<br/>>br/>";
a^* = 34:
echo "Value of a is :".$a."<br/>>br/>":
a\% = 34:
echo "Value of a is :".$a."<br/>>there's:
echo "Value of b is :".$b;
?
```

```
Output:
```

```
Value of a is :35
Value of a is :69
Value of a is :35
Value of a is :1.0294117647059
Value in integer data type of a is :1
Value of a is :35
Value of a is :1
Value of b is :23
প্রোগ্রাম নং ১০৫ (p105.php) Assignment অপারেটর এর ব্যবহার।
\langle?php
a = 3;\alpha += 5; // sets $a to 8, as if we had said: $a = $a + 5;
$b = "Hello":$b .= "There!"; // sets $b to "Hello There!", just like $b = $b "There!";?>
প্রোগ্রাম নং ১০৬ (p106.php) Assignment অপারেটর এর ব্যবহার।
\langle?php
   a = 'a';$b = b;
   a = $b = "foo"; echo $a,"\n",$b;
?>
প্রোগ্রাম নং ১০৭ (p107.php) Assignment অপারেটর এর ব্যবহার।
\langle?php
   a = 3;
   \alpha += 5; // sets $a to 8, as if we had said: $a = $a + 5;
    $b = "Hello":$b .= "There!"; // sets $b to "Hello There!", just like $b = $b. "There!"; ?>
প্রোগ্রাম নং ১০৮ (p08.php) Assignment অপারেটর এর ব্যবহার।
```
- $\bullet$  A += B is the same as  $(A = A + B)$
- $\bullet$  A -= B is the same as  $(A = A B)$
- A  $* = B$  is the same as  $(A = A * B)$
- A  $/=$  B is the same as  $(A = A / B)$
- A % = B is the same as  $(A = A \% B)$
- A &= B is the same as  $(A = A \& B)$
- A  $\models$  B is the same as  $(A = A | B)$
- A  $\wedge$  = B is the same as  $(A = A \wedge B)$
- A  $<<= B$  is the same as  $(A = A << B)$
- A>>= B is the same as  $(A = A \gg B)$

 $c-109$  Assignment অপারেটরস।

```
<html>
```

```
 <head><title>Assignment Operators</title><head>
     <body>
      \langle?php
        a = 42:
        $b = 20:
        \text{\$c = $a + $b$}; /* Assignment operator */
        echo "Addtion Operation Result: c \text{ for} \geq 1;
        $c += $a; /* c value was 42 + 20 = 62 */
        echo "Add AND Assigment Operation Result: $c <br/> <br/> \le";
        $c -= $a; /* c value was 42 + 20 + 42 = 104 */
    echo "Subtract AND Assignment Operation Result: $c <br/> <br/> \langle \cdot \rangle:
        $c * = $a; /* c value was 104 - 42 = 62 */echo "Multiply AND Assignment Operation Result: c \text{ for} / >";
  c = \a; /* c value was 62 * 42 = 2604 */
  echo "Division AND Assignment Operation Result: $c <br/> <br/>>:
  $c % = $a; /* c value was 2604/42 = 62*/
  echo "Modulus AND Assignment Operation Result: $c <br/> <br/>t:
      ?>
    </body>
</html>
প্রোগ্রাম নং ১১০ (p110.php) Assignment অপারেটর এর ব্যবহার।
```

```
<html>
    <head>
<title>Using Assignment Operator</title>
</head>
```

```
<body>
<h1>Operator Assignment</h1>
\langle?
   x = 15;
   echo ("\$x = \$x \text{ <br> '};$x += 1 ;
   echo ("\$x += 1 = \$x \text{ <br/>-<br/>-<br/>-<br>);Sx = 7:
   echo ("\$x = \$x \text{ <br> "};x = 12;
   echo ("\$x = \$x + 2 = \$x \text{ <br/>-<br/>-<br> ");x = 87;
   echo ("\$x = \$x \text{ <br/> \text{'}};y = \&\echo ("\$y = \&\\$x = \$x \&\r><br>");
   \text{Sgreeting} = \text{''good''};echo ("\text{degreeting} = \text{degreeting} < \text{br} > \text{br}");
    $greeting .="night";
   echo ("\{degreeing := good = \$greeting");
?>
</body>
\langlehtml>
```
প্রোগ্রাম নং ১১১ (p111.php) Assignment অপারেটর এর ব্যবহার।

### ৫.৬: কমপ্যারিজন অপারেটরস (Comparison Operators)

# $=$  ইজ ইকুয়াল টু (is equal to)

== ইজ ইকুয়াল টু (পর পর দুটি "=" symbol এবং এর দু'পাশে দুটি অপারেন্ড অবশ্যই থাকতে Operands হবে।)

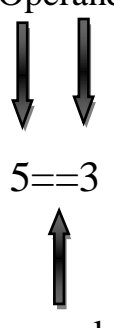

is equal to

উপরের Comparison এর রেজাল্ট মিথ্যা হবে, কারণ 5 এবং 3 সমান নয়।

 $==$  অপারেটর টি চেক করে তার দু'পাশের দুটি অপারেন্ড সমান কি না?

 $a=6$ 

 $a == 5 \implies a \overrightarrow{b}$  and  $False$ 

 $b=6$ 

 $a = $b \implies 4\overline{b}$  সত্য (True)

কারণ  $a$  এর মান 6 এবং b এর মানও 6. এজন্য দুটি সমান হয়েছে এবং কন্ডিশনটি সত্য হয়েছে।

 $x=9$  $y=2$  $x = -sy$  এটি মিথ্যা

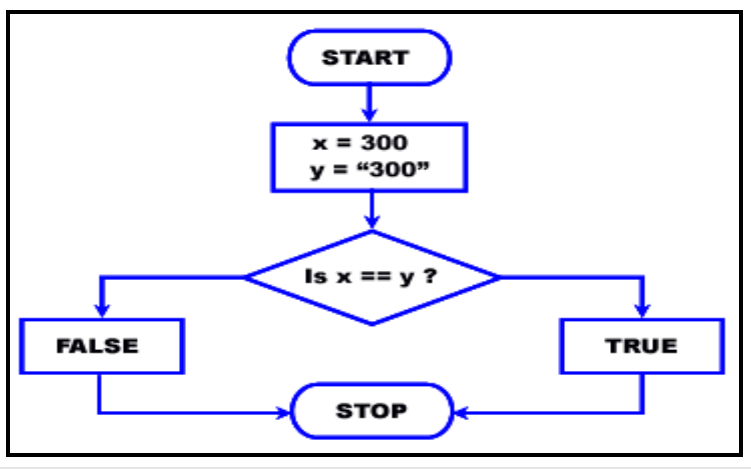

 $\overline{ba}$  (৫.৬.১): ইজ ইকুয়াল টু অপারেটর এর ফ্লো-চার্ট।

```
<?php 
x = 300;\$y = "300";var\_dump(x == sy);
?>
```
প্রোগ্রাম নং ১১২ (p112.php) Comparison অপারেটর এর ব্যবহার।

```
<?php 
\sqrt{$x]} = 30;\$y = 25;var\_dump(x == sy);
?>
```
প্রোগ্রাম নং ১১৩ (p113.php) Comparison অপারেটর এর ব্যবহার।

```
<?php 
x = 3;
$y = 3$;var\_dump(\ x == \ y);
?>
```
প্রোগ্রাম নং ১১৪ (p114.php) Comparison অপারেটর এর ব্যবহার।

## != ইজ নট ইকুয়াল (is not equal)

অর্থাৎ এটি দ্বারা বুঝায়, যদি এই অপারেটর এর দুই পাশের দুটি অপারেন্ড সত্য (সমান/একই রকম) না হয়, তাহলে এটি সত্য (True) হবে। আর সত্য (সমান/একই রকম) হলে, এর মান মিথ্যা (False) হবে।

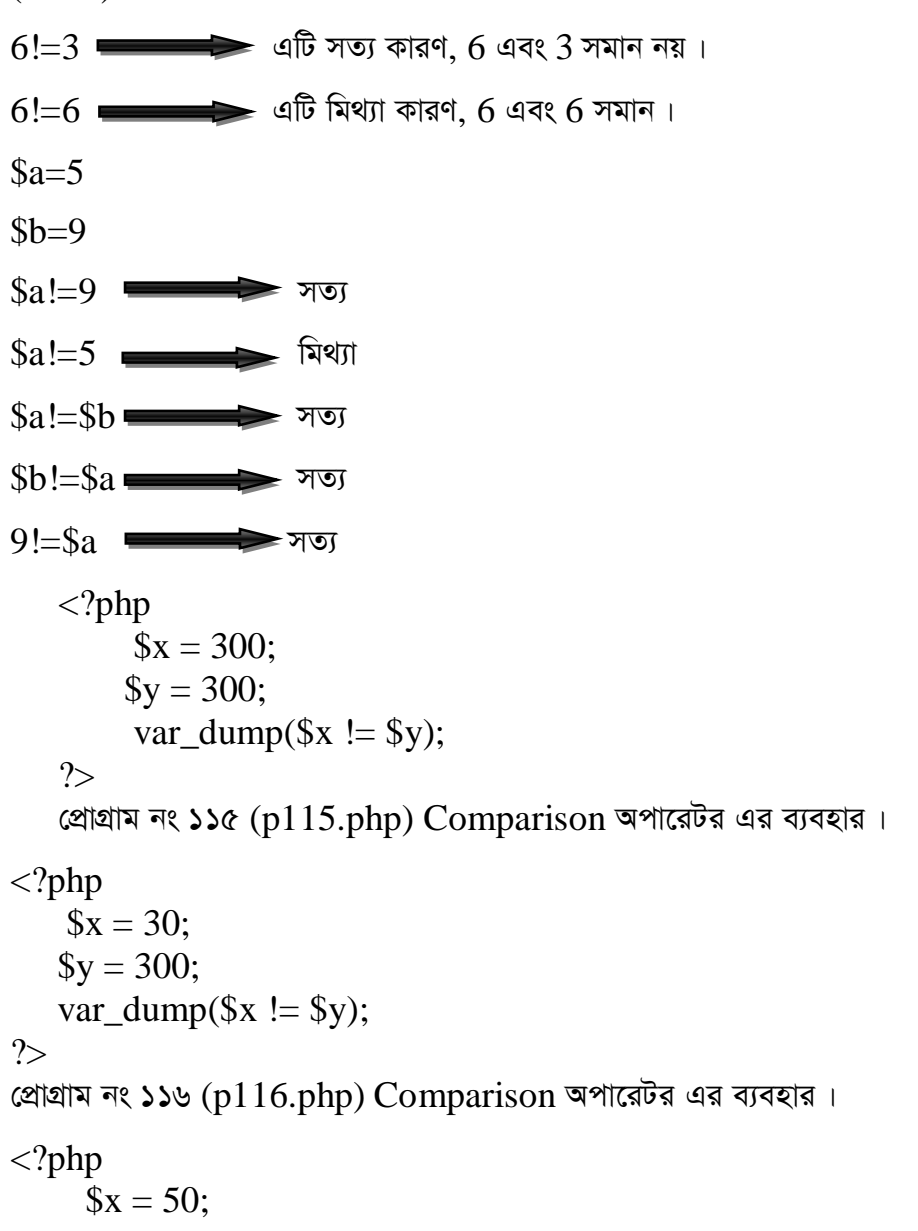

$$
\$y = 50;
$$
  
var\_dump( $$y := $x$ );

?>

প্রোগ্রাম নং ১১৭ (p117.php) Comparison অপারেটর এর ব্যবহার।

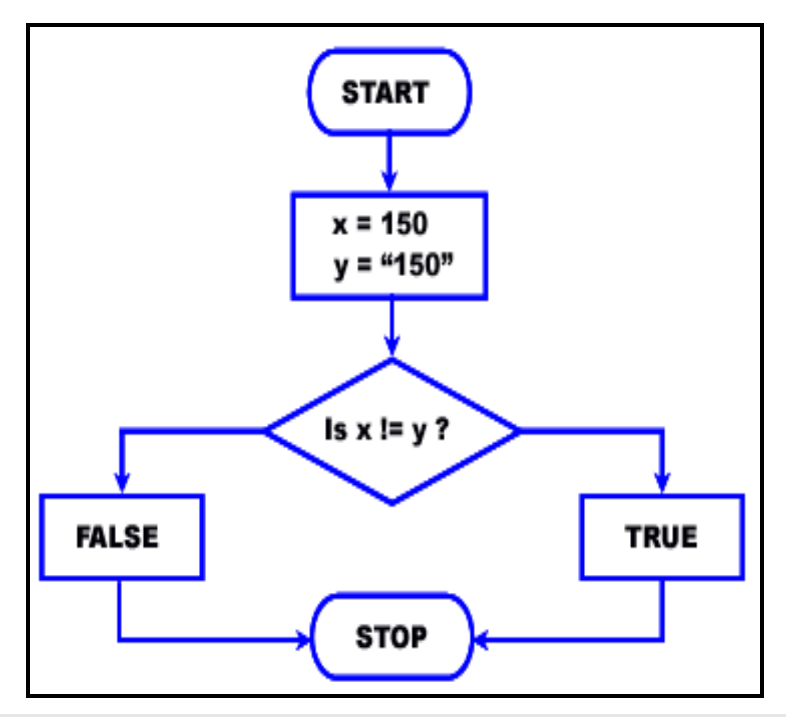

চিত্র (৫.৬.২): ইজ নট ইকুয়াল অপারেটর এর ফ্লো-চার্ট।

```
<?php<br> 
  x = 150;
```

```
\$y = "150";
```

```
var_dump(x := \frac{1}{9}y);
```

```
 ?>
```
প্রোগ্রাম নং ১১৮ (p118.php) Comparison অপারেটর এর ব্যবহার।

### **> BR †MÖUvi †`b (is greater than)**

এই অপারেটরটি চেক করে ডানের অপারেন্ডটি বামের চেয়ে বড় কি না? যদি বড় হয়, তাহলে সত্যি হয়। অন্যথায় মিথ্যা।

var1>var2

 $var1$  অবশ্যই  $var2$  এর চেয়ে বড় হতে হবে, তাহলে কন্ডিশনটি সত্যি হবে।

 $5 > 2$   $\implies$  এটি সত্যি কারণ, 2 হতে 5 বড়। 2>5  $\implies$  এটি মিথ্যা (False) কারণ 2,5 এর চেয়ে ছোট।  $a > 5b$ যদি  $a$  বড় হয় তাহলে সত্যি হবে, আর  $a$  ছোট হলে মিথ্যা হবে।  $a=6$ 

 $b=4$  $a > b$ সতিা  $a>10$   $\equiv$ মিথ্যা মিথ্যা  $5 > \n 3a$   $\blacksquare$ 

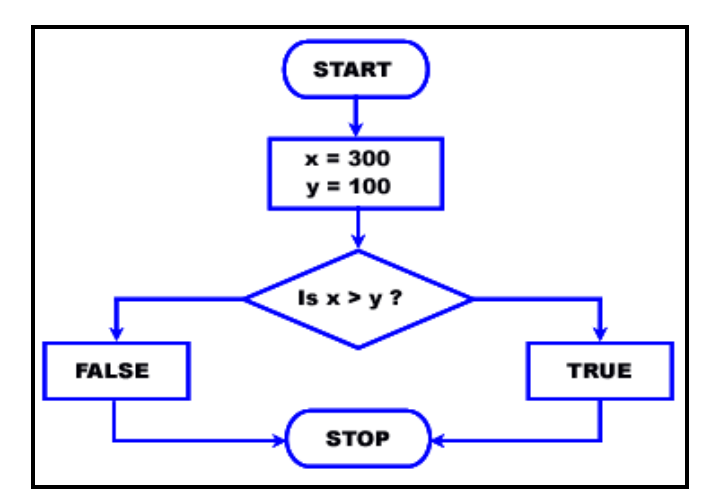

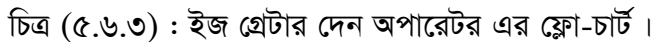

```
\langle?php
```

```
x = 200;\gamma = 300;var_dump((x > $y);
\gammaপ্রোগ্রাম নং ১১৯ (p119.php) Comparison অপারেটর এর ব্যবহার।
   \langle?php
       x = 30;\$y = 300;var_dump((x > \frac{6}{3}y);
```

```
\gammaপ্রোগ্রাম নং ১২০ (p120.php) Comparison অপারেটর এর ব্যবহার।
\langle?php
     x = 50;y = 10;
      var_dump(\$y > \$x);\gammaপ্রোগ্রাম নং ১২১ (p121.php) Comparison অপারেটর এর ব্যবহার।
```
# < ইজ লেজ দেন (is less than)

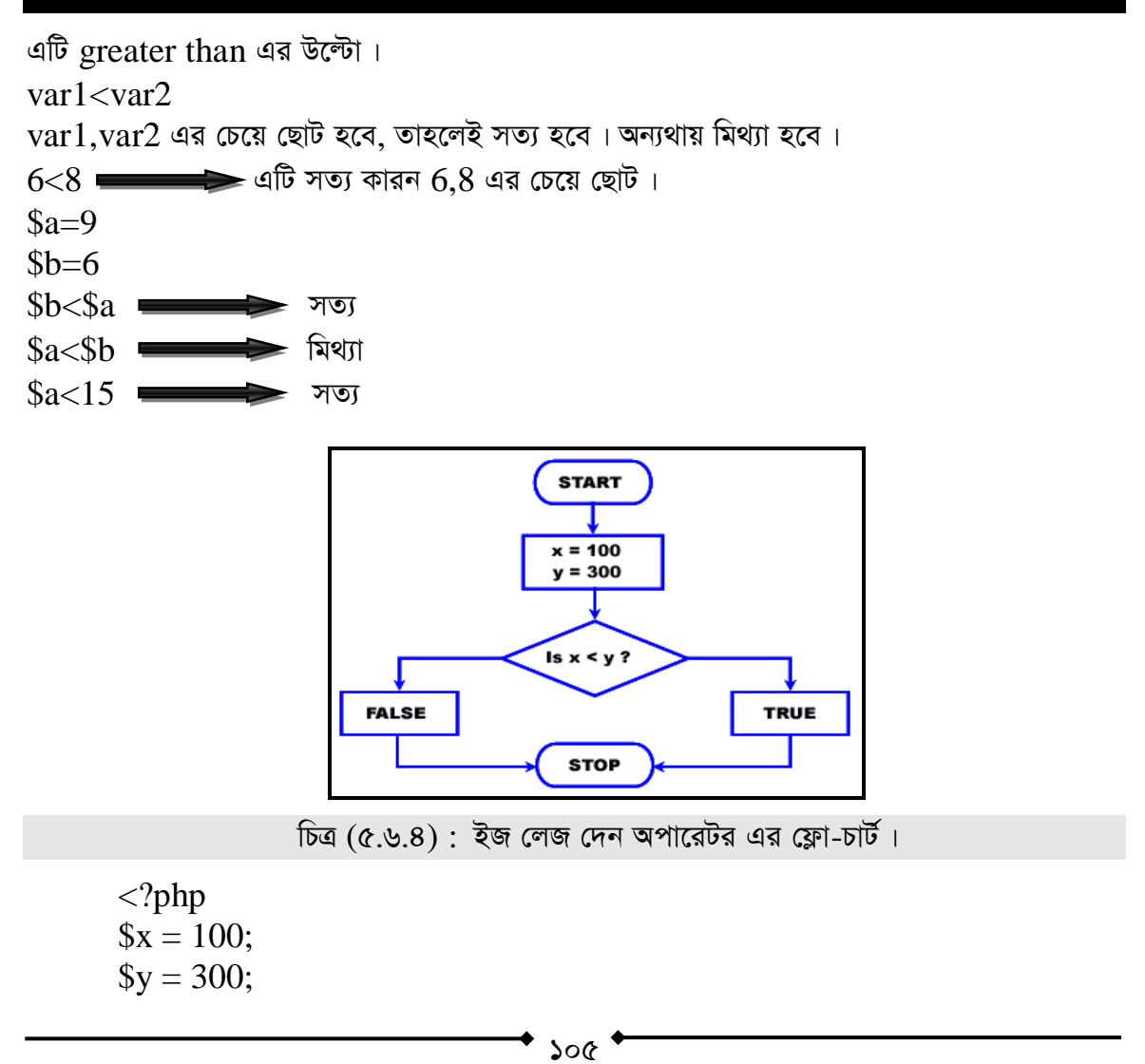

```
var_dump(\$x<\$y);?প্রোগ্রাম নং ১২২ (p122.php) Comparison অপারেটর এর ব্যবহার।
   \langle?php
         x = 50;y = 10;
        var_dump(y <$x);
\gammaপ্রোগ্রাম নং ১২৩ (p123.php) Comparison অপারেটর এর ব্যবহার।
\langle?php
      x = 45;
      \gamma = 95;
      var_dump(y >$x);
\gamma
```
প্রোগ্রাম নং ১২৪ (p124.php) Comparison অপারেটর এর ব্যবহার।

# >= ইজ গ্রেটার দেন অর ইকুয়াল টু (is greater than or equal to)

 $var1$  > =  $var2$ 

 $var1$  যদি  $var2$  এর চেয়ে বড় অথবা সমান হয় তাহলে সত্যি হবে। অন্যথায় মিথ্যা হবে।

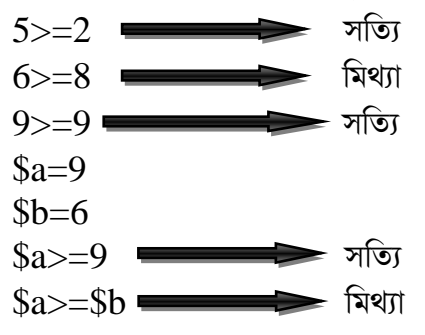

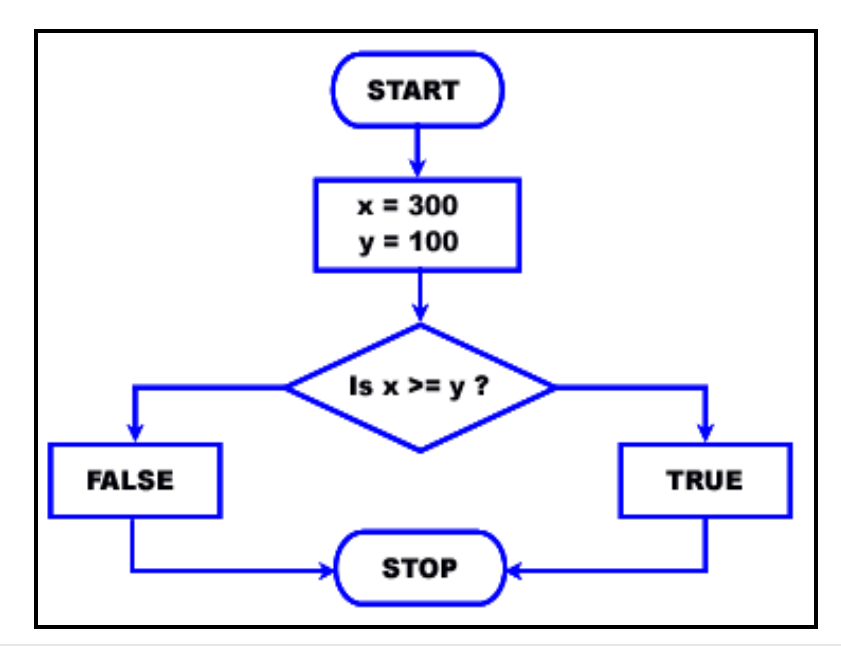

```
চিত্র: (৫.৬.৫) ইজ গ্রেটার দেন অর ইকুয়াল টু অপারেটর এর ফ্লো-চার্ট।
```

```
\langle?php
       x = 300;\text{Sy} = 100;var_dump(\$x>=\$y);
       \gammaপ্রোগ্রাম নং ১২৫ (p125.php) Comparison অপারেটর এর ব্যবহার।
   \langle?php
         x = 50;
         y = 10;
        var\_dump(\$y \geq \$x);\gammaপ্রোগ্রাম নং ১২৬ (p126.php) Comparison অপারেটর এর ব্যবহার।
   \langle?php
       \delta x = 45;
       \gamma = 95;var_dump(y \geq 2 x);
   \gammaপ্রোগ্রাম নং ১২৭ (p127.php) Comparison অপারেটর এর ব্যবহার।
```
### <= ইজ লেজ দেন অর ইকুয়াল টু (is less than or equal to)

 $var1 < = var2$ 

 $var1$  যদি  $var2$  এর চেয়ে ছোট অথবা সমান হয় তাহলে সত্যি হবে। অন্যথায় মিথ্যা হবে।

 $5 < = 8$  এটি সত্যি কারণ, ডানের অপারেন্ড বামের চেয়ে ছোট।

 $x = xy$ 

 $x$  যদি  $y$  এর চেয়ে ছোট হয় তাহলে সত্যি হবে।

 $x$  যদি  $y$  এর চেয়ে বড় হয় তাহলে মিথ্যা হবে।

 $x=5$ 

 $y=8$ 

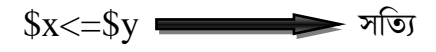

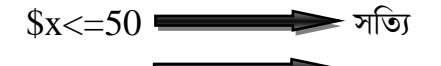

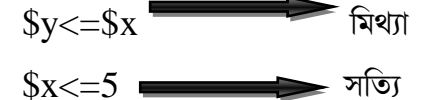

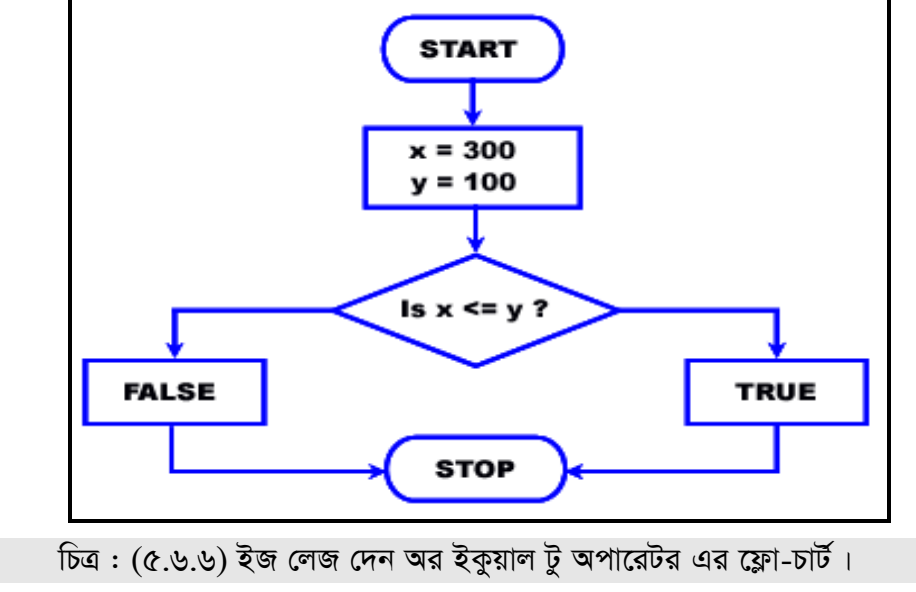

 $\langle$ ?php

 $x = 300;$  $\text{Sy} = 100;$
```
var_dump($x<=$y);
?>
প্রোগ্রাম নং ১২৮ (p128.php) Comparison অপারেটর এর ব্যবহার।
\langle?php
    x = 50;$y = 10;var_dump(y \leq$x);
?>
প্রোগ্রাম নং ১২৯ (p129.php) Comparison অপারেটর এর ব্যবহার।
<?php 
   \$x = 45;y = 95;
   var_dump(y \leq$x);
```

```
?>
```
প্রোগ্রাম নং ১৩০ (p130.php) Comparison অপারেটর এর ব্যবহার।

# **Kgc¨vwiRb Acv‡iUim (Comparison Operators)**

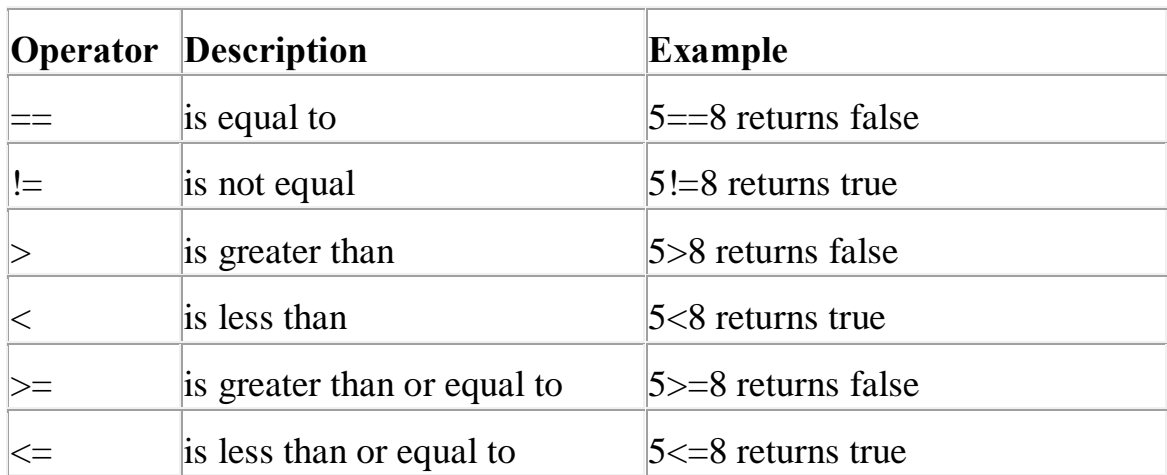

c-131

<?php  $$num1 = 9;$  $$num2 = 9;$  $$num3 = 22;$ 

```
?>
  প্ৰোগ্ৰাম নং ১৩২ (p132.php)\langle?php
     //returns true if the variable on left is not equal to right.. 
    \text{Sres} = (\text{Sum1} \ll \text{Sum2});//returns false.. 
     ?> 
    প্রোগ্রাম নং ১৩৩ (p133.php) Comparison অপারেটর এর ব্যবহার।
    \langle?php
    //returns true if both variables are equal to each other 
    \text{Sres} = (\text{Snum1} == \text{Snum2});//returns true.. 
      ?> 
 প্রোগ্রাম নং ১৩৪ (p134.php) Comparison অপারেটর এর ব্যবহার।
    \langle?php
    //returns true if variable on left is less than or equal to right.. 
    \text{Sres} = (\text{Sum3} \leq \text{Sum1});//returns false 
     ?> 
    প্রোগ্রাম নং ১৩৫ (p135.php) Comparison অপারেটর এর ব্যবহার।
    \langle?php
    //Returns true if the variable in left side is greater that the right.. 
    \text{Sres} = (\text{Snum3} > \text{Snum1});//returns true.. 
     ?> 
 প্রোগ্রাম নং ১৩৬ (p136.php) Comparison অপারেটর এর ব্যবহার।
 \langle?php
 a = 3;
 $b = 3;
 c = 10;
 // all of the following are true
echo \$a == \$b);
```

```
echo \$a \models \$c);
  echo (8 == 8);
  echo ("8" !== 8);
  echo ($b < $c)$;
  echo $b \leq $b$;
  echo (<math>\text{sc} > \text{sb}</math>);echo (c \geq 5c);
\gammaপ্রোগ্রাম নং ১৩৭ (p137.php) Comparison অপারেটর এর ব্যবহার।
```

```
\langle? php
a=12:
$b=12;var_dump (\text{2a}=\text{3b});echo "<br/>br/>";
var_dump (\text{2a} == \text{2b});echo "<br/>br/>";
var_dump ($a!=\$b);echo "<br/>br/>";
var_dump (\&a \> \$b);echo "<br/>br/>";
var dump (\&a<\&b); echo "<br/> \&br/>";
var_dump (\&a>\&b);echo "<br/>br/>";
var_dump (\$a<=\$b);echo "<br/>br/>";
var_dump (\&a>=\$b);echo "<br/>br/>";
\gamma
```
#### **Output:**

bool(true)

bool(true)

bool(false)

bool(false)

bool(false)

bool(false)

bool(true)

bool(true)

প্রোগ্রাম নং ১৩৮ (p $138$ .php) Comparison অপারেটর এর ব্যবহার।

 $\langle$ ?php var\_dump("23"==23); echo " $\langle \text{br}/\rangle$ "; var\_dump("23"===23);

#### **Output:**

bool(true) bool(false) প্রোগ্রাম নং ১৩৯ (p139.php) Comparison অপারেটর এর ব্যবহার।

 $\langle$ ?php  $a=23;$  $$b=45;$ \$c=(\$a>\$b)?\$a:\$b; echo "Larger number is= ".\$c;

### **Output:**

Larger number is= 45 প্রোগ্রাম নং ১৪০ (p140.php) Comparison অপারেটর এর ব্যবহার।

 $\langle$ ?php  $$var1 = 5;$  $$var2 = 3$ ; // Is Greater Than Comparison echo  $\frac{\gamma}{2}$  >  $\frac{\gamma}{2}$ ; // should output a "1" meaning TRUE ?> প্রোগ্রাম নং ১৪১ (p141.php) Comparison অপারেটর এর ব্যবহার।

<?php var\_dump ("23"==23); echo "<br/> $\langle$ br/>"; var\_dump ("23"===23);

#### **Output:**

bool(true) bool(false) প্রোগ্রাম নং  $142$  (p $142$ .php) Comparison অপারেটর এর ব্যবহার।

```
\langle?php
// define some variables
\text{Smean} = 29;
\text{Smedian} = 40;
\text{6} = 29;
// less-than operator
// return true if left side is less than right
// return true here
$result = ($mean < $median);// greater -than operator
// returns true if left side is greater than right
// return false here
Sresult = (Smean > Smedian);// less than or equal to operator
// return true if left side is less than or equal to right
// return false here
Sresult = (Smedian \leq Smode):
// greater than or equal to operator
// return true if left side is greater than or equal to right
// return true here
$result = ($median >= $mode);// equality operator
// return true if left side is equal to right
// return true here
Sresult = (Smean == Smode);// not equal to operator
// return true if left side is not equal to right
// return true here
$result = ($mean != $mode);// inequality operator
// return true if left side is not equal to right
// return true here
```

```
\text{Sresult} = (\text{Smean} \leq \text{Smode});
\gammaপ্রোগ্রাম নং ১৪৩ (p143.php) Comparison অপারেটর এর ব্যবহার।
\langle? php
a=12;
$b=12:
var dump (\text{Sa==}\b); echo "<br/>br/>";
var_dump (\text{2a} == \text{2b});echo "<br/>br/>";
var dump (\$a!=\$b);echo "<br/>br/>";
var_dump ($a<>$b);echo "<br/>br/>":
var dump (\&a<\&b); echo "<br/> \&br/>";
var_dump (\&a>\&b);echo "<br/>br/>";
var_dump ($a<=$b);echo "<br/>br/>";
var_dump (\$a>=\$b);echo "<br/>br/>";
?
```
# **Output:**

bool(true) bool(true) bool(false) bool(false) bool(false) bool(false) bool(true) bool(true) প্রোগ্রাম নং ১৪৪ (p144.php) Comparison অপারেটর এর ব্যবহার।

# ৫.৭: লজিক্যাল অপারেটরস ( $Logical~Operations$ )

# $&\&$  (and)

এই অপারেটর টিকে  $\mathop{\rm AND}$  অথবা  $\mathop{\rm and}\nolimits$  এভাবে ও লিখা যায়।

Svariable1 & & Svariable2

যদি \$variable1 এবং \$variable2 কভিশন দুটি সত্য হয়, তাহলে উপরের এক্সপ্রেশনটি সত্য হবে। অন্যথায় মিথ্যা হবে ।

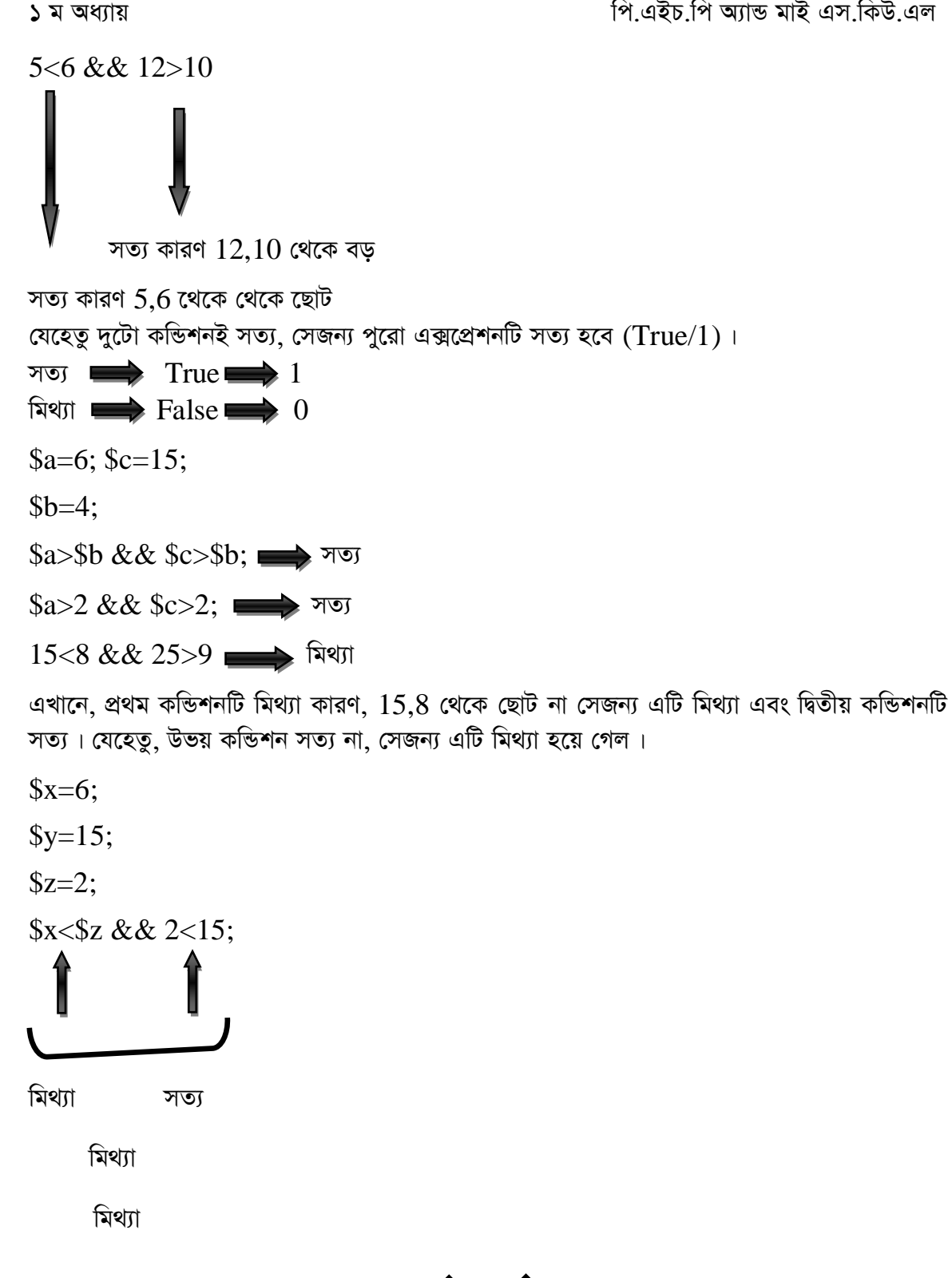

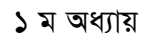

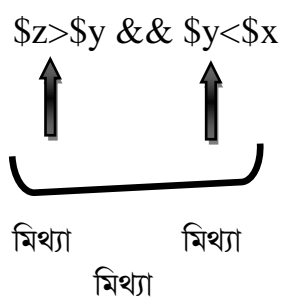

মিথ্যা

অর্থাৎ  $\&\&$  (and) অপারেটর এর ক্ষেত্রে যেকোন একটি মিথ্যা হলেই মিথ্যা।

```
দুটো যদি সত্যি হয়, তাহলে সত্যি।
```
### $&\&$  AND এর ক্ষেত্রে:

```
সত্য AND \rightarrow সত্য \rightarrow সত্য
মিথ্যা AND মিথ্যা \longrightarrow মিথ্যা
সত্য AND মিথ্যা — ► মিথ্যা
মিথ্যা AND সত্য\longrightarrow মিথ্যা
\langle?php
   x = 300;\$y = 100;var_dump(x < \frac{1}{2}y & & 5>20);
\gammaপ্রোগ্রাম নং ১৪৫ (p145.php) Logical অপারেটর এর ব্যবহার।
\langle?php
     x = 50;\$y = 10;var_dump(y \leq x \&& x \&);
\gammaপ্রোগ্রাম নং ১৪৬ (p146.php) Logical অপারেটর এর ব্যবহার।
\langle?php
     \delta x = 45;\$y = 95;
```
 $Sp=5;$ 

```
q = 10;var_dump(y > $x && $p< $q);
```
 $?$ 

প্রোগ্রাম নং ১৪৭ (p147.php) Logical অপারেটর এর ব্যবহার।

#### || অর  $($

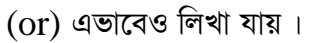

condition1 || condition2

কভিশন ১ এবং ২ এর যে কোন একটি অথবা দুটি সত্যি হলে পুরো কভিশন সত্য। অন্যথায় মিথ্যা হবে।

 $5 = 6$  ||  $5 < 6$  এটি সত্য কারণ প্রথম কন্ডিশন মিথ্যা, কিন্তু দ্বিতীয় কন্ডিশনটি সত্যি সেজন্য সত্যি হবে।

 $x=6$ 

 $\frac{\$y=5}{.}$ 

 $k=8$ :

 $$x>$y$  ||  $$k>$y$ ;  $\longrightarrow$  703

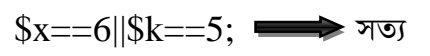

 $\text{Sy} = 8 \parallel \text{Sx} < 15;$ 

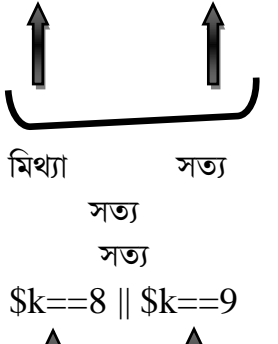

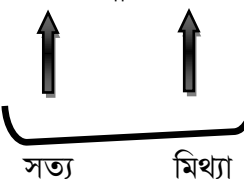

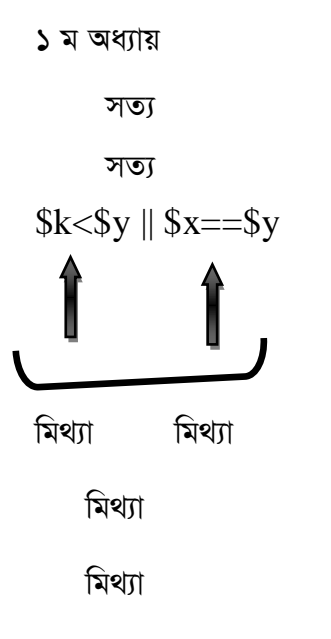

or এর ক্ষেত্রে দুটোই মিথ্যা হলে মিথ্যা অন্যথায় সব সময় সত্য।

```
|| OR/or এর ক্ষেত্রে:
```

```
সত্য OR সত্য\longrightarrow সত্য
মিথ্যা OR মিথ্যা → মিথ্যা<br>সত্য OR মিথ্যা → সত্য
মিথ্যা OR সত্য \longrightarrow সত্য
    \langle?php
        x = 300;\$y = 100;var_dump(x <$y || 5>20);
    ?প্রোগ্রাম নং ১৪৮ (p148.php) Logical অপারেটর এর ব্যবহার।
    \langle?php
         x = 50;y = 10;var\_dump(\$y \leq \$x \ \| \$x \geq \$y);\gammaপ্রোগ্রাম নং ১৪৯ (p149.php): Logical অপারেটর এর ব্যবহার।
```
পি.এইচ.পি অ্যান্ড মাই এস.কিউ.এল

```
১ ম অধ্যায়
```

```
\langle?php
     x = 45:
     \gamma = 95;
     \pmb{\text{Sp=5}:}\qquadq=10;var\_dump(\$\mathrm{y}>\$\mathrm{x}|\$\mathrm{p}<\$q);\gammaপ্রোগ্রাম নং ১৫০ (p150.php) Logical অপারেটর এর ব্যবহার।
\langle?php
      x = 50;
        \gamma = 10;
      var_dump($y < x \parallel $x==50);
\gammaপ্রোগ্রাম নং ১৫১ (p151.php) Logical অপারেটর এর ব্যবহার।
```
# ! নট (not)

```
এটিকে NOT (not) এভাবেও লিখা যায়।
 !(5 == 5) \implies এটি মিথ্যা
!(\$v1==\$v2)এটি y1 এবং y2 মিলে যা হবে তাকে উল্টে দিবে।
!(2=2) \blacktriangleleft এখানে 2 এবং 2 সমান তাই ভিতরে সত্য হবে, কিন্তু, যেহেতু এখানে !(NOT)
আছে, তাই এটি মিথ্যা হবে।
!(3=3) and any set of \Rightarrow and \Rightarrow and 
\overline{?} = =9) \implies \overline{?}শেষের এক্সপ্রেশনটির ভিতরে মিথ্যা হয়েছে, আর মিথ্যাকে উল্টিয়ে (! নট) দিয়ে এর মান সত্যি হয়েছে।
x=5y=9!(\$x<\$y) \implies \exists\frac{1}{5} ($x>100) \implies সত্য
সত্য <del>■■■■</del> মিথ্যা
মিথ্যা <u>subsets</u> সত্য
```
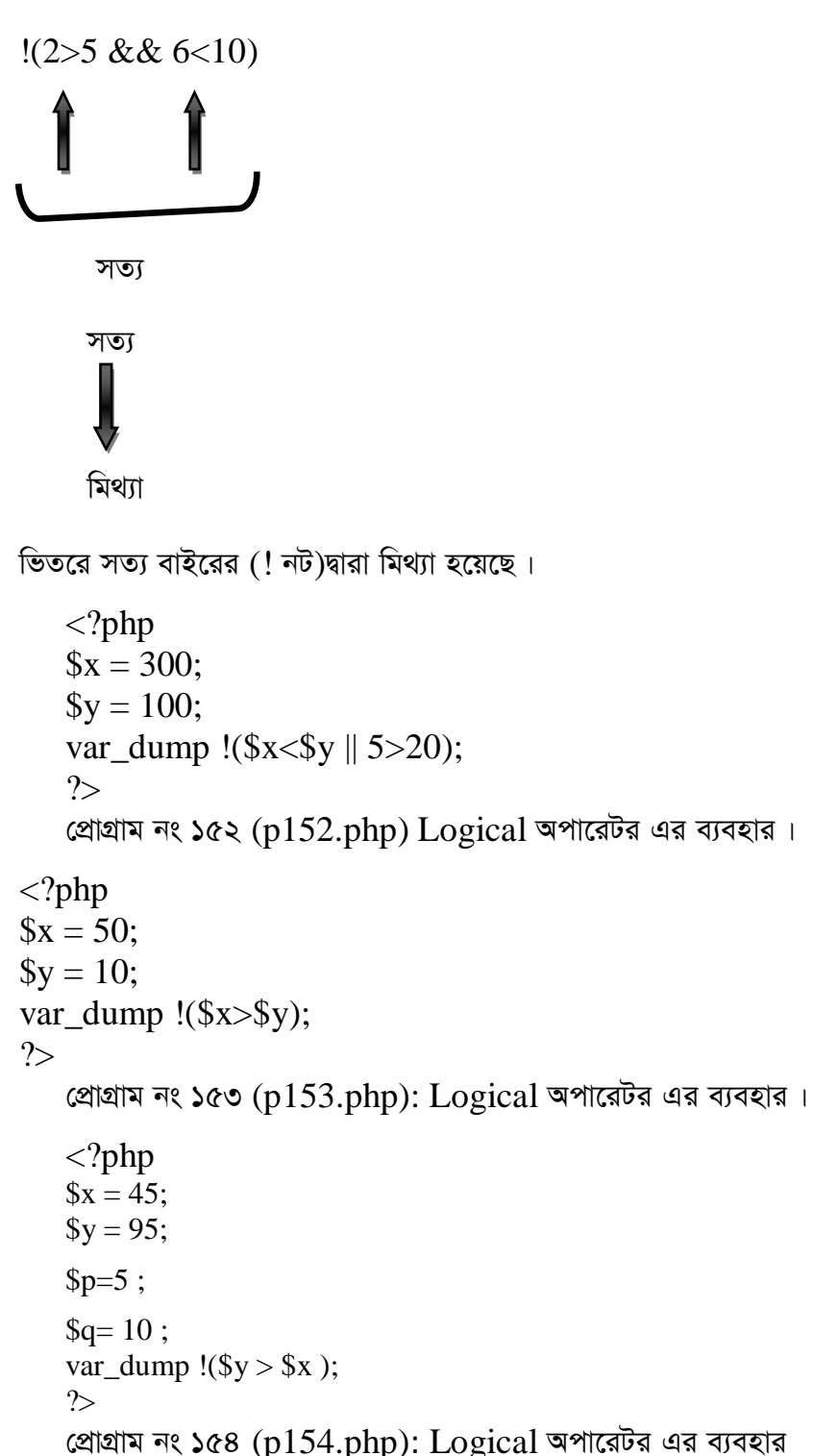

<?php  $x = 50;$  $$y = 10;$ var\_dump  $!(\$y < \$x \text{ }|| \$x == 50);$ ?> প্রোগ্রাম নং ১৫৫ (p $155$ .php) Logical অপারেটর এর ব্যবহার।

# **jwRK¨vj Acv‡iUim (Logical Operators)**

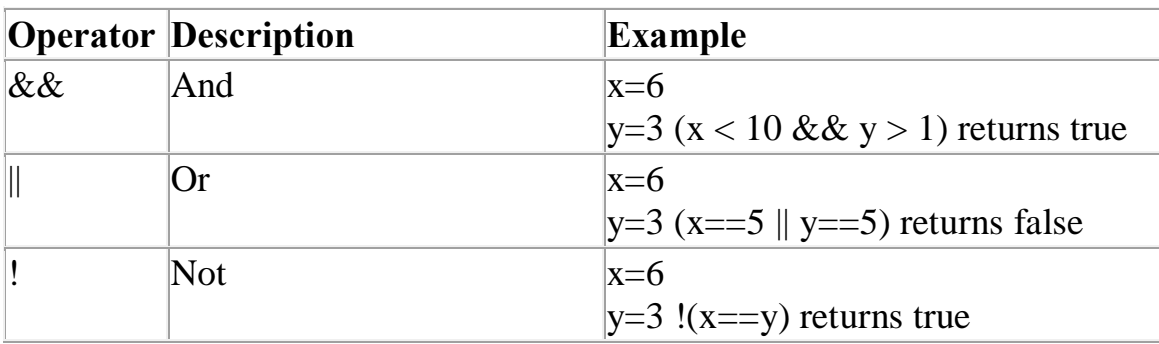

C-156

```
<html> 
<head> 
 <title>PHP Example</title>
</head> 
<body> 
<?php 
 a = 8;$b = 3;c = 3;
 echo (a = 0) && (c > 0), "<br/> \langle b \rangle";
 echo (a = b) || (b = 0," < br>";
 echo !(\$b \leq \$c),"\lt br";
?>
</body> 
</html>
   প্রোগ্রাম নং ১৫৭ (p157php) Logical অপারেটর এর ব্যবহার।
```

```
পি.এইচ.পি অ্যান্ড মাই এস.কিউ.এল
১ ম অধ্যায়
\langlehtml><head><title>PHP Example</title></head>
<body><h1>PHP Variables - Temperature Comparison</h1>
\langle?php
 \text{S} \text{insideTemp} = 10;\text{SoutsideTemp} = 20;\text{ScompareTemp} = \text{false};$currentMonth = "februar",SexperimentMonth = "june";\text{ScompareTemp} = ((\text{SinsideTemp} > \text{SoutsideTemp})&& ($currentMonth == $experimentMonth));
 echo $compareTemp;
 % compareTemp = ((\$ insideTemp < $outsideTemp)\parallel ($currentMonth == $experimentMonth));
 echo $compareTemp;
\gamma\langle \text{body} \rangle\langlehtml>
   প্রোগ্রাম নং ১৫৮ (p158.php) Logical অপারেটর এর ব্যবহার।
   \langle?php
   a = 0;$b = 'G';c = false;
   \frac{1}{3} lines added ...
   var_dump((int) 'G'); \pi => 0
```

```
var dump((bool) 0); \angle \Rightarrow false
   var_dump((bool) 'G'); \ell => true
   echo ($a == $b) ? "true\n" : "false\n"; // 0 == 0 => true
   echo (a = \text{Sc}) ? "true\ln" : "false\ln"; // false == false => true
   echo (\csc = \cosh) ? "true\ln" : "false\ln"; // false == true => false
   // 3 lines added ...
   echo ($a === $b) ? "true\n" : "false\n"; // => false
   echo ($a === $c) ? "true\n" : "false\n"; // => false
   echo (\c = \\b) ? "true\n" : "false\n"; // => false
   ?>
   প্রোগ্রাম নং ১৫৯ (p159.php): Logical অপারেটর এর ব্যবহার।
\langle?php
   a = 3;$b = 3;c = 10;
    // all of the following are true
  echo \$a == \$b);
  echo (\$a \models \$c);
  echo (8 == 8);
  echo ("8" !== 8);
  echo (\$b < \$c);
  echo ($b \le $b);
  echo (<math>\text{Sc} > \text{Sb}</math>):echo (c \geq 5c);
?>
   প্রোগ্রাম নং ১৬০ (p160.php) Logical অপারেটর এর ব্যবহার।
\langle?php
// --------------------
// foo() will never get called as those operators are short-circuit
a = (false & & foo));
$b = (true \mid |foo|);c = (false and foo());d = (true \text{ or } foo));
```

```
// --------------------
// "||" has a greater precedence than "or"
// The result of the expression (false \parallel true) is assigned to $e
// Acts like: (\$e = (false \parallel true))
\text{Se} = \text{false} || true:
// The constant false is assigned to $f and then true is ignored
// Acts like: ((\$f = false) or true)
$f = false or true;
var_dump($e, $f);
// --------------------
\frac{1}{2} "&&" has a greater precedence than "and"
// The result of the expression (true && false) is assigned to \Sg
// Acts like: (\$g = (true \&\& false))\g = true && false;
// The constant true is assigned to $h and then false is ignored
// Acts like: ((\$h = true) and false)
$h = true and false;
var_dump($g, $h);
?> 
   প্রোগ্রাম নং ১৬১ (p161.php) Logical অপারেটর এর ব্যবহার।
\langle?php
// foo() will never get called as those operators are short-circuit
a = (false & \& foo));
$b = (true \parallel foo));
c = (false and foo));
d = (true \text{ or } foo));
// "||" has a greater precedence than "or"
```
 $\hat{\mathbf{s}}_e$  = false || true; //  $\hat{\mathbf{s}}_e$  will be assigned to (false || true) which is true

 $$f = false$  or true; //  $$f will be assigned to false$ 

var\_dump(\$e, \$f);

 $\pi$  "&&" has a greater precedence than "and"

 $\$ g = true && false; //  $\$ g will be assigned to (true && false) which is false

```
h = true and false; // h will be assigned to true
var_dump(\$g, \$h);
?প্রোগ্রাম নং ১৬২ (p162.php) Logical অপারেটর এর ব্যবহার।
\langle?php
$a=TRUE; //1
$b=FALSE;//null 0
Echo "A has:" (bool)$a;
echo"B has:".(bool)$b;
echo "A AND B has: ";
echo $a && $b;
echo "A OR B has: ";
echo $a || $b;
?প্রোগ্রাম নং ১৬৩ (p163.php) Logical অপারেটর এর ব্যবহার।
\langle?php
   a = true & & false;var_dump(\$a);
   $b = false \&\& true;var_dump($b);
   c = true \&& true;var_dump(\$c);
   d = false \&\& false;var_dump(\$d);
   a = true \parallel false;var_dump(\a);
   $b = false \parallel true;var_dump($b);
   c = true | true;
   var_dump(\$c);
   d = false \parallel false;var_dump($d);
\gamma
```
প্রোগ্রাম নং ১৬৪ (p164.php) Logical অপারেটর এর ব্যবহার।

```
\langle?php
a=12;$b=0:
c=22:
d=22;
echo "\a &\& \ \$b =";
var_dump ($a && $b);
echo "<br/> />";
echo "\$c && \$d =";
var_dump ($c && $d);
echo "<br/> />";
echo "\a \ || \ $b =";
var_dump (\$a \parallel \$b);echo "<br/> />";
echo "\$c \parallel \$d =";
var_dump (\csc \parallel \csc);
echo "<br/> />";
\gamma
```
#### Output:

```
a & \& \& b = bool(false)\&&\&\&\&\doteq\text{bool}(\text{true})a \parallel sb = bool(true)\csc || \csc =bool(true)
   প্রোগ্রাম নং ১৬৫ (p165.php) Logical অপারেটর এর ব্যবহার।
   \langle?php
        a=0;
          $b=45;var_dump ($a and $b);
       echo "<br/>br/>";
         a=10;
          $b=45;var_dump ($a and $b);
        echo "<br/> />";
```

```
 $a=NULL;
         $b=45;
         var_dump ($a and $b);
        echo "<br/> />";
        $a=10;
         $b=45;
          unset($b);
          var_dump ($a and $b);
         echo "<br/> />";
            a=0;
            $b=45; var_dump ($a or $b);
            echo "<br/> \langle b r \rangle";
             a=10;
                $b=45;
             var_dump ($a or $b);
        echo "<br/> \langle b r \rangle";
           $a=NULL;
            $b=45; var_dump ($a or $b);
          echo "<br/> \langle b r \rangle";
             $a=10;
             $b=45;
          unset($b);
        var_dump ($a or $b);
     echo "<br/> />";
Output:
```
bool(false) bool(true) bool(false)

?>

১ ম অধ্যায়

bool(false)

bool(true)

bool(true)

bool(true)

bool(true)

প্রোগ্রাম নং ১৬৬ (p166.php) Logical অপারেটর এর ব্যবহার।

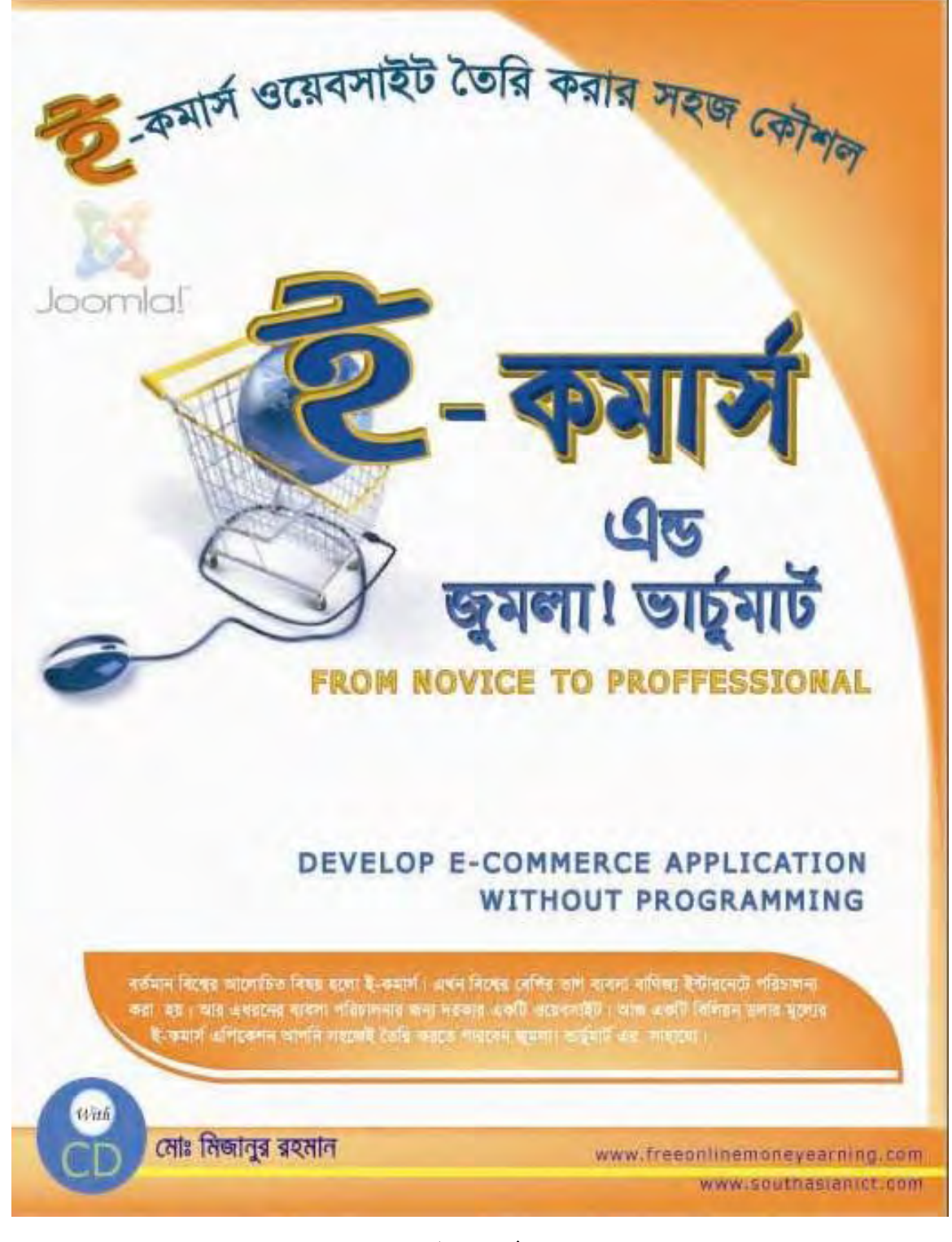

\* ১২৯ \*

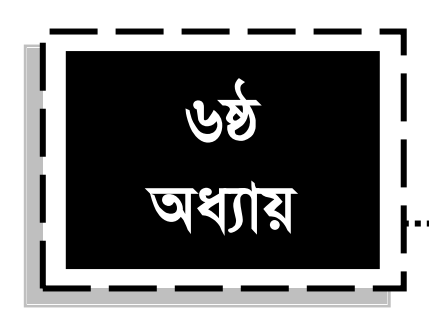

# ডিসিশন মেকিং (Decision Making)

# ৬.১: কভিশনাল স্টেটম্যান্টস (Conditional Statements)

একটি প্রোগ্রামে অনেক গুলি কোড অথবা স্টেটম্যান্ট থাকে । সব সময় যে প্রোগ্রামের সব গুলো কোড কাজ করে, তা কিন্তু নয়। কিছু কিছু ক্ষেত্রে কিছু কিছু লাইন কোড কাজ করা না করা অন্য কোন কভিশন এর উপর নির্ভর করে। প্রোগ্রামে যখন অনেক গুলো statement থাকে, তন্যধ্যে কিছ statement নির্দিষ্ট কিছ কভিশন এবং সত্য অথবা মিথ্যা এর উপর নির্ভর করে কাজ করবে। অনেক সময় প্রোগ্রামে বিভিন্ন ধরনের ডিসিশন নিতে হয়. এর ডিসিশন গুলো নির্ভর করে কভিশনাল statement এর সত্য/মিথ্যার উপর। একবার ট্রাফিক সিগন্যাল এর কথা ভাবুন, যখন আপনি গ্রীন সিগন্যাল দেখবেন-তখন গাড়ি চালাবেন। তাহলে লক্ষ্য করুণ, গাড়ি চালানো (Drive) টা নির্ভর করছে সিগন্যালটা গ্রীন কি না? আবার অন্য দিকে লক্ষ্য করুণ, সিগন্যালটি যখন রেড হবে-তখন গাড়ি চালানো যাবে না । তাহলে আমরা এভাবে চিন্তা করতে পারি, সিগন্যাল গ্রীন হলে (সত্য) গাড়ি চলবে, অন্যদিকে সিগন্যাল রেড হলে (মিথ্যা) গাড়ি চলবে না। আর এগুলোকেই আমরা বলে থাকি লজিক্যাল ডিসিশন। একবার কি ভেবেছেন, এই যে ট্রাফিক কন্ট্রোল সিস্টেম আমরা দেখি-এটি কি দিয়ে তৈরি করা হলো? আসলে, এখানেও কিন্তু প্রোগ্রামিং ব্যবহার করা হয়েছে। কন্ডিশনাল স্টেটম্যান্ট কে তুলনা করা যায় যেমন- একটি নাম্বার 10 এর চেয়ে ছোট নাকি বড অথবা সমান।

উদাহরণ:

 $8 \hat{ } 6 \hat{ } 10 \hat{ } 9 \hat{ } 3 \hat{ }$  চেয়ে বড?

 $8 \hat{ } 6 \hat{ } 10 \hat{ }$  এর চেয়ে ছোট?

 $8 \hat{ } 6 \hat{ } 10 \hat{ } 9 \hat{ } 3 \hat{ }$  সমান?

 $15$  কি  $10$  এবং  $20$  এর মধ্যে?

 $24$  কি 15 এবং 20 এর মধ্যে?

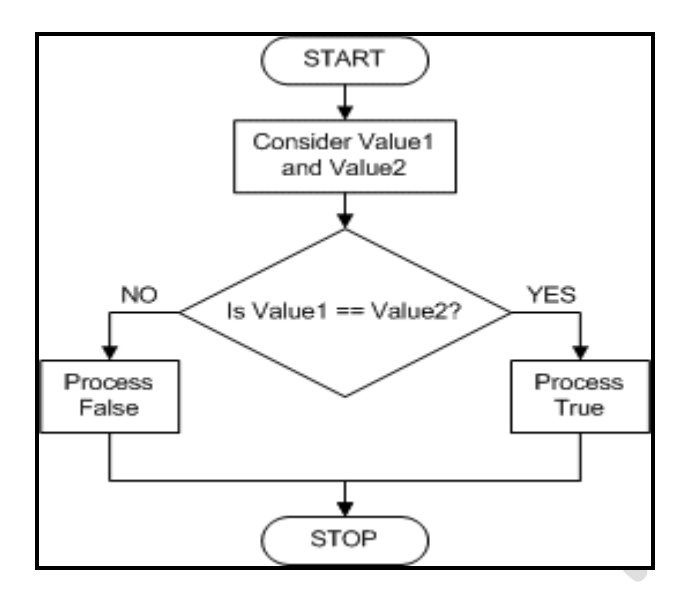

চিত্র: (৬.১.১) কভিশনাল স্টেটম্যান্ট ফ্লো-চার্ট।

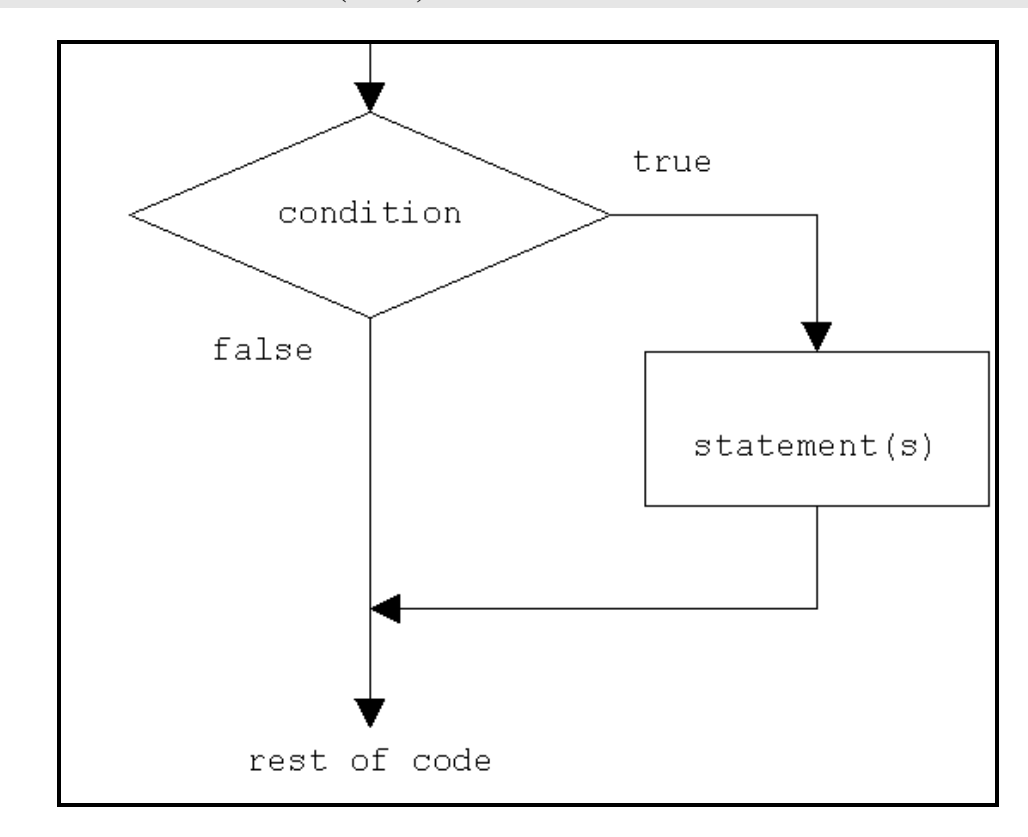

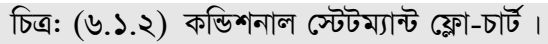

# **6.2: KwÛkbvj †÷Ug¨v›U mg~n**

**if statement:** এই স্টেটম্যান্ট ব্যবহার করা হয় কিছু কোডকে এক্সিকিউট করার জন্য যদি নির্দিষ্ট কন্ডিশনটি সত্য হয় ।

**if-else:** এই স্টেটম্যান্টটি ব্যবহার করা হয় কিছু কোড এক্সিকিউট করার জন্য যদি কন্ডিশন সত্য হয় আর মিথ্যা হলে অন্য কিছু অংশ কোড কাজ করবে ।

**if…..elseif….. else:** বিভিন্ন ব্লক কোড থেকে একটি ব্লক কোড কাজ করানোর জন্য এই ক্টেটম্যান্টটি ব্যবহৃত হয় ।

switch: এই স্টেটম্যান্টটি অনেকগুলো ব্লক কোড থেকে একটি ব্লক কোড কে সিলেক্ট করার জন্য কাজ করবে । অর্থাৎ অনেক গুলো ব্লক কোড দেওয়া থাকবে, যেখান থেকে নির্দিষ্ট কোন ব্লক কোডকে সুইচ (switch) সিলেক্ট করবে।

#### **6.3: Bd †÷Ug¨v›U (If Statement)**

প্রোগ্রামিং এ ইফ (if) হচ্ছে সবচেয়ে শক্তিশালী একটি ডিসিশন মেকিং স্টেটম্যান্ট এবং এটি ব্যবহার করা হয় স্টেটম্যান্ট এর এক্সিকিউশন কে কনট্রোল করার জন্য । মনে করুন, একটি ক্লাস থেকে কিছু সংখ্যক ছাত্র বাছাই করা হবে । এখন প্রশ্ন হলো, কিসের ভিত্তিতে বাছাই করা হবে? ধরুণ, আমরা তাদের সিজিপিএ (CGPA) এর উপর ভিত্তি করে বাছাই করবো । যাদের সিজিপিএ 3 এর উপর তাদেরকে সিলেক্ট করবো। তাহলে বলতে হয়, যদি  $\bf CGPA$  3 এর উপর হয় তাহলে তোমাকে সিলেক্ট করা হবে। আর এ যদিটিই হচ্ছে if

```
if (expression)
  statement
c-167if (এক্সপ্রেশন)
     স্টেম্যান্ট
অথবা.
if (এক্সপ্রেশন)
 {
স্টেটম্যান্ট
}
```
একটি মাত্র স্টেটম্যান্ট হলে ব্রাকেট না দিলেও চলে, আর দিলে অসুবিধা নেই তবে একের অধিক স্টেটম্যান্ট হলে অবশ্যই ব্রাকেট ব্যবহার করতে হবে।

if (expression)

```
 statement
c-168
if(test Expression)
       {
            Statement x
 }
          statement y
```
এখানে if সত্য হলে statement x কাজ করবে আর if মিথ্যা হলে statement x কাজ করবে না, তবে if সত্য/মিথ্যা যাই হোক, statement y কাজ করবেই। অর্থাৎ, statement y যেহেতু ব্রাকেটের বাইরে সুতরাং  $\mathrm{if}$  এর সত্য মিথ্যার উপর এটি নির্ভর করে না।

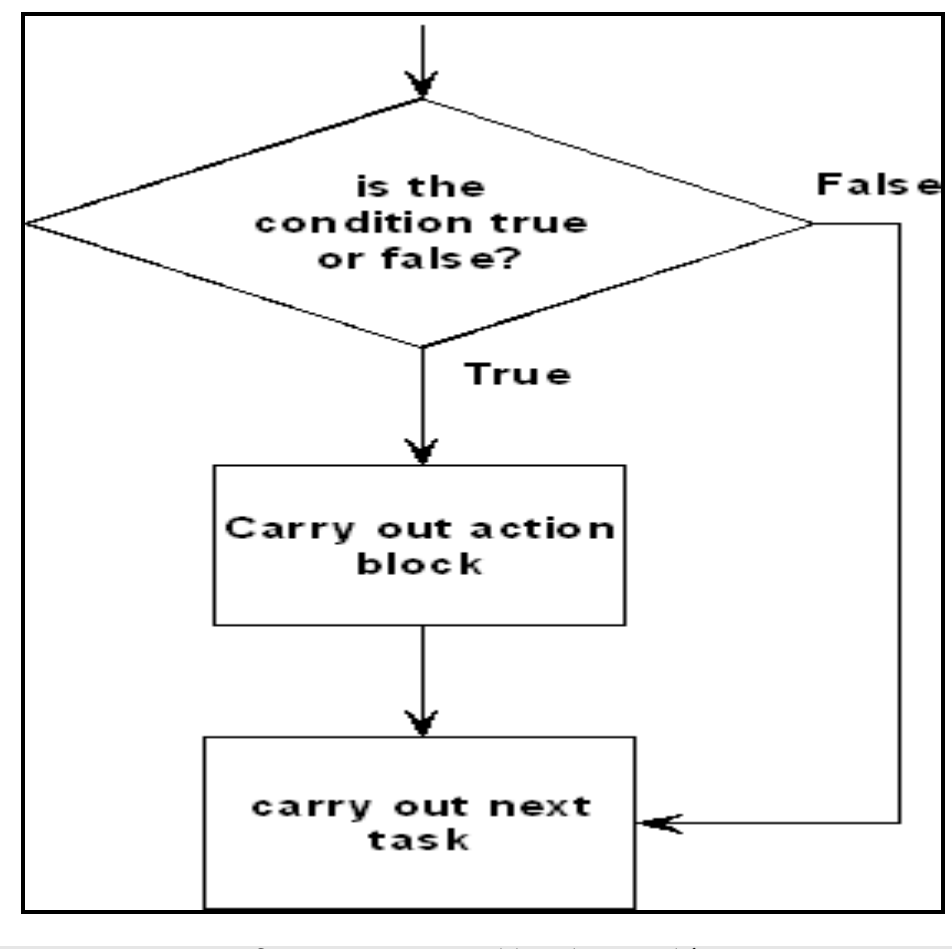

চিত্ৰ: (৬.৩.১) ইফ স্টেম্যান্ট ফ্লো-চাৰ্ট।

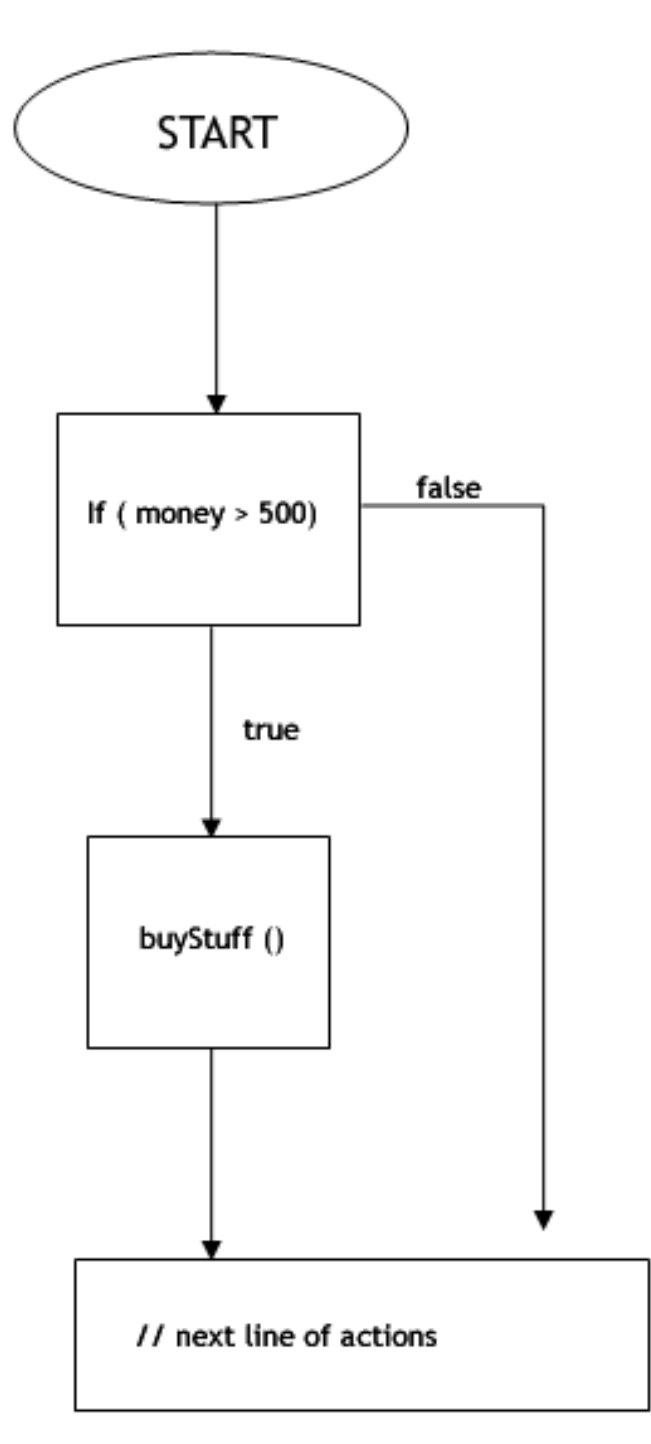

। টাঁব-াক্ষ র্টার্মের্টন্ড কর্ষ (২.৩.৬) : ঢারী

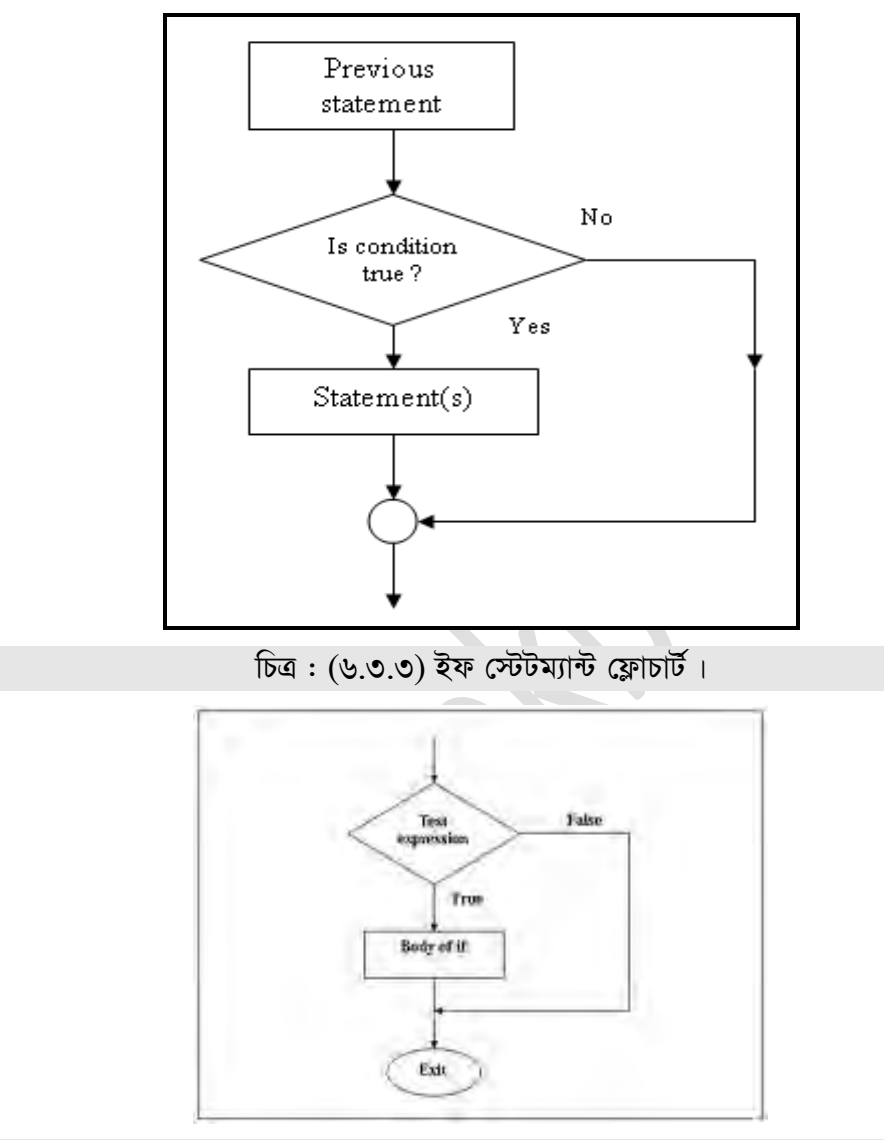

া টাঁবাল্ফ উদার্ঘেটত কর্ষ (৪.৩.৪): ঢবী

if (condition) { *// do a particular action only if TRUE*

} <mark>ইফ স্টেটম্যান্ট</mark> সিনট্যাক্স ।

```
\Boxম অধ্যায় বিভিন্ন কৰা আৰু কাম বিভিন্ন কৰি বিভিন্ন কৰি বিভিন্ন কৰি বিভিন্ন কৰি বিভিন্ন কৰি বিভিন্ন কৰি বিভি
if(10 > 5)
      {
    echo "Dhaka";
 }
উপরের প্রোগ্রামে আউটপুট আসবে Dhaka কারণ 10.5 এর চেয়ে বড় সেজন্য ইফ(if) টি সত্য
হয়েছে ।
if(8>10)\left\{ \right. echo "Bangladesh";
     }
```
উপরের প্রোগ্রামে কোন আউটপুট আসবেনা কারণ  $8,10$  থেকে বড় না সেজন্য কভিশনটি মিথ্যা এবং আউটপুটে Bangladesh লেখা দেখাবেনা।

নিচের প্রোগ্রামে if স্টেটম্যান্ট ব্যবহার করা হয়েছে। যদি 5 এর চেয়ে 7 বড় হয় তাহলে আউটপুট আসবে welcome Dhaka এবং এর সাথে আউটপুট আসবে welcome America। যেহেতু 5 এর চেয়ে 7 বড়, সেহেতু এখানে আউটপুট আসবে welcome  $Dhaka$  এবং এর সাথে আউটপুট আসৰে welcome America

```
<?php
```

```
if(7 > 5)
\{ echo "welcome Dhaka"; 
  }
 echo "welcome America";
```

```
?>
```

```
প্রোগ্রাম নং ১৬৯ (p169.php) if স্টেটম্যান্ট এর ব্যবহার।
```
উপরের প্রোগ্রামটিতে আউটপুট হিসেবে welcome  $Dhaka$  আসবে কারণ, if কন্ডিশনটি সত্য (7,5 থেকে বড়) এছাড়াও আউটপুট হিসেবে Welcome America দেখাবে।

```
\langle?php
if(15 > 20)
  {
   echo "welcome Dhaka"; 
  }
```

```
 echo "welcome America";
```
#### ?>

```
প্রোগ্রাম নং ১৭০ (p170.php) if স্টেটম্যান্ট এর ব্যবহার।
```

```
উপরের প্রোগ্রামটিতে if কভিশনটি মিথ্যা কারণ, 15.20 থেকে বড় নয়। সেজন্য if এর ভিতরের
কোডটুকু কাজ করবে না। প্রোগ্রামটিতে শুধু একটি আউটপুট আসবে, সেটি হল Welcome
America কারণ, এটি ইফ এর উপর নির্ভর করে না।
```

```
<?php
$a=20;
$b=15;if($a>$b)
  {
    echo "welcome Dhaka"; 
  }
   echo "welcome America"; 
?>
প্রোগ্রাম নং ১৭১ (p171.php) if স্টেটম্যান্ট এর ব্যবহার।
\langle?php
   \text{Svariable} = 5;
   if (\varphivariable == 5)
   \left\{ \right. echo 'Equal to 5';
    }
   if (\varphi variable == 6)
    {
       echo 'Equal to 6';
    }
   echo '<br/>br />Do this either way..';
?>
```
প্রোগ্রাম নং ১৭২ (p $172$ .php) if স্টেটম্যান্ট এর ব্যবহার।

```
১ ম অধ্যায়
```

```
\langle?php
   \text{Svariable} = 5;
  if ($variable == 5)
     echo 'Equal to 5';
  if ($variable == 6)
     echo 'Equal to 6';
  echo 'Do this either way..';
\gammaপ্রোগ্রাম নং ১৭৩ (p173.php) if স্টেটম্যান্ট এর ব্যবহার।
\langle?php
$kitten image = 0;
$church image = 1;
if ($kitten_image == 1) {
print ("<img src =images/kitten.jpg>");
if ($church_image == 1) {
print ("<img src =images/church.jpg>");
\}\gammaপ্রোগ্রাম নং ১৭৪ (p174.php) if স্টেটম্যান্ট এর ব্যবহার।
\langle?php
\text{Sub} = \text{"pressed";}if ($button = "presed") {
  echo "I am alive and will now perform Sex Machine by James Brown";
\}\gammaপ্রোগ্রাম নং ১৭৫ (p175.php) if স্টেটম্যান্ট এর ব্যবহার।
নিচের প্রোগ্রামে if স্টেটম্যান্ট ব্যবহার করে দুইটি সংখ্যার মধ্যে কোনটি বড় তা আউটপুট হিসেবে
দেখানো হচ্ছে।
```

```
। ম অধ্যায় বিভিন্ন কৰা আৰু স্থাপন কৰা হয়। স্থাপন কৰি আৰু স্থাপন কৰি পৰি প্ৰতি কৰি আৰু স্থাপন কৰি স্থাপন কৰি
```

```
\langle?php
if (\$a > \$b) echo "a is bigger than b";
?> 
প্রোগ্রাম নং ১৭৬ (p176.php) if স্টেটম্যান্ট এর ব্যবহার।
\langle?php
if (\$a > \$b) {
  echo "a is bigger than b";
 $b = $a$;
}
?> 
প্রোগ্রাম নং ১৭৭ (p177.php) if স্টেটম্যান্ট এর ব্যবহার।
\langle?php
// Number comparison
 $a="C";
 $b="X";
 if ($a < $b) {
   echo $a."is smaller than".$b;
 }
\frac{1}{2} Result : C is smaller than X
?>
প্রোগ্রাম নং \sqrt{p178.}php) if স্টেটম্যান্ট এর ব্যবহার।
<?php
define('NUMBER', 13);
$number = NUMBER;if('13_2' == NUMBER) { echo('Why matched?'); };
if('13_2' == "{$number}") { echo('Why not matched?'); }
?>
প্রোগ্রাম নং ১৭৯ (p179.php) if স্টেটম্যান্ট এর ব্যবহার।
```

```
<?php 
Sx = 1;
$y = 3;echo (x = 1) ? "One" : (y = 2) ? "Two" : "None";
?>
প্রোগ্রাম নং ১৮০ (p180.php) if স্টেটম্যান্ট এর ব্যবহার।
<?php 
$x=1;Sv=3:
echo ($x==1) ? "One" : ( ($y==2) ? "Two" : "None" ); 
?>
প্রোগ্রাম নং ১৮১ (p181.php) if স্টেটম্যান্ট এর ব্যবহার।
<html>
<body>
<?php
$d=date("D");
if ($d=="Fri") echo "Have a nice weekend!";
?>
</body>
</html>
প্রোগ্রাম নং ১৮২ (p182.php) if স্টেটম্যান্ট এর ব্যবহার।
<html>
<body>\langle?php
$d=date("D");
if $d=="Fri")
  {
 echo "Hello!<br />";
  echo "Have a nice weekend!";
  echo "See you on Monday!";
  }
?>
```

```
। ম অধ্যায় বিভিন্ন কৰা আৰু স্থাপন কৰা হয়। স্থাপন কৰি আৰু স্থাপন কৰি পৰি প্ৰতি কৰি আৰু স্থাপন কৰি স্থাপন কৰি
```

```
</body>
</html>
প্রোগ্রাম নং ১৮৩ (p183.php) if স্টেটম্যান্ট এর ব্যবহার।
\langle?php
$x1=150;$y1=120;if (\$x1>\$y1)echo "The value of x1 greater than y1";
?>
প্রোগ্রাম নং ১৮৪ (p184.php) if স্টেটম্যান্ট এর ব্যবহার।
\langle?php
$x1=150;$y1=120;if (\$x1>\$y1)\{echo "The value of x1 greater than y1.<br>br >";
echo "More than one statement within if statement.";
}
?>
প্রোগ্রাম নং ১৮৫ (p185.php) if স্টেটম্যান্ট এর ব্যবহার।
\langle?php
$x1=150;$y1=120;$z1=140;if (\$x1>\$y1){
```

```
if (\$x1>\$z1)echo " x1 is greater than y1 and z1";
}
?>
প্রোগ্রাম নং ১৮৬ (p186.php) if স্টেটম্যান্ট এর ব্যবহার।
<?php
```

```
\mathsf{Shame} = \mathsf{``Jimmy''};
```

```
If (\text{Shame} == \text{"Jimmy"} {
   echo "Yes, your name is Jimmy!"; // echo makes the page displays what's i
n quotations.
}
?>
প্রোগ্রাম নং ১৮৭ (p187.php): if স্টেটম্যান্ট এর ব্যবহার।
      \langle?php
      $month=date("M");
      if (\text{Smooth}=="Aug"){
        echo "The month is August!";
        echo "Have a nice day!";
       }
   ?>
প্রোগ্রাম নং ১৮৮ (p188.php) if স্টেটম্যান্ট এর ব্যবহার।
\langlehtml><body>\langle?php
$str="PHP";
if ($str=="PHP")
echo "Condition is true.";
?>
</body>
</html>
প্রোগ্রাম নং ১৮৯ (p189.php) if স্টেটম্যান্ট এর ব্যবহার।
<html>
<body>\langle?php
$str="Learn PHP";
if ($str=="PHP")echo "Condition is true.";
?>
</body>
```

```
</html>
প্রোগ্রাম নং ১৯০ (p190.php) if স্টেটম্যান্ট এর ব্যবহার।
\langle?php
$str="PHP";
if ($str=="PHP")
{ echo "Condition is true.";
echo "This will help to understand PHP better.";
}
?> 
প্রোগ্রাম নং ১৯১ (p191.php) if স্টেটম্যান্ট এর ব্যবহার।
\langlehtml><body>
\langle?php
$number=100;
if (\text{\$number} == 100) echo "one hundred";
?>
</body>
</html>
প্রোগ্রাম নং ১৯২ (p192.php) if স্টেটম্যান্ট এর ব্যবহার।
\langle?php
a = 6;
if ($a > 5) {
   echo "I evaluated the value of a";
   echo "and found it to be";
   echo "bigger than 5";
}
?>
প্রোগ্রাম নং ১৯৩ (p193.php) if স্টেটম্যান্ট এর ব্যবহার।
<?php
a = 6;
if ($a > 5) {
echo "Bigger than 5";
```

```
}
?>
প্রোগ্রাম নং ১৯৪ (p194.php) if স্টেটম্যান্ট এর ব্যবহার।
<?php
a = 6;if ($a > 5) {
echo "Bigger than 5";
$b = $a$;} 
?>
প্রোগ্রাম নং ১৯৫ (p195.php) if স্টেটম্যান্ট এর ব্যবহার।
<?php
a = 6;$b = 10;if ($a > 5) {
   echo "Bigger than 5";
  $b = $a$; }
echo $b;
?>
প্রোগ্রাম নং ১৯৬ (p196.php) if স্টেটম্যান্ট এর ব্যবহার।
<?php
$number = 5;if ($number \leq 10)
{
        echo "The number is less than or equal to 10.";
}
```
```
\gammaপ্রোগ্রাম নং ১৯৭ (p197.php) if স্টেটম্যান্ট এর ব্যবহার।
\langle?php
  Sx = 11:
  if(x > 10){
     echo "x is greater than 10";
  \}\gammaপ্রোগ্রাম নং ১৯৮ (p198.php) if স্টেটম্যান্ট এর ব্যবহার।
```
## ৬.৪: মাল্টিপল ইফ স্টেটম্যান্ট (Multiple If Statement)

```
একই প্রোগ্রামে যখন পর পর কতগুলো if (ইফ) ব্যবহার করা হয়ে থাকে, তখন তাকে মাল্টিপল ইফ
(multiple if) স্টেটম্যান্ট বলা হয়ে থাকে।
if(expression)
    statement x;
if(expression)
    statement y;
if(expression)
    statement z;
ধরুন আপনি একটি গ্রেডিং সিস্টেম তৈরি করবেন আর সেখানে একটি মার্ক আপনার গ্রেড জানিয়ে
দিবে।
\text{Sa}=75if($a<60)
    echo "Fail";
if($a\le=70 && $a>60)
    echo "B":
if($a>70 && $a<100)
    echo "A";
```
## ৬.৫: নেস্টেড ইফ (Nested if)

একটি if এর ভিতর যদি আরেকটি (একাধিক) if থাকে সেটাকে nested if বলে।  $(1)$  if (expression)

```
\{ (2) if(expression)
      {
        statement x
       (2)} (1)
c-199 নেস্টেড if সিনট্যাক্স ।
statement x কাজ করবে যদি ১ নাম্বার ইফ এবং ২ নাম্বার ইফ দুটোই সত্য হয়। যদি if (2) সত্য
হয়, আর if (1) মিথ্যা হয়, তাহলে statement x কাজ করবেনা।
<?php
a=10;
if($a>20)
    {
     if(a==10)\left\{\begin{array}{c} \end{array}\right\} echo "This is True";
 }
```

```
 }
?>
```
প্রোগ্রাম নং ২০০ (p200.php) Nested if স্টেটম্যান্ট এর ব্যবহার।

### **6.6: Bd.....Gjm (if….else)**

ইফ এলস ব্যবহার করা হলে, দুটি বক কোডের যে কোন একটি ব্লক কাজ করবে। একটি উদাহরণ দিলে বিষয়টি আরো পরিষ্কার হবে যেমন ধরুন, ওয়েবসাইটে আপনি আপনার ই-মেইল এর ইউজার নেইম এবং পাসওর্য়াড দিয়ে লগইন করছেন, এখন যদি আপনার দেয়া ইউজার নেইম এবং পাসওর্য়াড ঠিক থাকে, তাহলে আপনার ই-মেইল এ প্রবেশ করতে পারবেন (অর্থাৎ,  $\mathrm{successfully}$ লগইন দেখাবে)। আর যদি ইউজার নেইম এবং পাসওয়ডি ভুল হয়, তাহলে এরর দেখাবে (wrong  $u$ sername or password) অথবা, এ জাতীয় কিছু এরর মেসেজ দেখাবে।

আরেকটি উদাহরণ দেই। আপনি একটি মানুষের বয়স চেক করবেন। যদি বয়স ৪০ এর নিচে হয়, তাহলে আপনি বলবেন তরুণ, আর যদি ৪০ এর বেশি হয়, তাহলে বলবেন বৃদ্ধ। এই ধরণের সিচুয়্যেশনে লক্ষ্য করুন, দুটো'র একটি তো সত্য হবে। হয়তো তার বয়স 40 এর কম অথবা বেশি।

 $589<sup>7</sup>$ 

```
উপরের উদাহরণগুলো থেকে বুঝানেরা চেষ্টা করা হলো-এ ধরনের সিচুয়্যেশনে আমরা \rm{if.} \dots \rm{else}ব্যবহার করবো।
if(condition)
       statement X;
   else
       statement Y;
উপরে লক্ষ্য করুন, যদি if সত্য হয়, তাহলে statement x কাজ করবে। আর যদি if মিথ্যা হয়,
তাহলে statement y কাজ করবে।
মনে রাখবেন else তখনই কাজ করবে, যখন if মিথ্যা হবে। if সত্য হলে else কাজ করবে না ।
IF (condition) THEN
       {...statements...}
ELSE
       {...statements...}
END IF;
c-201
if (condition)
  code to be executed, when if condition is true;
else
  code to be executed if, when if condition is false;
c-202
<html>
<body>
\langle?php
$d=date("D");
if $d=="Fri") echo "Have a nice weekend!";
else
  echo "Have a nice day!";
?>
</body>
</html>
প্রোগ্রাম নং ২০৩ (p203.php) if.....else স্টেটম্যান্ট এর ব্যবহার।
```
#### ১ ম অধ্যায়

## if  $(15>10)$

```
echo "Sima";
```
else

```
echo "Reba";
```
উপরের প্রোগ্রামে আউটপুট আসবে  $\rm Sima$  কারণ, if কন্ডিশন টি সত্য অর্থাৎ  $15{,}10$  এর চেয়ে বড়।

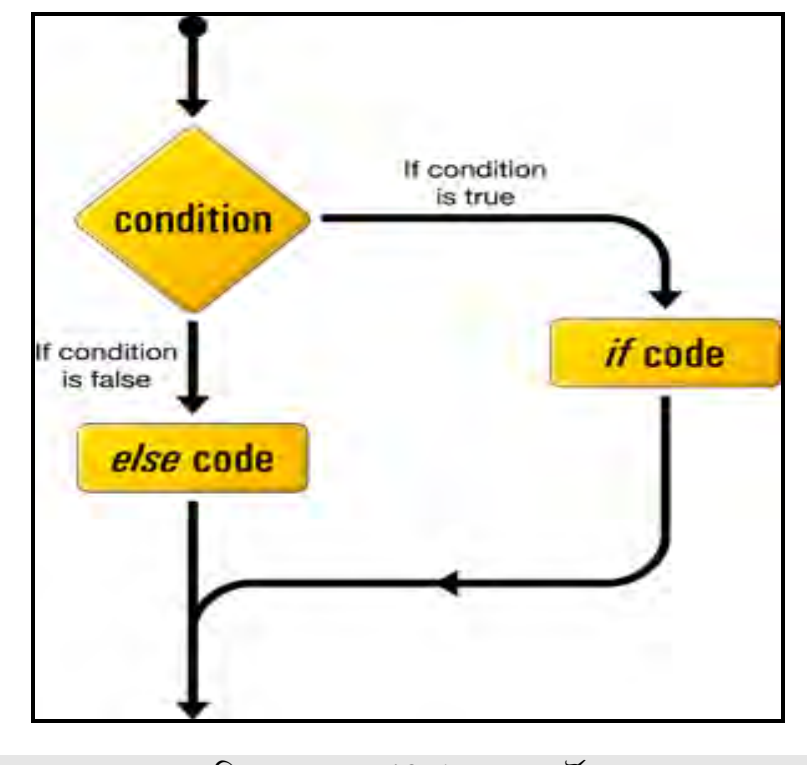

চিত্র: (৬.৬.১) if else ফ্লো-চার্ট।

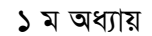

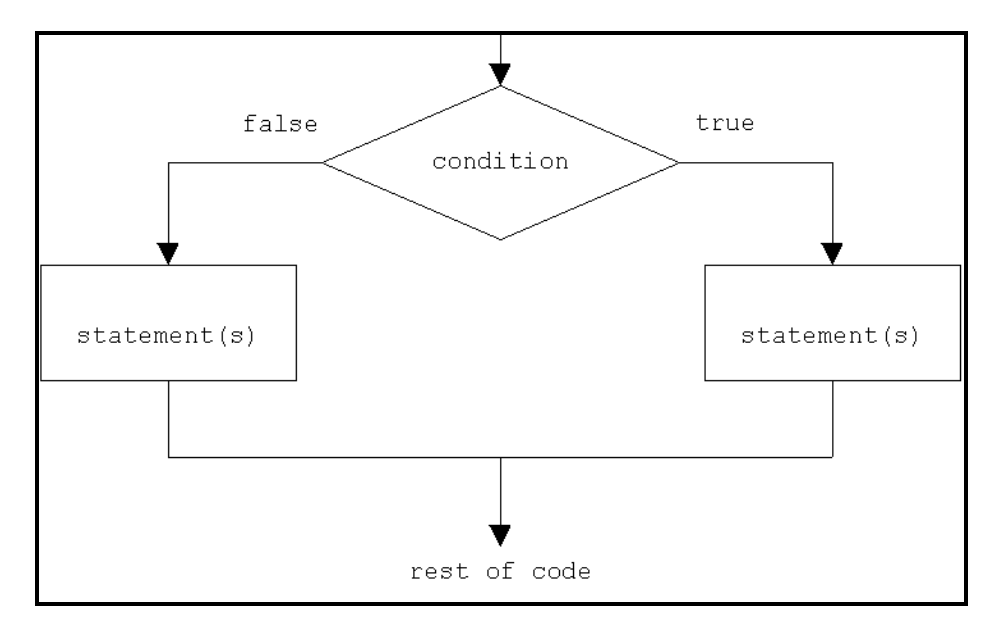

 $\overline{ba}$  : (৬.৬.২) if else ফ্লো-চার্ট।

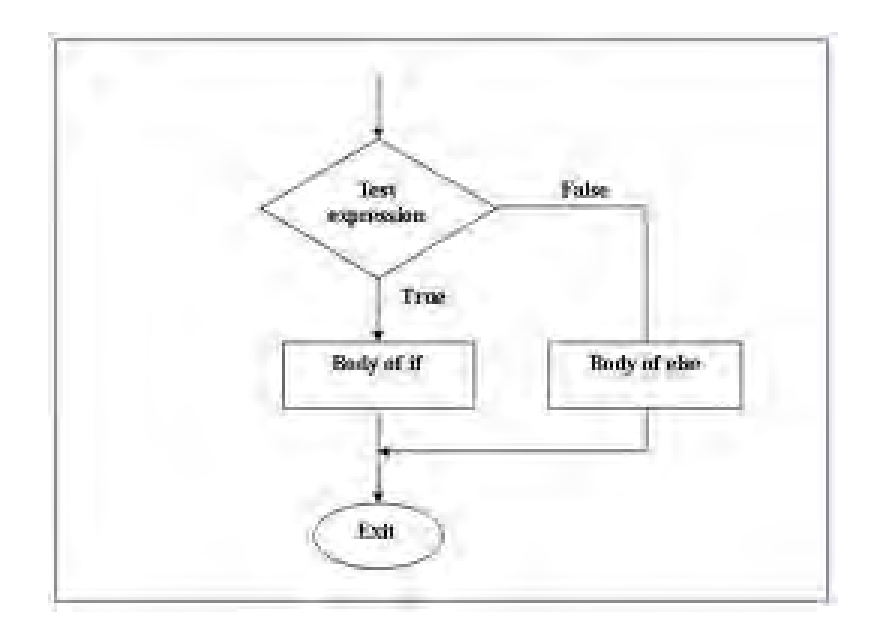

 $\widehat{ba}$  : (৬.৬.৩) if else ফ্লো-চার্ট।

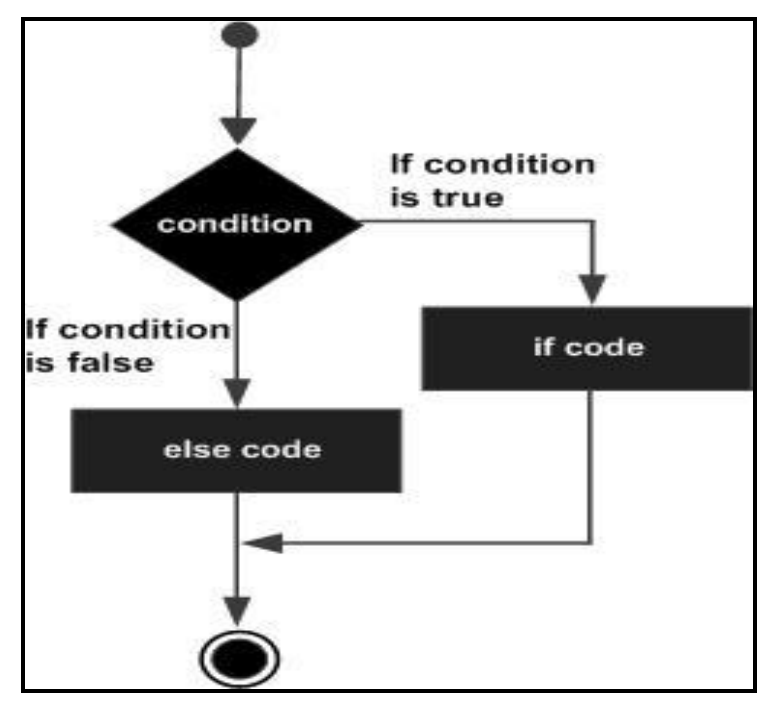

চিত্র: (৬.৬.৪) if else ফ্লো-চার্ট।

 $a=10;$ 

```
if($a<15 && $a==12)
```
echo "Rima";

else

```
echo "Samia":
```
উপরের প্রোগ্রামে if কন্ডিশন টি মিথ্যা, সেজন্য else কাজ করবে। সুতরাং আউটপুট হিসেবে আসবে Samia

 $a < 15$  এটি সত্য

 $a = -12$  এটি মিথ্যা

```
সত্য এবং মিথ্যা মিলে AND এর ক্ষেত্রে মিথ্যা হয়, সুতরাং এখানেও পুরো if কভিশন টি মিথ্যা হবে ।
else এর ভিতর যদি একের অধিক স্টেটম্যান্ট থাকে, তাহলে সেকভ ব্রাকেট ব্যবহার করতে হবে।
if(8 > 15)
```

```
echo "Dhaka";
else
  \{
```

```
echo "Dev";
```

```
 echo "Rani";
```
 } if মিথ্যা তাই আউটপুট হিসেবে আসবে  $Dev$  এবং  $Rani$   $DevRani)$  কারণ, else এর ভিতর দুটি echo আছে।

```
if(3 == 3) {
   echo "South";
    }
else
    {
    echo "Asia";
    }
     echo "Bd";
আউটপুট হবে South এবং Bd কারণ, শেষের echo "Bd" (if এবং else) কারো উপর নির্ভর
করে না।
\langlehtml><body>
\langle?php
$d=date("D");
if $d=="Mon")
  echo " Get ready for the week!";
else
  echo "Have a good day!";
?>
</body>
</html>
প্রোগ্রাম নং ২০৪ (p204.php) if….else স্টেটম্যান্ট এর ব্যবহার।
\langle? php
\text{Skitten}\_ \text{image} = 0;$church_image = 1;
if (\text{Skitten}\_\text{image} == 1) {
print ("<IMG SRC =images/kitten.jpg>");
```
# $\bullet$  ই-কমাৰ্স

• এইচ টি এম এল-৫

• সি.এস.এস এন্ড ডিভ

• জুমলা! টেমপেট মেকিং

• ওডেস্ক এবং আউটসোর্সিং

• অ্যাফিলিয়েট মার্কেটিং

• গ্ৰাফিক্স ডিজাইন

• অবজেক্ট অরিয়েন্টেড পি.এইচ.পি

- $\bullet$  ই-মার্কেটিং
- ফরেক্স ট্রেডিং
- অ্যাডভান্সড সার্চ ইঞ্জিন অপটিমাইজেশন

• আডভান্সড পি.এইচ.পি আন্ড মাই এস.কিউ.এল

- সার্চ ইঞ্জিন অপটিমাইজেশন
- ম্যাক্রোমিডিয়া ড্রিমওয়েভার
- 
- ই-কমাৰ্স অ্যান্ড জুমলা! ভাৰ্চুমাৰ্ট
- 
- ইন্টারনেটে আত্মকর্মসংস্থান-২
- ইন্টারনেটে আত্মকর্মসংস্থান
- 
- অ্যাডভান্সড ওয়ার্ডপ্রেস
- 
- 
- বিগীনিং ওয়ার্ডপ্রেস
- 
- 
- 
- অ্যাডভান্সড জুমলা
- 
- 
- 
- বিগীনিং জুমলা
- লেখকের অন্যান্য প্রফেশনাল বইসমূহঃ

পি.এইচ.পি অ্যান্ড মাই এস.কিউ.এল